# Dell™ PowerVault™ MD3000i RAID 인클로저

# 하드웨어 소유자 설명서

# 주 , 주의사항 및 주의

■ 주 : 주는 컴퓨터를 보다 효율적으로 사용할 수 있는 중요 정보를 제공합니다 .

 $\bullet$  주의사항 : 주의사항은 하드웨어의 손상 또는 데이터 유실 위험을 설명하며, 이러한 문제를 방지할 <sup>수</sup> 있는 방법을 알려줍니다 .

주의 : 주의는 재산상의 피해나 심각한 부상 또는 사망을 유발할 수 있는 위험 이 있음을 나타냅니다 .

Dell Inc. 의 서면 승인 없이 어떠한 경우에도 무단 복제하는 것을 엄격히 금합니다 .

모델 AMP01

2007 년 6 월 P/N FP689 Rev. A00

<sup>—&</sup>lt;br>본 설명서에 수록된 정보는 ^<br>© 2007 Dell Inc. 저작권 본사<br>Dell Inc. 이 실면 수이 없어요 본 설명서에 수록된 정보는 사전 통보 없이 변경될 수 있습니다 **. © 2007 Dell Inc.** 저작권 본사 소유 **.**

본 설명서에 사용된 상표 : **Dell**, **DELL** 로고 , **PowerEdge** 및 **PowerVault** 는 Dell Inc. 의 상표입 니다 . **Microsoft**, **Windows**, **Windows Server** 및 **MS-DOS** 는 미국 및 / 또는 기타 국가 / 지역에 서 Microsoft Corporation 의 상표 또는 등록 상표입니다 . **UNIX** 는 미국 및 기타 국가 / 지역에 서 The Open Group 의 등록 상표입니다 .

본 설명서에서 특정 회사의 표시나 제품 이름을 지칭하기 위해 기타 상표나 상표 이름을 사용 할 수도 있습니다 . Dell Inc. 는 자사가 소유하고 있는 것 이외에 기타 모든 상표 및 상표 이름 에 대한 어떠한 소유권도 없습니다 .

# 목차

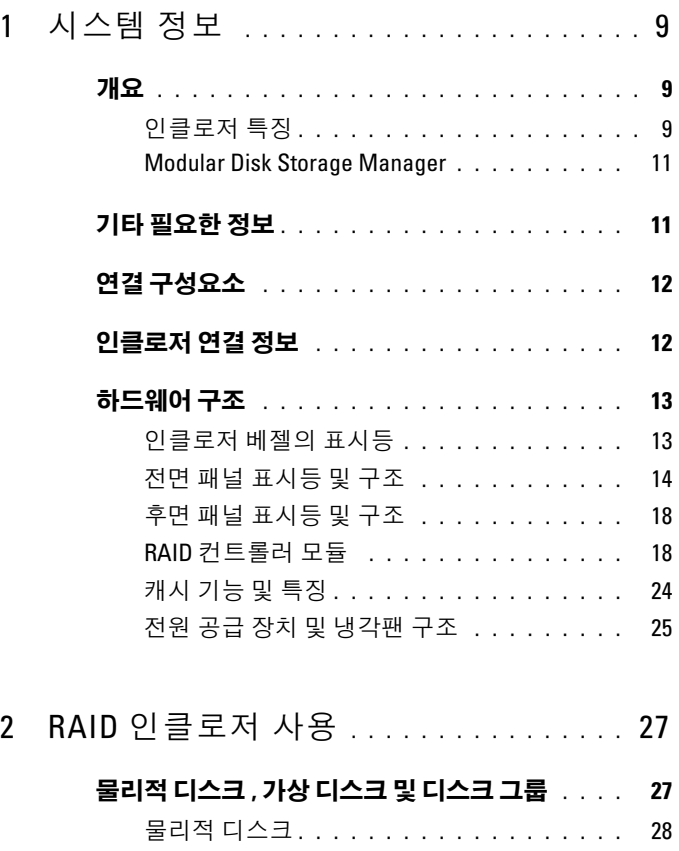

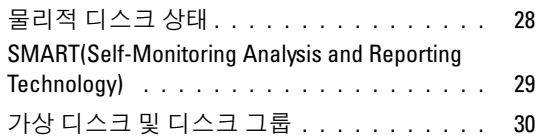

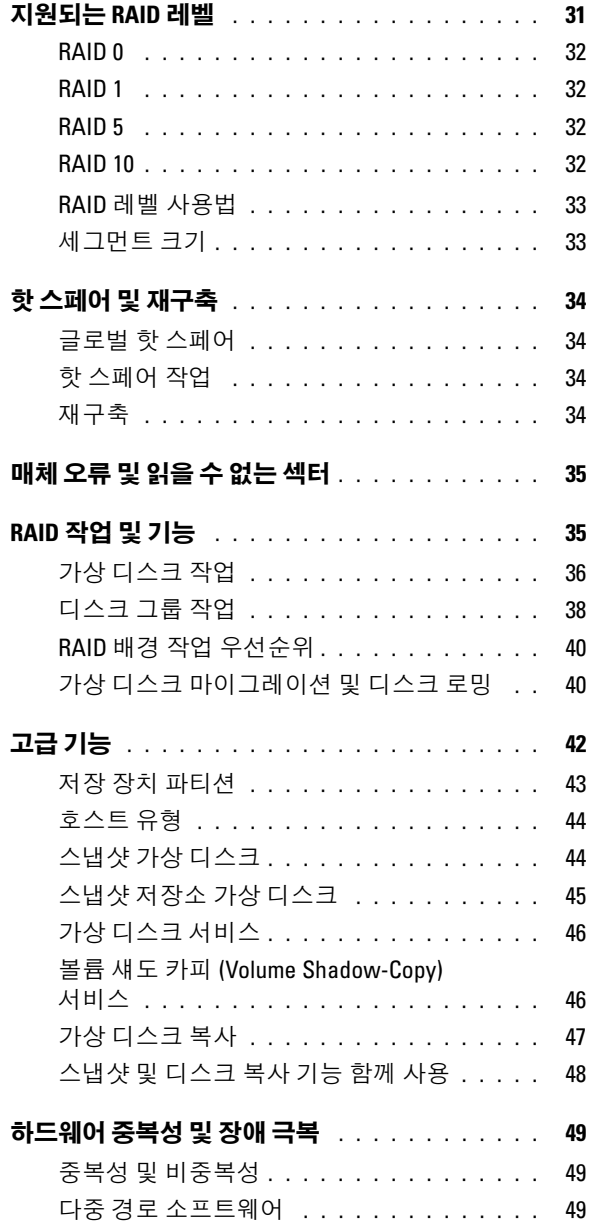

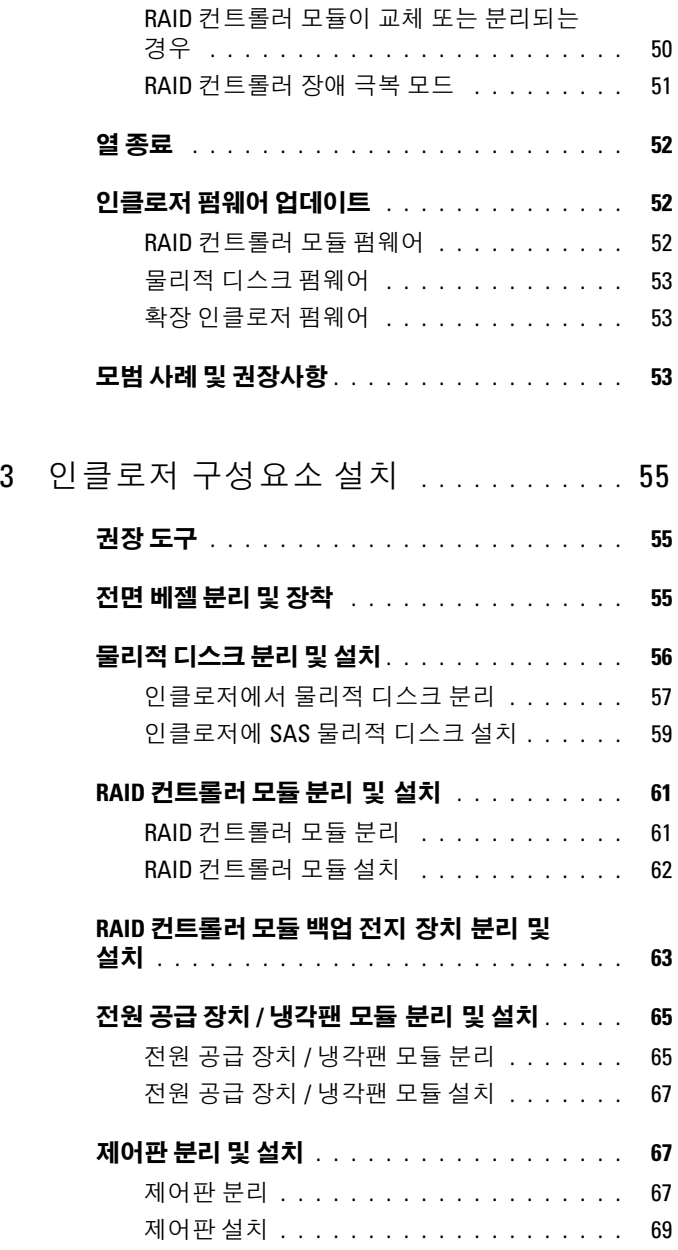

#### 목차 | 5

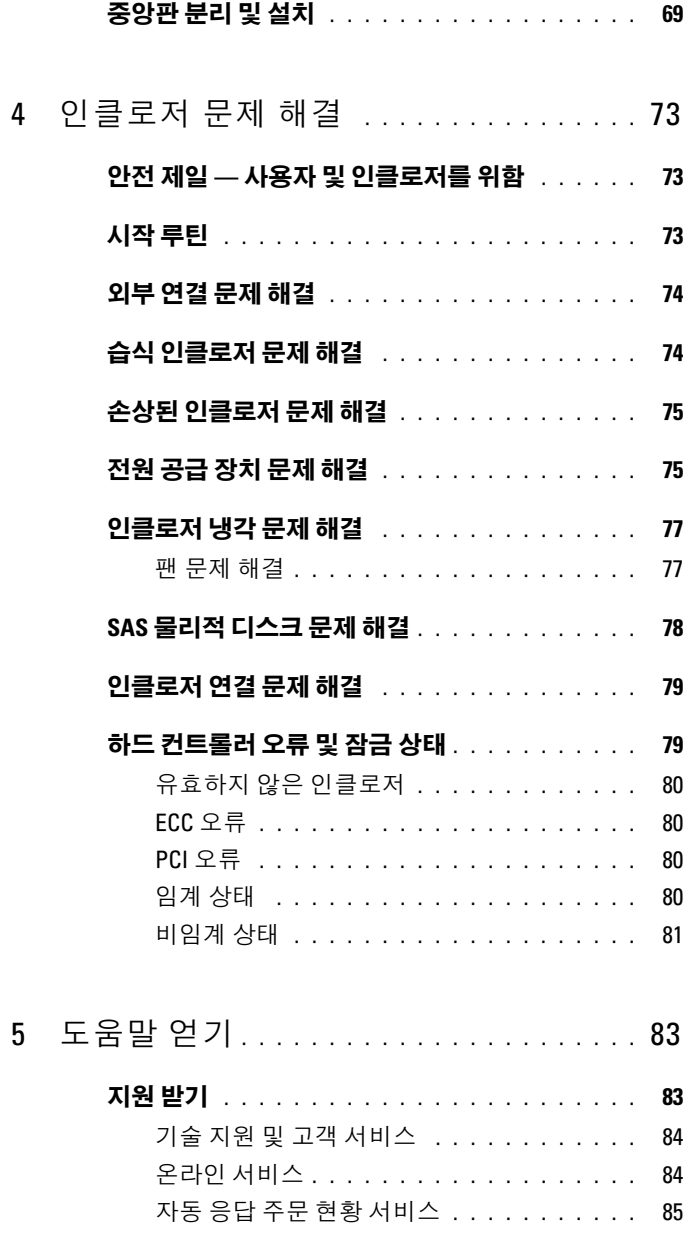

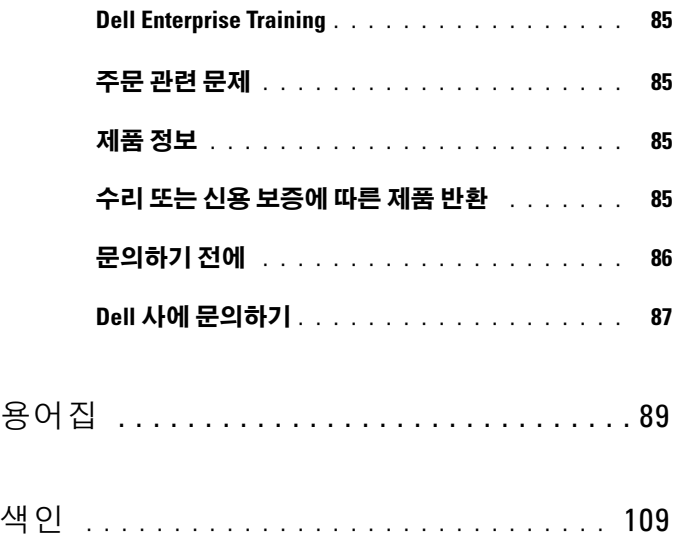

# 목차

# <span id="page-8-0"></span>시스템 정보

Dell™ PowerVault™ MD3000i 는 최대 15 개의 3.0Gbps, SAS(Serial-Attached SCSI) 디스크를 수용할 수 있는 3U 랙 장착 외장형 RAID(Redundant Array of Independent Disk) 저장 장치 배열입니다 . RAID 인클로저는 최대 2 개의 추가 MD1000 확장 인클로저와 데이지 체인 방식 으로 연결되어 전체 저장 장치 배열에서 최대 45 개의 디스크에 대한 액세 스를 제공합니다 . RAID 인클로저 및 호스트 서버 사이의 연결은 표준 이 더넷 연결을 통해 제공되며 통신은 iSCSI 개시 프로그램을 통해 구축됩니 다.

# <span id="page-8-1"></span>개요

RAID 인클로저는 데이터 저장 장치에 대한 중복 액세스를 제공하는 고가 용성을 위해 설계되었습니다 . RAID 인클로저는 단일 RAID 컨트롤러 구 성 및 듀얼 RAID 컨트롤러 구성을 모두 지원합니다 . 각 구성에서 최대 16 개의 호스트가 업계 표준의 1Gb NIC(Network Interface Card) 를 통해 연결 될 수 있습니다.

MD3000i 저장 장치 배열은 이중 활성 / 활성 RAID 컨트롤러 모듈 , 중복 전 원 공급 장치 및 중복 팬을 제공합니다 . RAID 인클로저는 최대 16 개 호스 트 서버용 8 개 노드 클러스터 또는 다중 호스트 저장 장치 액세스와 같은 고성능 환경에서 사용되도록 설계되었습니다 .

저장 장치 관리는 iSCSI 연결을 통해 대역 내에 있거나 RAID 컨트롤러 모 듈의 관리 포트에 대한 이더넷 연결을 사용하여 대역 외에 있을 수도 있습 니다.

# <span id="page-8-2"></span>인클로저 특징

인클로저에는 다음과 같은 특징이 있습니다 .

- 최대<sup>16</sup> 개의 Microsoft Windows*®* 또는 Linux 호스트 서버 지원
- 랙 장착용 3U 섀시
- 다음 두 가지 지원되는 구성에 있는 RAID 컨트롤러 모듈 :
	- 단일 컨트롤러 구성
	- 고가용성을 위한 듀얼 컨트롤러 구성
- 2 개의 중복 , 핫플러그 가능한 전원 공급 장치 / 팬 모듈
- 각 RAID 컨트롤러 모듈에 있는 512MB 의 미러된 캐시
- 각 RAID 컨트롤러 모듈에 설치되어 캐시 데이터 유실을 최대 72 시간 동안 방지하는 전지 백업 장치
- 최대 45 개의 3.5" SAS 물리적 디스크 지원
- 디스크 그룹당 최대 255 개의 가상 디스크 지원
- 단일 가상 디스크에 있는 최대 2TB(2036GB) 의 저장 장치
- RAID 컨트롤러 모듈의 SAS Out 포트 커넥터를 통해 최대 2 개의 PowerVault MD1000 확장 인클로저 지원
- 다음 구성요소에 대한 온라인 펌웨어 업데이트 ( 인클로저를 오프라인 하지 않음 ):
	- RAID 컨트롤러 모듈
	- NVSRAM
	- 물리적 디스크
	- $\mathscr{C}$  주 : 물리적 디스크 펌웨어를 다운로드할 때 배열로의 모든 I/O 를 중지하 는 것이 좋습니다 .<br><u>.......................</u>
	- EMM(Expansion Enclosure Management Module)
- 작업 기반 구성 소프트웨어 (MD Storage Manager)
- 선택사양의 스냅샷 가상 디스크 ( 고급 기능 ), 가상 디스크당 최고 4 개 의 스냅샷 및 배열당 최고 128 개의 스냅샷
- 선택사양의 가상 디스크 복사 ( 고급 기능 ), 배열당 최고 255 개 가상 디 스크 복사
- 임박한 물리적 디스크 오류 및 오류가 발생한 RAID 컨트롤러 모듈과 같 은 치명적 문제에 대한 연속적인 배경 이벤트 모니터링
- 자동으로 I/O 작업을 실패된 , 오프라인된 또는 분리된 RAID 컨트롤러 모듈 ( 또는 오류가 발생한 iSCSI 연결 ) 로부터 해당 교체 RAID 커트롤 러 모듈로 재배치하기 위해 중복 구성에서 사용되는 호스트 기반의 다 중 경로 장애 극복 소프트웨어 이 기능은 호스트 서버와 저장 장치 배열 사이의 데이터 경로를 유지 관리합니다 .

#### 10 시스템 정보

# <span id="page-10-0"></span>Modular Disk Storage Manager

MD(Modular Disk) Storage Manager 소프트웨어는 설치 , 구성 , 관리 및 진 단 작업의 복잡성을 감소하기 위해 설계된 마법사 안내 도구와 작업을 기 반으로 하는 관리 구조를 가진 그래픽 인터페이스입니다 . MD Storage Manager 는 RAID 인클로저와 동일한 하위 네트워크에 연결된 저장 장치 관리 스테이션뿐만 아니라 저장 장치 배열에 연결된 모든 호스트 서버에 사용되어 다중 저장 장치 배열을 작성 및 관리할 수 있습니다 .

 $\mathbb Z$  주 : MD Storage Manager 는 TCP/UDP 포트 2463 을 사용하여 MD3000i 저장 장 치 배열을 발견하고 관리합니다 .

자세한 내용은 MD Storage Manager <mark>사용 설명서</mark>를 참조하십시오 .

# <span id="page-10-1"></span>기타 필요한 정보

╱ ヘ 주의 : 제품 정보 안내는 중요 안전 지침 및 규정사항에 대한 정보를 제공합니 다 . 보증 정보는 본 설명서 또는 별도로 제공된 설명서에 포함될 수 있습니다 .

- 랙 솔루션과 함께 제공되는 랙 설치 안내서 또는 랙 설치 지침에는 인클 로저를 랙에 설치하는 방법이 기술되어 있습니다 .
- 시스템 시작하기에는 인클로저 기능 , 인클로저 설치 및 기술 사양에 대 한 개요가 들어 있습니다.
- PowerVault MD3000i 설치에는 저장 장치 배열 설치 및 케이블 연결에 대한 개요가 들어 있습니다 .
- PowerVault MD3000i 설치 안내서에는 소프트웨어 및 하드웨어에 대한 설치 및 구성 지침이 들어 있습니다
- PowerVault MD Storage Manager CLI 안내서에는 CLI(Command Line Interface) 사용에 관한 내용이 들어 있습니다 .
- Dell PowerVault MD3000i Resource CD 는 전체 설명서 세트뿐만 아니 라 구성 및 관리 도구에 대한 설명서가 들어 있습니다 .
- MD1000 확장 인클로저를 통합한 사용자의 경우 support.dell.com 에서 Dell PowerVault MD1000 설명서를 사용할 수 있습니다 .
- Dell PowerEdge 클러스터 설명서는 support.dell.com 에서 사용할 수 있 습니다 . 클러스터링 설명서에 대한 링크도 제품 설명서 아래의 Resource CD 에 포함되어 있습니다 .

• 인클로저 , 소프트웨어 및 / 또는 설명서의 변경사항을 설명한 업데이트 가 포함되기도 합니다 .

 $\mathbb Z$  주 : 업데이트는 종종 기타 설명서의 내용을 갱신하므로 항상 support.dell.com 에서 업데이트를 확인하고 우선적으로 읽으십시오 .

• 인클로저나 설명서에 대한 최신 업데이트 또는 전문가나 기술자를 위 한 고급 기술 참조 자료가 포함되어 있는 릴리즈 노트나 읽어보기 파일 이 제공됩니다 .

# <span id="page-11-0"></span>연결 구성요소

RAID 인클로저를 연결하기 전에 다음 항목이 있는지 확인하십시오 .

- RAID 인클로저와 함께 제공된 구성요소 :
	- 전원 코드 (2 개 )
	- MD3000i Resource CD
	- PowerVault MD3000i 설치
	- 레일 키트
- 임의 관련 설명서 :
	- 시스템 시작하기
	- 랙 설치 안내서 또는 랙 설치 지침
	- 제품 정보 안내 ( 중요한 안전 , 규제 및 보증 정보 )
	- 읽어보기 파일
- #2 십자 드라이버

# <span id="page-11-1"></span>인클로저 연결 정보

RAID 인클로저는 2 개의 RAID 컨트롤러 모듈을 통해 호스트 서버에 연결 됩니다 . RAID 컨트롤러 모듈은 RAID 컨트롤러 모듈 0 및 RAID 컨트롤러 모듈 1 로 식별됩니다 ( [그림](#page-17-2) 1-4 참조 ).

각 RAID 컨트롤러 모듈에는 호스트 서버에 대한 연결을 제공하는 2 개의 iSCSI In 포트 커넥터가 있습니다 . iSCSI In 포트 커넥터는 0 및 1 로 표시 되어 있습니다.

각 MD3000i RAID 컨트롤러 모듈에는 SAS Out 포트 커넥터도 포함됩니다 . 이 포트를 사용하여 RAID 인클로저를 확장 인클로저에 연결할 수 있습니 다.

저장 장치 배열 구성 방법에 대한 세부사항 및 도표 예는 PowerVault MD3000i 설치 안내서를 참조하십시오 .

# <span id="page-12-0"></span>하드웨어 구조

이 항목의 나머지 부분은 다음을 포함하여 RAID 인크롤저에 있는 하드웨 어 구조를 설명합니다 .

- 인클로저 베젤의 표시등
- 전면 패널 및 후면 패널 표시등 및 구조
- 중복 전원 공급 장치 및 냉각팬 모듈

# <span id="page-12-1"></span>인클로저 베젤의 표시등

선택사양인 잠금 베젤이 인클로저의 전면에 설치되어 액세스를 제한할 수 있습니다 . [그림](#page-12-2) 1-1 은 베젤의 표시등과 구성요소를 표시합니다 . 표 [1-1](#page-13-1) 은 베젤의 표시등이 표시하는 상태를 나열합니다 . 베젤 설치 및 부리에 대한 내 용은 55 [페이지](#page-54-3) " 전면 베젤 분리 및 장착 " 을 참조하십시오 .

### <span id="page-12-2"></span>그림 1-1. 전면 베젤의 LED

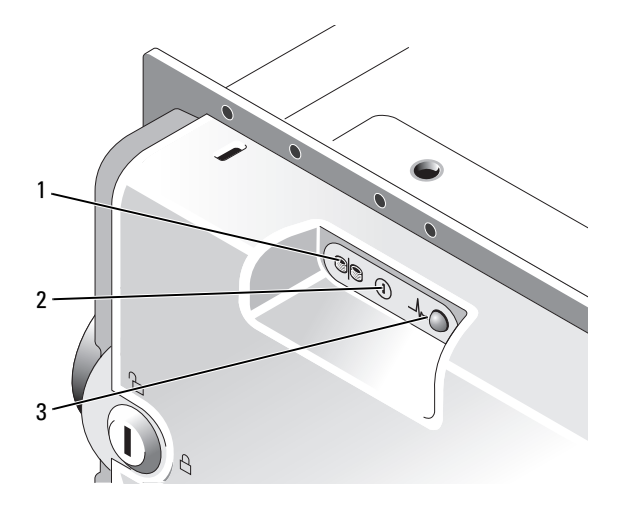

### <span id="page-13-1"></span>표 1-1. 전면 베젤 표시등

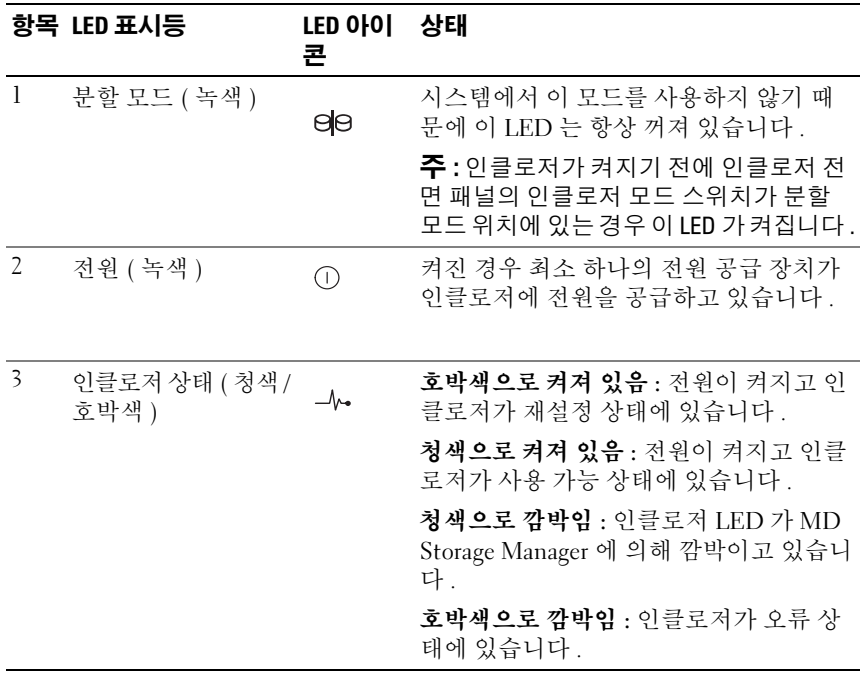

# <span id="page-13-0"></span>전면 패널 표시등 및 구조

[그림](#page-14-0) 1-2 는 인클로저 전면 패널에 있는 LED 표시등 및 구성요소를 표시합 니다 ( 선택사양인 잠금 베젤은 표시되지 않음 ). 표 [1-2](#page-15-0) 는 위의 항목이 표 시하는 상태와 기능을 나열합니다 .

<span id="page-14-0"></span>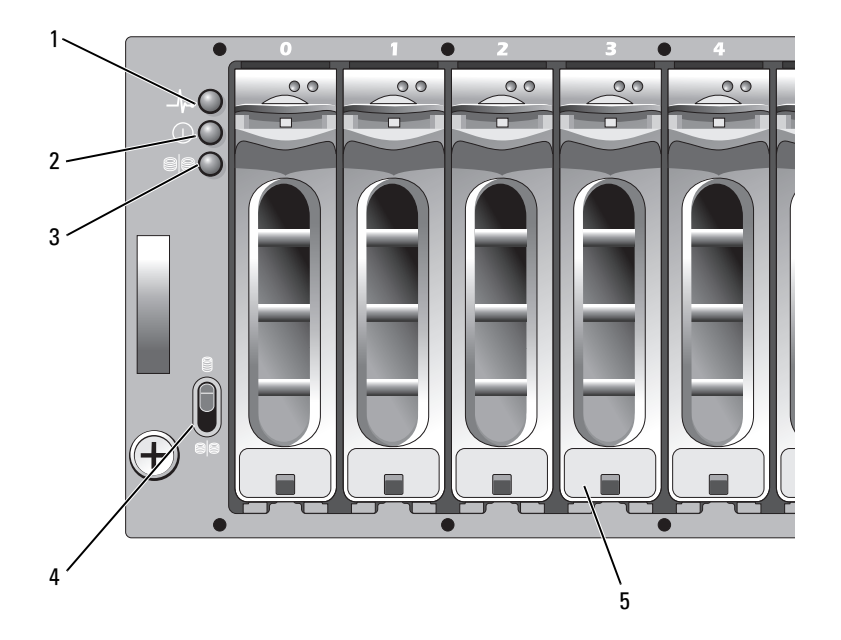

- 인클로저 상태 LED 2 전원 LED 3 분할 모드 LED( 사
	- 용되지 않음 )
- 인클로저 모드 스 5 물리적디스크 (15 개 ) 위치

#### <span id="page-15-0"></span>표 1-2. 전면 패널 구성요소

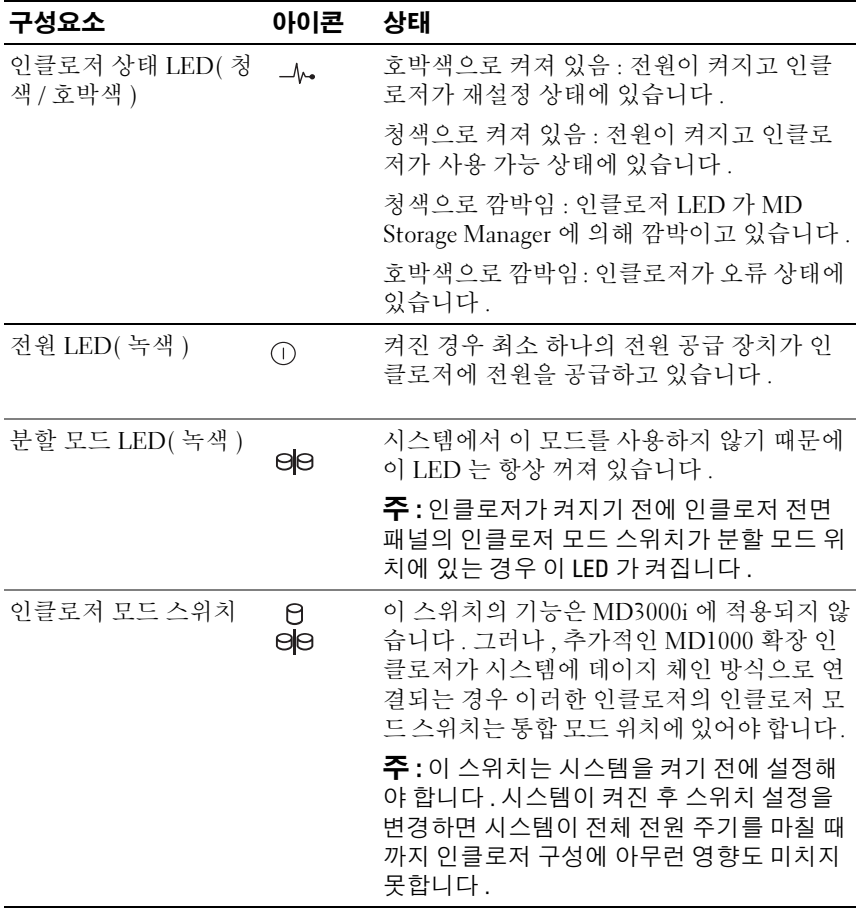

# 물리적 디스크 캐리어 LED 표시등

인클로저의 각 물리적 디스크 캐리어에는 2 개의 LED, 즉 작동 LED( 녹색 ) 및 이중 색 ( 녹색 / 호박색 ) 상태 LED 가 있습니다 ( [그림](#page-16-0) 1-3 참조 ). 물리 적 디스크에 액세스할 때마다 작동 LED 가 깜박입니다 . 표 [1-3](#page-16-1) 은 상태 LED 의 점멸 패턴을 나열합니다 .

# <span id="page-16-0"></span>그림 1-3. 물리적 디스크 캐리어 LED 표시등

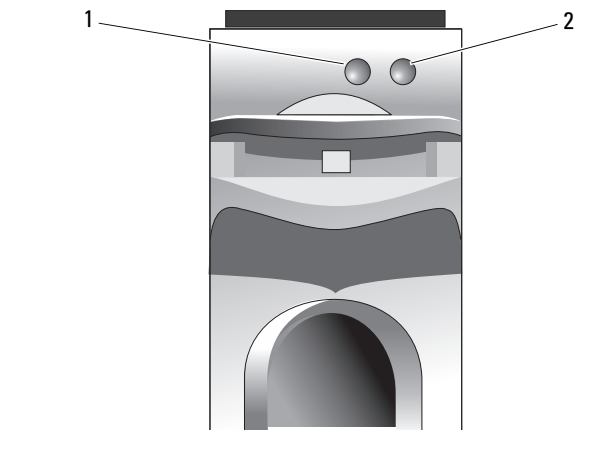

1 작동 LED 2 상태 LED

# <span id="page-16-1"></span>표 1-3. 물리적 디스크 캐리어 상태 LED

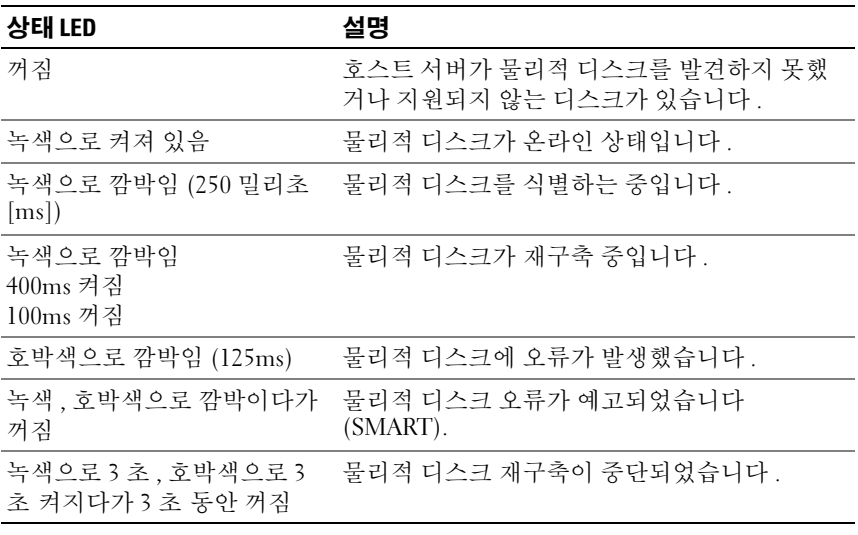

# <span id="page-17-0"></span>후면 패널 표시등 및 구조

[그림](#page-17-2) 1-4 는 인클로저의 후면 패널 구조를 표시합니다 . 듀얼 RAID 컨트롤 러 및 전원 공급 장치 / 냉각팬 모듈 2 개가 있는 완전 배포된 인클로저가 설 명됩니다 그러나 다일 RAID 컨트롤러 모듈도 지워되며 인클로저는 임 시로 하나의 전원 공급 장치 / 냉각팬 모듈로 실행될 수 있습니다 . 자세한 내용은 25 [페이지](#page-24-0) " 전원 공급 장치 및 냉각팬 구조 " 를 참조하십시오 .

#### <span id="page-17-2"></span>그림 1-4. 후면 패널 구조

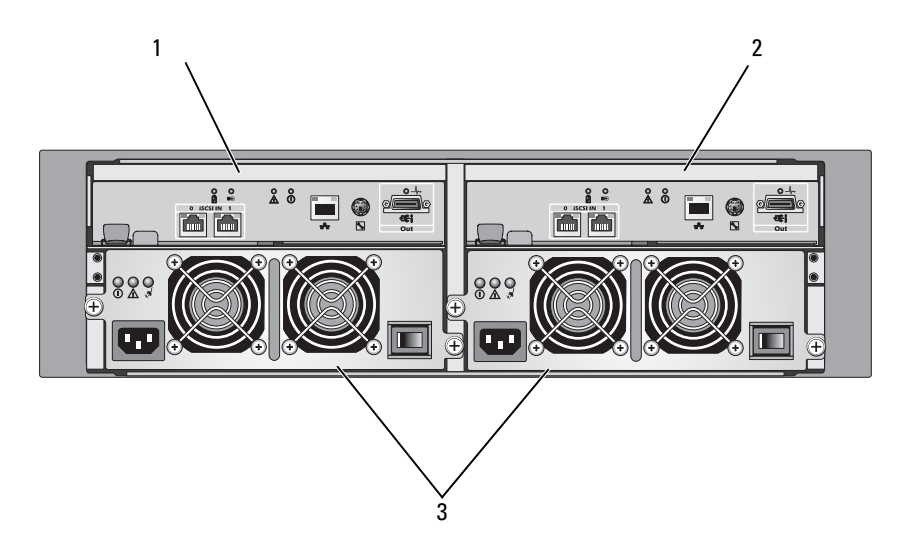

1 RAID 컨트롤러 모 2 RAID 컨트롤러 모듈 3 전원 공급 장치 / 냉각 듈 0 1 팬 모듈 (2 개 )

# <span id="page-17-1"></span>RAID 컨트롤러 모듈

RAID 컨트롤러 모듈은 고성능 , 고급 가상 디스크 구성 및 내결함성 디스 크 하위 시스템 관리 기능을 제공합니다 . 각 RAID 컨트롤러 모듈은 고가 용성을 위해 다른 컨트롤러 캐시로 미러되고 최대 72 시간 사용할 수 있는 전지에 의해 보호되는 512MB 의 캐시를 포함합니다 .

각 RAID 컨트롤러 모듈은 인클로저에 다음과 같은 데이터 경로 및 인클로 저 관리 기능을 제공합니다 .

- 인클로저 환경 요소 ( 온도 , 팬 , 전원 공급 장치 및 인클로저 LED) 모니 터링 및 제어
- 물리적 디스크에 대한 액세스 제어
- 인클로저 속성 및 상태를 호스트 서버에 통신

각 RAID 컨트롤러 모듈에는 호스트 액세스용 이중 iSCSI In 포트가 있습니 다 . 두 iSCSI 포트는 중복 호스트 연결을 제공하며 고가용성 저장 장치 환 경을 지원합니다 . 특정 중복성 수요에 따라 다양한 구성이 단일 컨트롤러 및 듀얼 컨트롤러 모드에서 활용되어 저장 장치 인클로저를 호스트에 연결 할 수 있습니다 . 예를 들면 :

- 다일 경로 데이터 구성 다일 경로는 업계 표준 기가비트 이더넷 스위 치를 통해 배열에 대량의 비중복 물리적 연결을 제공합니다 .
- RDP(Redundant Dual Path) 데이터 구성 RDP 는 기가비트 이더넷 스 위치를 통해 각 클라이언트에 2 개의 독립적인 물리적 경로를 허용합니 다 . 또한 이 구성은 각 RDAC(Redundant Disk Array Controller) 드라이 버 또는 MPIO(Multipathing I/O) 드라이버를 사용하여 전체 중복을 제 공합니다.

케이블 연결에 대한 자세한 내용은 PowerVault MD3000i 설치 안내서를 참 조하십시오 .

### RAID 컨트롤러 모듈 커넥터 및 구조

[그림](#page-19-0) 1-5 는 인클로저의 후면에서 볼 때의 단일 RAID 컨트롤러 모듈을 표시 합니다 . 표시된 RAID 컨트롤러 모듈 커넥터 및 구성요소에는 다음과 같은 항목이 포함됩니다

- iSCSI In 포트 커넥터 2 개
- 관리 포트 이더넷 커넥터
	- $\mathbb Z$  주 : RAID 컨트롤러 모듈 네트워크 구성은 DHCP 서버를 사용하여 할당할 수 있습니다 ( 기본 설정 ). DHCP 서버를 사용할 수 없는 경우 ( 타임 아웃 은 10 초임 ) RAID 컨트롤러 모듈은 컨트롤러 0 에 대해 정적 IP 주소 192.168.128.101 을 사용하고 컨트롤러 1 에 대해 정적 IP 주소 192.168.128.102 를 사용합니다 .
- LED 11 개 (iSCSI In 연결 속도 / 작동 2 개 , iSCSI In 연결 이중 모드 2 개 , 이더넷 연결 / 속도 2 개 , 전지 오류 , SAS 연결 오류 / 연결 , 캐시 활 성, 컨트롤러 오류 및 컨트롤러 전원)

#### 시스템 정보 | 19

- SAS Out 포트 커넥터 1 개
- 디버그 포트

RAID 컨트롤러 모듈의 전면 패널에 있는 각 구성요소에 대한 설명은 [표](#page-19-1) [1-4](#page-19-1) 를 참조하십시오 . RAID 컨트롤러 모듈 포트를 사용하여 인클로저를 연 결하는 방법에 대한 설명은 PowerVault MD3000i 설치 안내서를 참조하십 시오 .

### <span id="page-19-0"></span>그림 1-5. RAID 컨트롤러 모듈 외장형 패널 ( 전면 모습 )

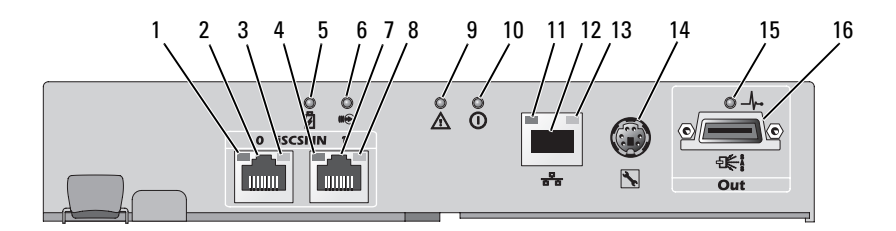

### <span id="page-19-1"></span>표 1-4. RAID 컨트롤러 모듈 구성요소 기능

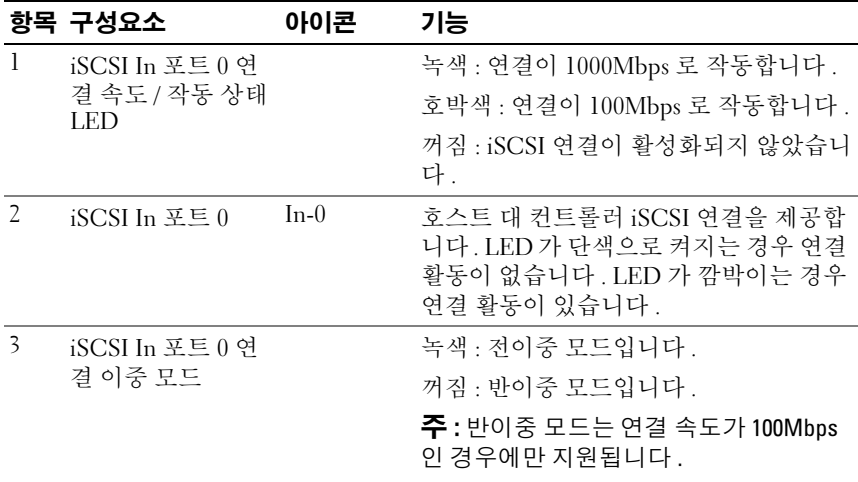

표 1-4. RAID 컨트롤러 모듈 구성요소 기능 ( 계속 )

|                | 항목 구성요소                                | 아이콘            | 기능                                                                                              |
|----------------|----------------------------------------|----------------|-------------------------------------------------------------------------------------------------|
| $\overline{4}$ | iSCSI In 포트 1 연<br>결 속도 / 작동 상태<br>LED |                | 녹색 : 연결이 1000Mbps 로 작동합니다.                                                                      |
|                |                                        |                | 호박색 : 연결이 100Mbps 로 작동합니다.                                                                      |
|                |                                        |                | 꺼짐 : iSCSI 연결이 활성화되지 않았습니<br>다.                                                                 |
| $\overline{5}$ | 전지 오류 LED(호<br>박색 )                    | 閁              | 호박색 : 전지 백업 장치 또는 전지에 오류<br>가 발생했거나 전지가 설치되지 않았습니<br>다.                                         |
|                |                                        |                | 꺼짐 : 전지 백업 장치 및 전지가 정상적으<br>로 작동하고 있습니다.                                                        |
| 6              | 캐시 활성 LED( 녹<br>색 )                    | $\mathfrak{m}$ | 녹색: 온보드 컨트롤러 메모리에 데이터<br>가 포함되어 있습니다.                                                           |
|                |                                        |                | 꺼짐: 온보드 컨트롤러 메모리가 비어 있<br>습니다.                                                                  |
| 7              | iSCSI In 포트 1                          | $In-1$         | 호스트 대 컨트롤러 iSCSI 연결을 제공합<br>니다. LED 가 단색으로 켜지는 경우 연결<br>활동이 없습니다. LED 가 깜박이는 경우<br>연결 활동이 있습니다. |
| 8              | iSCSI In 포트 1 연                        |                | 녹색 : 전이중 모드입니다.                                                                                 |
|                | 결 이중 모드                                |                | 꺼짐 : 반이중 모드입니다.                                                                                 |
|                |                                        |                | 주 : 반이중 모드는 연결 속도가 100Mbps<br>인경우에만 지원됩니다.                                                      |
| 9              | 컨트롤러 오류<br>LED( 호박색 )                  | Λ              | 호박색 : 컨트롤러 오류가 감지되었습니<br>다.                                                                     |
|                |                                        |                | 꺼짐: 컨트롤러가 정상적으로 작동하고<br>있습니다.                                                                   |
| 10             | 컨트롤러 전워<br>LED(녹색)                     | ⋒              | 녹색 : 컨트롤러 전원이 켜져 있습니다.                                                                          |
|                |                                        |                | 꺼짐: 컨트롤러에 전원이 공급되지 않습<br>니다.                                                                    |
| 11             | 이더넷 연결 LED<br>(녹색)                     |                | 녹색: 이더넷 연결이 활성화되어 있습니<br>다.                                                                     |
|                |                                        |                | 꺼짐 : 이더넷 연결이 활성화되지 않았습<br>니다.                                                                   |

표 1-4. RAID 컨트롤러 모듈 구성요소 기능 ( 계속 )

|    | 항목 구성요소            | 아이콘 | 기능                                            |
|----|--------------------|-----|-----------------------------------------------|
| 12 | 관리 포트 이더넷<br>커넥터   | 볾   | 인클로저 대역 외 관리에 10/100Mbps 이<br>더넷 연결을 제공합니다 .  |
| 13 | 이더넷 속도 LED<br>(녹색) |     | 녹색 : 이더넷 연결이 100Mbps 로 작동합<br>니다.             |
|    |                    |     | 꺼짐 : 이더넷 연결이 10Mbps 로 작동하<br>거나 활성화되지 않았습니다 . |
| 14 | 디버그 포트             | ⇖   | Dell 지원 전용입니다 .                               |
| 15 | SAS 연결 오류 LED      |     | 호박색 : 1~3 개의 연결이 연결되어 있습<br>니다.               |
|    |                    |     | 녹색 : 4 개의 연결이 모두 연결되어 있습<br>니다.               |
|    |                    |     | 꺼짐 : 모든 연결이 끊겼습니다.                            |
| 16 | SAS Out 포트         | 출력  | 하향체인 확장 인클로저에 대한 SAS 연결<br>을 제공합니다 .          |
|    |                    |     |                                               |

RAID 컨트롤러 모듈<sup>은</sup> 내장형 ( 후면 ) 패널에 있는 2 개의 중앙판 커넥터 <sup>를</sup> 통해 인클로저 중앙판에 연결됩니다 . RAID 컨트롤러 모듈은 [그림](#page-22-0) 1-6 에 표시되어 있습니다.

#### <span id="page-22-0"></span>그림 1-6. RAID 컨트롤러 모듈

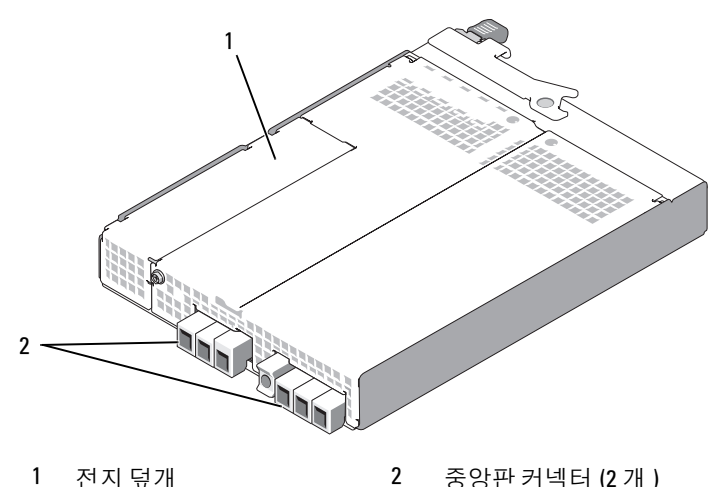

## 전지 백업 장치

각 RAID 컨트롤러에는 전원 공급 정지 시 최대 72 시간 컨트롤러의 캐시<br>메모리에 전원을 공급하고 캐시 내용을 유지하는 3 셀 리튬 이온 메모리에 전원을 공급하고 캐시 내용을 유지하는 3 셀 리튬 이온<br>RRH(Rattery Backup Huit) 가 포하되어 인승니다. RAID 커트록: BBU(Battery Backup Unit) 가 포함되어 있습니다 . RAID 컨트롤러 펌웨어<br>느 시자 시 RRU 에 대하 건사를 수해하고 저지가 지저되 버의 내에서 자도 <sup>는</sup> 시작 <sup>시</sup> BBU <sup>에</sup> 대한 검사를 수행하고 전지가 지정된 범위 내에서 작동 하지 않거나 전지가 누락된 경우 전지 오류 LED <sup>를</sup> 켭니다 . 검사에서 재충 전이 필요하다고 확인되는 경우 전지가 자동으로 재충전을 시작합니다 . 전지 오류 LED <sup>에</sup> 대한 설명은 [표](#page-19-1) 1-4 <sup>를</sup> 참조하십시오 . BBU 분리 <sup>및</sup> 설치 <sup>에</sup> 대한 내용은 63 페이지 "RAID 컨트롤러 모듈 백업 [전지 장치 분리 및 설](#page-62-1) [치](#page-62-1) " 를 참조하십시오.

 $\mathbb Z$  주 : 가상 디스크의 경우 RAID 컨트롤러 펌웨어는 전지 상태에 따라 데이터 캐 시 설정을 변경합니다 . 전지가 설치되지 않았거나 전지 충전량이 충족하지 않은 경우 컨트롤러는 캐시를 플러싱하고 모든 가상 디스크의 기입 캐시 속성 을 연속 기입으로 설정합니다 . 전지가 교체되면 후기입 (Write Back) 기능이 재활성화됩니다 .

RAID 컨트롤러 모듈은 전지의 사용 기간을 기록하여 만기일 <sup>약</sup> 6 <sup>주</sup> 전에 교체 알림 메시지를 표시합니다 . 전지를 교체한 <sup>후</sup> MD Storage Manager <sup>를</sup> 사용하여 전지 기간을 재설정해야 합니다 .

#### RAID 인클로저 과열 종료

인클로저 관리에서는 저장 장치 인클로저 내부의 온도가 안전 임계값을 벗 어나는 경우 자동으로 인클로저를 종료하는 기능을 제공합니다. 과열 종 료 기능은 냉각 시스템에 오류가 발생하는 경우 물리적 디스크의 데이터가 손상되는 것을 방지합니다 . 전지 백업 장치는 최대<sup>72</sup> 시간 동안 캐시 데이 <sup>터</sup> 유실을 방지하기 때문에 캐시의 모든 데이터가 저장됩니다 . 저장 장치 인클로저에 연결된 확장 인클로저를 종료할 필요가 없습니다 .

온도 임계값은 종료가 발생될 온도를 결정하는 <sup>데</sup> 사용됩니다 . 이러한 <sup>임</sup> 계값은 기본 설정이며 변경할 <sup>수</sup> 없습니다 . 후면판의 온도 센서가 공칭 <sup>오</sup> <sup>류</sup> 임계값을 초과하는 온도를 감지하는 경우 치명적 이벤트가 설정됩니다. 최고 오류 임계값에 도달하는 경우 인클로저 전원 공급 장치가 3 <sup>분</sup> 내에 종료됩니다 . <sup>세</sup> 번째 임계값인 종료 임계값에 도달한 <sup>후</sup> 인클로저 전원 <sup>공</sup> <sup>급</sup> 장치가 5 <sup>초</sup> 내에 종료됩니다 .

# <span id="page-23-0"></span>캐시 기능 및 특징

#### 캐시 미러링

캐시 미러링 기능은 주 컨트롤러의 승인된 호스트 기입 데이터를 파트너 컨트롤러에 복사합니다 . <sup>이</sup> 작업은 성공적인 완료 상태를 호스트에 되돌 리기 전에 호스트 기입 데이터가 파트너 컨트롤러에 안전히 미러되도록 확 보합니다 . 컨트롤러에 오류가 발생한 경우 나머지 컨트롤러가 모든 미러 <sup>된</sup> 데이터를 유지합니다 . 캐시 미러링은 기본값에 의해 활성화됩니다 .

### 후기입 캐시

후기입 캐시는 캐시가 기입하려는 데이터를 수신하면 기입 작업이 완료 신 호를 생성하여 호스트 운영 체제로 전송하는 캐싱 방식입니다 . 대상 물리 적 디스크는 컨트롤러 성능을 향상하기 위해 보다 적절한 시간에 데이터를 수신합니다 . 후기입 캐싱이 활성화된 이중 활성 컨트롤러 구성에서 기입 데이터는 항상 완료 상태가 호스트 개시 프로그램에 표시되기 전에 두 번 <sup>째</sup> 컨트롤러의 캐시에 복사됩니다 . 후기입은 기본값에 의해 활성화됩니 다 .

#### 연속 기입 캐시

연속 기입 캐시는 완료 상태를 호스트 운영 체제에 되돌리기 전에 데이터 <sup>가</sup> 물리적 디스크에 기입되도록 하는 캐싱 방식입니다 . 전원 오류가 발생 하면 데이터 유실 가능성이 더 적기 때문에 연속 기입 캐시는 후기입 캐시

#### 24 시스템 정보

보다 <sup>더</sup> 안전할 것으로 간주됩니다 . 캐시 미러링이 비활성화되거나 전지 <sup>가</sup> 누락되거나 오류 상태인 경우 RAID 컨트롤러는 자동으로 연속 기입으 로 전화합니다.

 $\mathbb Z$  주 : 기입 캐시 설정은 사용자 구성할 수 없습니다 .

# <span id="page-24-0"></span>전원 공급 장치 및 냉각팬 구조

RAID 인클로저는 <sup>두</sup> 개의 내장형 핫플러그 가능한 전원 공급 장치 / 냉각 팬 모듈을 지원합니다 . 적절한 냉각을 위해 두 모듈이 모두 설치되어야 합<br>니다. 간 모듚에는 두 개이 도립되 내간패이 잉승니다. 이클로저는 과역을 니다. <sup>각</sup> 모듈에는 <sup>두</sup> 개의 독립된 냉각팬이 있습니다. 인클로저는 과열을 방지하기 위해 최소 3 개의 냉각팬이 필요합니다 .

#### ╱ ヘ 주의 : 하나의 전원 공급 장치 / 냉각팬 모듈은 켜진 인클로저에서 최대 5 분 동안 분리될 수 있습니다 . 이 시간을 초과하면 인클로저는 자동으로 종료되 어 인클로저 및 / 또는 인클로저 구성요소에 대한 손상을 방지합니다 .

인클로저를 끄지 않고 전원 공급 장치 / 냉각팬 모듈을 교체할 <sup>수</sup> 있습니다 . 모듈 분리 <sup>및</sup> 장착에 대한 내용은 65 페이지 " 전원 공급 장치 / [냉각팬 모](#page-64-2) [듈 분리 및](#page-64-2) 설치 " <sup>를</sup> 참조하십시오 .

[그림](#page-24-1) 1-7 <sup>은</sup> 전원 공급 장치 / 냉각팬 모듈의 구조와 LED 표시등을 표시합 니다 [표](#page-25-0) 1-5 는 LED 표시등의 석명을 나역합니다 .

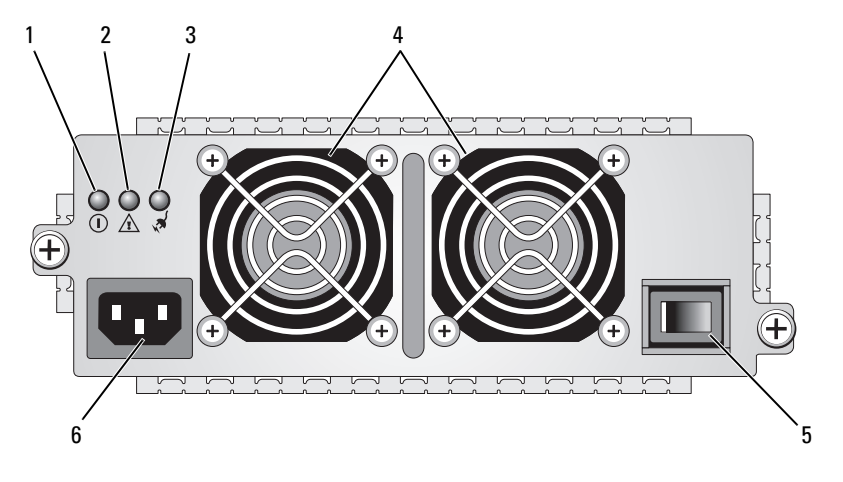

#### <span id="page-24-1"></span>그림 1-7. 전원 공급 장치 및 냉각팬 모듈 LED 구조 및 표시등

1 DC 전원 LED 2 전원 공급 장치 / 냉각팬 3 AC 전원 LED 오류 LED

4 냉각팬 (2 개 ) 5 켜기 / 끄기 스위치 6 AC 전원 커넥터

시스템 정보 | 25

<span id="page-25-0"></span>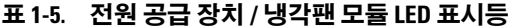

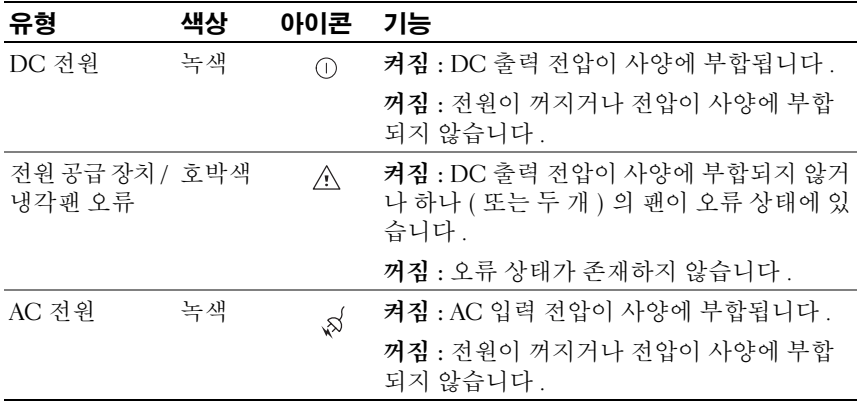

# <span id="page-26-0"></span>RAID 인클로저 사용

이 항목에서는 다음 정보를 제공합니다 .

- 물리적 디스크 , 가상 디스크 <sup>및</sup> 디스크 그룹을 포함한 RAID 솔루션의 개념
- MD Storage Manager <sup>가</sup> 지원하는 RAID 레벨
- <sup>핫</sup> 스페어 작업 <sup>및</sup> 구축
- 매체 오류 <sup>및</sup> 읽을 <sup>수</sup> 없는 섹터
- RAID 작업 <sup>및</sup> 기능
- 고급 RAID 기능
- 하드웨어 중복성 <sup>및</sup> 장애 극복 ( 케이블 연결 포함 )
- 인클로저 펌웨어 업데이트
- 모범 사례 권장사항

# <span id="page-26-1"></span>물리적 디스크 , 가상 디스크 <sup>및</sup> 디스크 그룹

RAID 배열의 물리적 디스크는 데이터를 위한 물리적 저장 장치 용량을 제 공합니다. 저장 장치 배열에 데이터를 기록하기 전에 물리적 저장 장치 용 량을 **디스크 그룹 및 가상 디스크**라고 부르는 로컬 구성요소에 구성해야 하니다

디스크 그룹은 여러 가상 디스크가 작성된 물리적 디스크의 세트입니다 . 한 디스크 그룹에서 최대 30 개의 물리적 디스크를 지원합니다. 디스크 그 룹은 저장 장치 배열의 구성되지 않은 용량에서 작성할 수 있습니다 .

가상 디스크는 디스크 그룹에 있는 물리적 디스크의 인접한 데이터 세그먼 트로 작성되는 디스크 그룹의 파티션입니다 . 가상 디스크는 디스크 그룹 에 있는 모든 물리적 디스크의 데이터 세그먼트로 구성됩니다. 가상 디스 크 및 디스크 그룹은 데이터를 구성하려는 방법에 따라 설정됩니다 . 예를 들면 , 첫 번째 가상 디스크는 재고품 목록용으로 , 두 번째 가상 디스크는 재무 및 세금 정보용으로 , 세 번째 가상 디스크는 고객 정보용으로 사용할 수 있습니다 .

한 디스크 그룹의 모든 가상 디스크는 동일한 RAID 레벨을 지원합니다 . RAID 인클로저는 호스트 서버에 할당될 수 있는 최대 256 개의 가상 디스 크 ( 최소 크기는 각각 10MB) 를 지원합니다 . 각 가상 디스크는 호스트 운 영 체제에 인식되는 LUN(Logical Unit Number) 에 할당됩니다 .

# <span id="page-27-0"></span>물리적 디스크

저장 장치 배열에서 Dell 지원 3.0Gbps SAS 물리적 디스크만 지원합니다 . RAID 컨트롤러 모듈이 지원되지 않는 물리적 디스크를 감지하면 디스크 를 지원되지 않음으로 표기하며 모든 작업에서 물리적 디스크를 사용할 수 없습니다 .

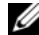

■ 주: 올바른 작동을 위해 MD3000i 인클로저에는 최소 두 개의 물리적 디스크가 포함되어야 합니다 . 이는 물리적 디스크가 구성 정보를 저장하는 데 사용되 기 때문에 필요합니다 .

# <span id="page-27-1"></span>물리적 디스크 상태

RAID 컨트롤러 모듈은 표 [2-1](#page-27-2) 에서 설명한 물리적 디스크 상태 (MD Storage Manager 에서 보고된 모드 및 상태 ) 를 인식합니다.

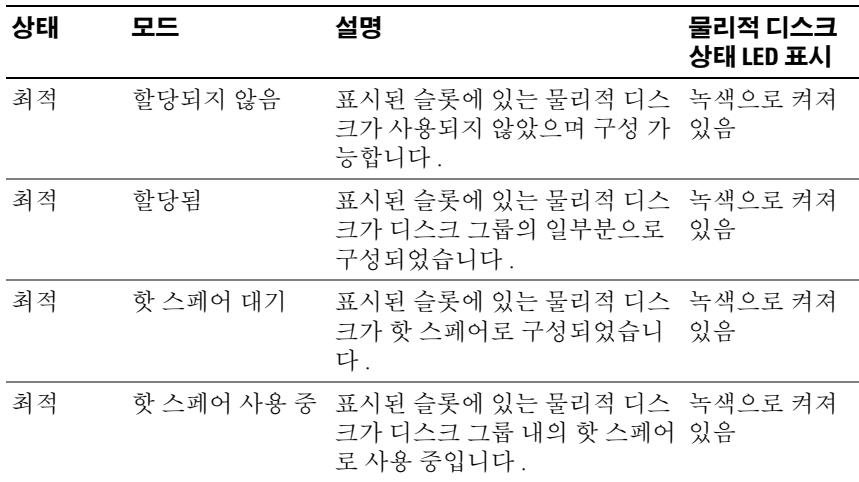

#### <span id="page-27-2"></span>표 2-1. RAID 컨트롤러 물리적 디스크 상태

표 2-1. RAID 컨트롤러 물리적 디스크 상태 ( 계속 )

| 상태        | 모드                        | 설명                                                                                                    | 물리적 디스크<br>상태 LED 표시 |
|-----------|---------------------------|----------------------------------------------------------------------------------------------------|----------------------|
| 실패됨       | 사용 중 또는 핫 스<br>페어 대기      | 할당됨, 할당되지 표시된 슬롯에 있는 물리적 디스 호박색으로 깜<br>않음, 핫 스페어 크가 복구할 수 없는 오류, 정확 박임 (125ms)<br>하지 않은 드라이브 유형 또는 드<br>라이브 크기 또는 작동 상태가 오<br>류 상태로 설정된 원인으로 인해<br>실패했습니다. |                      |
| 교체됨       | 할당됨                       | 표시된 슬롯에 있는 물리적 디스 `녹색으로 깜박<br>크가 교체되었으며 디스크 그룹 임 (400ms 켜짐,<br>으로 구성될 준비가 되었거나 구 -100ms 꺼짐 )<br>성되고 있는 중입니다.                                               |                      |
|           | 사용 중 또는 핫 스 습니다.<br>페어 대기 | 대기 오류 할당됨, 할당되지 표시된 슬롯에 있는 물리적 디스 녹색, 호박색으<br>않음, 핫 스페어 크에서 SMART 오류가 감지되었 로 깜박이다가                                                                         | 꺼짐                   |
| (없음) (없음) |                           | 표시된 슬롯이 비어 있거나 배열  꺼짐<br>이 물리적 디스크를 감지할 수 없<br>습니다.                                                                                                    |                      |

원본 드라이브 오류 또는 드라이브가 너무 작은 원인으로 인해 디스크 드 라이브 재구축에 오류가 발생하는 경우 , 드라이브의 LED 상태가 재구축 이 중단되었음을 나타내는 경우에도 사용자 인터페이스는 물리적 디스크 의 오류를 보고합니다 ( 녹색으로 3 초 동안 켜지고 호박색으로 3 초 동안 켜진 다음 3 초 동안 꺼짐 ).

# <span id="page-28-0"></span>SMART(Self-Monitoring Analysis and Reporting Technology)

SMART(Self-Monitoring Analysis and Reporting Technology) 는 모든 물리 적 디스크 구성요소의 내부 성능을 모니터링하여 물리적 디스크의 잠재적 인 오류를 나타내는 고장을 감지합니다 . SMART 는 이 정보를 사용하여 오류가 발생하기 전에 물리적 디스크를 교체할 수 있도록 오류가 임박 상 태인지 여부를 보고합니다 . RAID 컨트롤러는 모든 장착된 드라이브를 모 니터링하여 물리적 디스크에 예고 오류가 보고된 경우 사용자에게 알립니 다.

# <span id="page-29-0"></span>가상 디스크 및 디스크 그룹

저장 장치 배열을 구성하는 경우 일반적으로 다음 절차에 따라 진행할 수 있습니다 .

- 물리적 디스크를 디스크 그룹에 구성합니다 .
- 이러한 디스크 그룹 내에서 가상 디스크를 작성합니다 .
- 어느 호스트 서버가 어느 가상 디스크에 액세스하도록 허용하는지를 결정한 다음 가상 디스크를 호스트 서버에 연관시키기 위해 매핑을 작 성합니다 .
- 주 : 호스트 서버에 가상 디스크를 매핑하기 전에 우선 호스트 서버 액세스를 작성해야 합니다 .

디스크 그룹은 항상 저장 장치 배열의 구성되지 않은 용량에서 작성되고 가상 디스크는 디스크 그룹의 여유 용량에서 작성됩니다 . 구성되지 않은 용량은 저장 장치 배열에 할당되지 않은 사용 가능한 물리적 디스크 공간 으로 구성됩니다 . 여유 용량은 가상 디스크에 할당되지 않은 디스크 그룹 의 공가입니다 .

## 가상 디스크 작성

가상 디스크를 작성하려면 다음 방법 중 하나를 사용하십시오 .

- - 구성되지 않은 용량으로 새 디스크 그룹을 작성합니다. 디스크 그룹의 RAID 레벨 및 용량 ( 물리적 디스크 개수 ) 을 정의한 다음 새 디스크 그 룹의 첫 번째 가상 디스크 매개변수를 정의합니다 .
- 기존 디스크 그룹의 여유 용량으로 새 가상 디스크를 작성합니다 . 새 가 상 디스크의 매개변수를 지정하기만 하면 됩니다 .

## 가상 디스크 상태

RAID 컨트롤러 모듈은 다음 가상 디스크 상태를 인식합니다 .

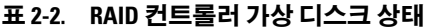

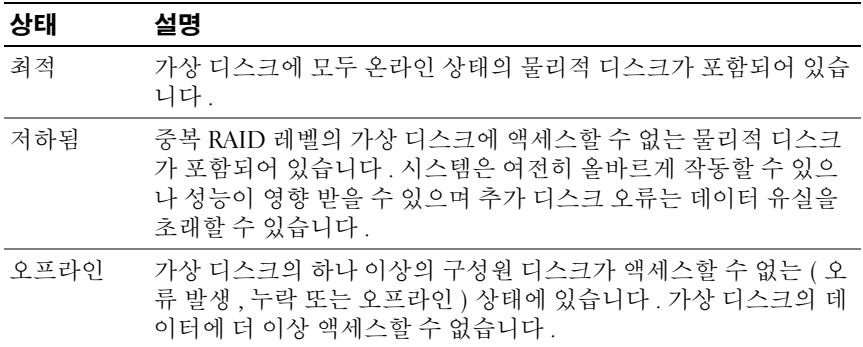

# <span id="page-30-0"></span>지원되는 RAID 레벨

RAID 레벨은 데이터가 물리적 디스크에 기록되는 방식을 결정합니다 . 부 동한 RAID 레벨은 부동한 레벨의 액세스 기능 , 중복성 및 용량을 제공합 니다 .

여러 물리적 디스크를 사용하면 단일 물리적 디스크를 사용하는 것보다 여 러 가지 장점이 있습니다.

- 데이터륵 여러 물리적 디스크에 저장 ( 스트라이핑이라고 함 ) 하는 것 은 I/O(input/output) 작업을 동시에 진행할 수 있으며 성능을 향상할 수 있음을 의미합니다 .
- 미러링 또는 패리티를 사용하여 여러 물리적 디스크에 중복 데이터를 저장하면 오류가 발생하는 경우 , 오류가 물리적 디스크 오류의 경우에 도 유실된 데이터의 재구축을 지원합니다 .

각 RAID 레벨은 부동한 성능 및 보호를 제공합니다 . 응용프르그램 , 액세 스 , 내결함성 및 저장하려는 데이터 유형에 따라 RAID 레벨을 선택해야 함니다 .

저장 장치 배열은 RAID 레벨 0, 1, 5 및 10 을 지원합니다 .

# <span id="page-31-0"></span>RAID 0

RAID 0은 디스크 스트라이핑을 사용하여 특히 데이터 중복성이 필요하지 않는 환경에 있는 대용량 파일에 대해 데이터 고처리량을 제공합니다 . RAID 0 은 데이터를 세그먼트로 나누고 각 세그먼트를 별도의 물리적 디 스크에 기록합니다 . I/O 로드를 많은 물리적 디스크에 분배하여 I/O 성능 을 크게 향상할 수 있습니다 . RAID 0 은 임의 RAID 레벨의 최적 성능을 제 공하지만 데이터 중복성이 부족합니다 ( 내결함성 ). 한 물리적 디스크에 오류가 발생하면 모든 데이터를 유실할 수 있기 때문에 중요하지 않은 데 이터에만 이 옵션을 선택하십시오 .

### <span id="page-31-1"></span>RAID 1

RAID 1 은 디스크 미러링을 사용하여 하나의 물리적 디스크에 기록된 데 이터가 동시에 다른 물리적 디스크에 기록되도록 합니다 . 이 옵션을 대용 량이 필요하지 않은 소형 데이터베이스 또는 다른 응용프로그램에 사용하 는 것이 좋습니다 . RAID 1 은 전체 데이터 중복성을 제공합니다 . 즉 , 한 디스크에 오류가 발생하는 경우 미러된 디스크는 데이터를 유실하지 않고 자동ㅇ로 처리량을 유지합니다 .

### <span id="page-31-2"></span>RAID 5

RAID 5 는 모든 물리적 디스크에 패리티 및 데이터 스트라이핑을 사용 ( 분산형 패리티 ) 하여 높은 데이터 처리량 및 데이터 중복성을 제공하며 , 특히 소형 임의 접근의 경우 잘 사용됩니다 . RAID 5 는 가장 용도가 다양 한 RAID 레벨이며 표준 I/O 크기가 작고 읽기 작업 비율이 큰 여러 사용자 환경에 적합합니다 .

### <span id="page-31-3"></span>RAID 10

RAID 10 은 RAID 1 및 RAID 0 의 조합이며 미러된 디스크에 디스크 스트 라이핑을 사용합니다 . RAID 10 은 데이터 고처리량 및 전체 데이터 중복 성을 제공합니다 . 짝수의 물리적 디스크 (4 개 이상 ) 를 활용하여 RAID 레 벨 10 디스크 그룹 및 / 또는 가상 디스크를 작성합니다 . RAID 레벨 1 및 10 은 디스크 미러링을 사용하기 때문에 물리적 디스크의 절반 용량이 미러링 에 활용됩니다 . 이렇게 되면 물리적 디스크의 나머지 절반 용량이 실제 저 장에 사용되게 됩니다 . 4 개 이상의 물리적 디스크에 RAID 레벨 1 을 선택 한 경우 RAID 10 이 자동으로 사용됩니다 .

# <span id="page-32-0"></span>RAID 레벨 사용법

최적의 성능을 확보하기 위해 시스템 물리적 디스크를 작성할 때 최적의 RAID 레벨을 선택해야 합니다 . 디스크 배열을 위한 최적의 RAID 레벨은 여러 요소에 의해 결정됩니다

- 디스크 배열에 있는 물리적 디스크 개수
- 디스크 배열에 있는 물리적 디스크 용량
- 데이터에 대한 중복 액세스 필요성 ( 내결함성 )
- 디스크 성능 요구사항

RAID 0 은 비디오 편집 , 이미지 편집 , 인쇄 준비 작업 응용프로그램 또는 고대역폭이 필요한 모든 응용프로그램에 잘 사용됩니다.

RAID 1 은 빠른 성능 및 최적의 데이터 가용성을 제공하지만 디스크 비용 도 가장 높습니다. RAID 1 은 회계, 급료 지불 또는 재무 응용프로그램에 잘 사용됩니다 .

RAID 5 는 파일 , 응용프로그램 , 데이터베이스 , 웹 , 전자 우편 , 뉴스 및 인 트라넷 서버에 잘 사용됩니다 .

RAID 10 은 중형 데이터베이스나 고성능 , 내결함성 , 일반 용량이 필요한 모든 화경에서 잘 작동합니다 .

## <span id="page-32-1"></span>세그먼트 크기

디스크 스트라이핑은 데이터가 여러 물리적 디스크에 기록되도록 합니다 . 스트라이프된 디스크에 동시에 액세스할 수 있기 때문에 디스크 스트라이 핑은 성능을 향상합니다.

세그먼트 크기 또는 스트라이프 요소 크기는 단일 디스크에 기록된 스트라 이프의 데이터 크기를 지정합니다 . MD3000i 가 지원하는 스트라이프 요 소 크기는 8KB, 16KB, 32KB, 64KB, 128KB, 256KB 및 512KB 입니다 . 기본 스트라이프 요소 크기는 128KB 입니다 .

스트라이프 폭 또는 깊이는 스트라이핑이 구현된 배열에 포함된 디스크의 개수를 나타냅니다 . 예를 들면 , 디스크 스트라이핑이 있는 4 개 디스크 디 스크 그룹의 스트라이프 폭은 4 입니다 .

 $\mathscr U$  주 : 디스크 스트라이핑이 뛰어난 성능을 제공하지만 스트라이핑만으로는 데 이터 중복성을 제공하지 않습니다 .

# <span id="page-33-0"></span>핫 스페어 및 재구축

데이터를 보호하는 유용한 방법은 저장 장치 배열에서 사용 가능한 물리적 디스크를 **핫 스페어**로 할당하는 것입니다 . 핫 스페어는 저장 장치 배열에 다른 수준의 내결함성을 추가합니다 .

핫 스페어는 디스크 오류 발생 시 즉시로 사용할 수 있는 유휴 상태이고 전 원이 켜진 대기 상태의 물리적 디스크입니다 . 물리적 디스크 오류가 발생 한 중복 가상 디스크의 인클로저에 핫 스페어가 정의된 경우 , 성능이 저하 된 가상 디스크 재구축이 RAID 컨트롤러 모듈에 의해 자동으로 초기화됩 니다 . 핫 스페어가 정의되지 않은 경우 교체 물리적 디스크가 저장 장치 배 열에 삽입되면 재구축 프로세스가 RAID 컨트롤러 모듈에 의해 초기화됩 니다 .

# <span id="page-33-1"></span>글로벌 핫 스페어

MD3000i 는 전역 핫 스페어를 지원합니다 . 메타데이터를 포함하여 핫 스 페어의 용량이 교체하려는 물리적 디스크의 구성된 용량 크기와 동일하거 나 큰 경우 글로벌 핫 스페어는 중복 RAID 레벨이 있는 임의 가상 디스크 의 오류가 발생한 물리적 디스크를 교체할 수 있습니다 .

# <span id="page-33-2"></span>핫 스페어 작업

물리적 디스크에 오류가 발생한 경우 가상 디스크는 사용 가능한 핫 스페 어를 사용하여 자동으로 재구축합니다. 교체 묵리적 디스크가 석치되며 핫 스페어의 데이터가 다시 교체 물리적 디스크에 복사됩니다 . 이 기능을 중복 복사라고 합니다 . 기본적으로 , RAID 컨트롤러 모듈은 시스템의 물 리적 디스크 개수 및 용량에 따라 자동으로 핫 스페어의 개수 및 유형을 구 성합니다 .

핫 스페어에는 다음 상태가 있을 수 있습니다 .

- 대기 핫 스페어는 핫 스페어로 할당되고 오류가 발생한 임의 물리적 디 스크 대신으로 사용할 수 있는 물리적 디스크입니다 .
- 사용 중 핫 스페어는 핫 스페어로 할당되고 현재 오류가 발생한 물리적 디스크 교체 중인 물리적 디스크입니다 .

# <span id="page-33-3"></span>재구축

내결함성 디스크 그룹 (RAID 1, RAID 5 및 RAID 10) 에서 한 디스크에 오 류가 발생하고 핫 스페어가 사용 가능한 경우 , RAID 소프트웨어는 중복성 을 복원하기 위해 자동으로 데이터를 재구축하려고 시도합니다 . 사용 가

능한 핫 스페어가 없는 경우, 새 물리적 디스크가 설치될 때 자동 재구축이 수행됩니다 . MD Storage Manager 를 사용하여 재구축하려는 물리적 디스 크를 지정할 수 있습니다 .

교체 물리적 디스크의 요구사항은 핫 스페어의 요구사항과 동일합니다 . 메타데이터를 포함하여 교체 물리적 디스크의 용량은 교체하려는 물리적 디스크의 구성된 용량 크기와 동일하거나 커야 합니다 .

 $\mathbb Z$  주 : 미러의 스트라이프 세트 (RAID 10) 의 경우 , 가상 디스크에 오류가 발생하 지 않고 여러 디스크에 오류가 발생할 수 있습니다 .

# <span id="page-34-0"></span>매체 오류 및 읽을 수 없는 섹터

중복 RAID 레벨 (RAID 1, RAID 5 또는 RAID 10) 이 있는 디스크 그룹의 구 성원인 물리적 디스크의 데이터에 액세스하는 중에 RAID 컨트롤러가 매 체 오류를 감지하는 경우, 컨트롤러는 디스크 그룹의 동등 디스크에서 데 이터를 복구하려고 시도하며 복구된 데이터를 사용하여 오류를 수정합니 다 . 동등 디스크에 액세스하는 중에 컨트롤러에 오류가 발생하는 경우 , 데 이터를 복구할 수 없으며 컨트롤러에서 유지되는 읽을 수 없는 섹터 로그 에 영향 받은 섹터가 추가됩니다.

읽을 수 없는 섹터 로그에 섹터가 추가되는 기타 조건은 다음을 포함합니 다 .

- 비중복 디스크 그룹 (RAID 0 이나 저하된 RAID 1, RAID 5 또는 RAID 10) 의 구성원인 물리적 디스크에 액세스하려고 시도하는 중에 매체 오 류가 발생하는 경우
- 재구축 중에 원본 디스크에 오류가 발생하는 경우

■ 주 : 읽을 수 없는 섹터의 데이터에 더 이상 액세스할 수 없는 경우

# <span id="page-34-1"></span>RAID 작업 <sup>및</sup> 기능

본 항목에서는 인클로저 또는 RAID 컨트롤러가 지원하는 다음 RAID 작업 및 기능에 대해 자세히 설명합니다 .

- 가상 디스크 작업
- 디스크 그룹 작업
- RAID 배경 작업 우선순위
- 가상 디스크 마이그레이션 및 로밍

# <span id="page-35-0"></span>가상 디스크 작업

### 가상 디스크 초기화

모든 가상 디스크는 초기화되어야 합니다 . 동일한 RAID 컨트롤러 모듈에 서 최고 4 개 디스크의 초기화를 동시에 수행할 수 있습니다 .

#### 배경 초기화

패리티를 구축하기 위해 가상 디스크를 작성하는 경우 , RAID 컨트롤러 모 듈은 가상 디스크에 대한 전체 호스트 서버 액세스를 허용하는 동시에 배 경 초기화를 실행합니다 . 배경 초기화는 RAID 0 가상 디스크에서 실행되 지 않습니다 .

배경 초기화 속도는 MD Storage Manager 에서 제어됩니다 . 속도를 변경하 기 전에 진행 중의 배경 초기화를 중지해야 합니다 . 그렇지 않으면 속도 변 경이 적용되지 않습니다 . 배경 초기화를 중지하고 속도를 변경한 경우 속 도 변경은 배경 초기화가 자동으로 재시작될 때 적용됩니다 .

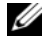

■ 주 : 가상 디스크의 초기화와는 달리 배경 초기화는 물리적 디스크의 데이터 를 삭제하지 않습니다 .

#### 전경 초기화

RAID 컨트롤러 모듈 펌웨어는 가상 디스크의 전체 전경 초기화를 지원합 니다 . 초기화 프로세스 중에 가상 디스크에 대한 모든 액세스는 차단됩니 다 . 초기화 중 가상 디스크의 모든 섹터에 영 (0x00) 이 기록됩니다 . 초기 화가 와료되 후 RAID 커트록러 모듁을 재시작학 픽 9 가 없이 가상 디스크 를 사용할 수 있습니다 .

#### 일관성 검사

일관성 검사는 중복 배열 (RAID 레벨 1, 5 및 10) 에 있는 데이터의 정확성 을 확인합니다 . 예를 들면 , 패리티가 있는 시스템에서 일관성을 검사하는 것은 물리적 디스크의 데이터를 계산하고 결과를 패리티 물리적 디스크의 내용과 비교하는 것을 말합니다 .

일관성 검사는 배경 초기화와 비슷합니다 . 서로 다른 점은 배경 초기화는 수동으로 시작 또는 중지할 수 없지만 일관성 검사는 수동으로 시작 또는 중지할 수 있다는 점입니다 .
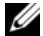

■ 주 : 최소 한 달에 한 번씩 중복 배열에서 일관성 검사를 실행하는 것이 좋습니 다 . 이렇게 하면 읽을 수 없는 섹터를 감지하고 자동으로 교체할 수 있습니다 . 시스템이 중복되지 않아 데이터를 복원할 수 없기 때문에 오류가 발생한 물리 적 디스크를 재구축하는 중에 읽을 수 없는 섹터를 발견하는 것은 엄중한 문 제입니다 .

#### 매체 확인

RAID 컨트롤러 모듈에서 수행하는 다른 배경 작업은 디스크 그룹에 있는 모든 구성된 물리적 디스크에 대한 매체 확인입니다 . RAID 컨트롤러 모듈 은 읽기 작업을 사용하여 가상 디스크에 구성된 공간 및 메타데이터용으로 컨트롤러에 예약된 공간에서 확인을 수행합니다 .

### 주기 시간

매체 확인 작업은 다른 디스크 그룹에 관계없이 선택된 디스크 그룹에서만 실행됩니다 . 주기 시간은 디스크 그룹 및 매체 확인이 구성된 디스크 그룹 의 모든 가상 디스크 메타데이터 구역에 대한 확인을 완료하는 데 걸리는 시간입니다 . 디스크 그룹의 현재 주기가 완료된 경우 다음 주기는 자동으 로 시작됩니다 . 매체 확인 작업의 주기 시간을 1~30 일 사이에서 설정할 수 있습니다 . 펌웨어는 주기 시간에 따라 디스크에 대한 매체 확인 I/O 액 세스를 조정할 수 있습니다 .

RAID 컨트롤러 모듈은 컨트롤러의 다른 디스크 그룹에 관계없이 각 디스 크 그룹의 주기를 추적하며 확인점을 작성합니다 . 디스크 그룹의 매체 확 인 작업이 디스크 그룹의 다른 작업에 의해 무효로 되거나 차단되는 경우 펌웨어는 현재 주기 후 계속합니다. RAID 컨트롤러 모듈 재시작으로 인해 디스크 그룹의 매체 확인 프로세스가 중지되는 경우 펌웨어는 마지막 확인 점에서 프로세스를 계속합니다 .

#### 가상 디스크 작업 제한

컨트롤러당 활성 상태로 동시에 수행될 수 있는 가상 디스크 프로세스는 최고 4 개입니다 . 제한은 배경 초기화 , 전경 초기화 , 일관성 검사 , 재구축 및 중복 복사 등 가상 디스크 프로세스에 적용됩니다 .

가상 디스크 프로세스 진행 중의 중복 컨트롤러에 오류가 발생한 경우 , 오 류가 발생한 컨트롤러의 프로세스는 동등 컨트롤러로 전송됩니다 . 동등 컨트롤러에 4 개의 활성 프로세스가 있는 경우 , 전송된 프로세스는 일시 중지 상태로 됩니다 . 활성 프로세스 수가 4 개 이하인 경우 일시 중지 프로 세스는 동등 컨트롤러에서 재개됩니다.

# 디스크 그룹 작업

### RAID 레벨 마이그레이션

시간이 지나면서 처음 설정한 초기 RAID 레벨 특징이 더 이상 기업체에 적 합하지 않음을 발견할 수 있습니다 . 예를 들면 , RAID 0 세트를 RAID 5 세 트로 전환하여 스트라이프 세트 (RAID 0) 에 내결함성 특징을 추가할 수 있습니다 . 변경하려는 가상 디스크를 선택하고 마이그레이션하려는 RAID 레벨 유형을 선택하십시오 . MD Storage Manager 는 RAID 속성에 관한 정보를 제공하여 적합한 레벨을 선택하는 데 도움을 줍니다 . 시스템 실행 중에 RAID 레벨 마이그레이션을 수행할 수 있으며 시스템을 재부팅 하지 않고도 데이터를 사용할 수 있도록 유지됩니다 .

#### 세그먼트 크기 마이그레이션

세그먼트 크기는 RAID 컨트롤러 모듈이 다음 물리적 디스크에 데이터를 기록하기 전에 가상 디스크의 단일 물리적 디스크에 기록하는 데이터 총량 ( 킬로바이트로 표시 ) 을 나타냅니다 . 세그먼트 크기의 유효한 값은 8KB, 16KB, 32KB, 64KB, 128KB, 256KB 및 512KB 입니다 .

동적 세그먼트 크기 마이그레이션을 사용하면 주어진 가상 디스크의 세그 먼트 크기를 변경할 수 있습니다 . 기본 세그먼트 크기는 가상 디스크가 작 성될 때 RAID 레벨 및 예상 사용을 기반으로 설정됩니다 . 실제 사용이 수 요에 일치하지 않는 경우 기본값을 변경할 수 있습니다 .

세그먼트 크기 변경을 고려하는 경우 , 다음 두 가지 항목은 세그먼트 크기 제한에 대한 부동한 취급 방법을 설명합니다 .

- I/O 작업이 세그먼트 크기를 초과하는 경우 단일 I/O 를 만족시키는 디 스크 개수를 감소하려면 세그먼트 크기를 증가할 수 있습니다 . 특히 여 러 사용자가 데이터베이스 또는 저장 장치 환경에 액세스하는 경우 단 일 요청에 단일 물리적 디스크를 사용하면 다른 디스크가 다른 요청을 만족할 수 있도록 합니다 .
- 단일 사용자의 가상 디스크를 사용하는 경우 , 단일 데이터 스트라이프 ( 디스크 그룹에 있는 물리적 디스크 개수로 배가된 세그먼트 크기가 데 이터 저장에 사용됨 ) 로 단일 I/O 요청을 만족하면 큰 I/O 환경 ( 예를 들 어 , 멀티미디어 응용프로그램 저장을 위한 환경 ) 및 성능을 최적화할 수 있습니다 . 이 경우 , 동일한 요청에 여러 디스크가 사용되지만 각 디 스크는 한 번만 액세스할 수 있습니다 .

### 가상 디스크 용량 확장

가상 디스크를 구성하는 경우 , 저장하려는 데이터 양에 따라 용량을 선택 하십시오 . 예를 들면 , 디스크 그룹에 대량의 멀티미디어 파일을 저장한 가 상 디스크 및 적은 문자 파일을 저장한 가상 디스크가 포함될 경우 , 멀티미 디어 파일 가상 디스크는 분명히 더 많은 용량이 필요합니다 .

그러나 , 디스크 그룹에 여유 용량을 추가하여 표준 가상 디스크에 최종적 으로 가상 디스크 용량을 증가할 필요가 있습니다 . 이렇게 하면 새 가상 디 스크를 작성하는 데 보다 많은 사용되지 않은 공간을 작성하거나 기존 가 상 디스크를 확장할 수 있습니다 .

#### 디스크 그룹 확장

저장 장치 배열은 핫플러그 가능한 물리적 디스크를 지원하기 때문에 저장 장치 배열이 온라인 상태에 있을 때 각 디스크 그룹에 동시에 2 개의 물리 적 디스크를 추가할 수 있습니다 . 전체 수정 작업에서 가상 디스크 그룹 , 가상 디스크 및 물리적 디스크의 데이터는 액세스 가능한 상태를 유지합니 다 . 데이터 및 증가된 사용하지 않은 여유 공간은 디스크 그룹에 동적으로 재배치됩니다 . RAID 특징은 전체 디스크 그룹에도 다시 적용됩니다 .

#### 디스크 그룹 조각 모으기

조각 모으기는 디스크 그룹의 여유 용량을 하나의 인접한 영역으로 통합합 니다 . 조작 모으기는 데이터가 가상 디스크에 저장되는 방식을 변경하지 않습니다.

#### 디스크 그룹 작업 제한

컨트롤러당 활성 상태로 동시에 수행될 수 있는 디스크 그룹 프로세스는 최고 1 개입니다 . 제한은 가상 디스크 RAID 레벨 마이그레이션 , 세그먼트 크기 마이그레이션 , 가상 디스크 용량 확장 , 디스크 그룹 확장 및 디스크 그룹 조각 모으기 등 디스크 그룹 프로세스에 적용됩니다 .

디스크 그룹 프로세스 진행 중의 중복 컨트롤러에 오류가 발생한 경우 , 오 류가 발생한 컨트롤러의 프로세스는 동등 컨트롤러로 전송됩니다 . 동등 컨트롤러에 활성 디스크 그룹 프로세스가 있는 경우 , 전송된 프로세스는 일시 중지 상태로 됩니다 . 동등 컨트롤러의 활성 프로세스가 완료되거나 중지된 경우 일시 중지된 프로세스가 재개됩니다 .

■ 주 : 기존 활성 프로세스가 없는 컨트롤러에서 디스크 그룹 프로세스를 시작 하려는 경우 , 디스크 그룹의 첫 번째 가상 디스크가 다른 컨트롤러에 속하고 다른 컨트롤러에 활성 프로세스가 있으면 시작 시도는 실패합니다 .

### RAID 배경 작업 우선순위

컨트롤러는 배경 초기화 , 재구축 , 중복 복사 , 가상 디스크 용량 확장 , RAID 레벨 마이그레이션 , 세그먼트 크기 마이그레이션 , 디스크 그룹 확 장 및 디스크 그룹 조각 모으기 등 RAID 작업에서 일반 구성 가능한 우선 순위를 지원합니다 .

작업이 실행될 환경의 성능 요구에 대처하기 위해 이러한 작업의 우선순위 는 변경될 수 있습니다 .

 $\mathbb Z$  주 : 높은 우선순위 레벨을 설정하면 저장 장치 배열 성능에 영향을 줍니다 . 우선순위 레벨을 최고 레벨로 설정하지 않는 것이 좋습니다 . 또한 , 호스트 서 버 액세스에 대한 영향 및 작업을 완료하는 데 걸리는 시간에 근거하여 우선 순위를 평가합니다 . 예를 들면 , 저하된 가상 디스크를 재구축하는 시간이 길 어질수록 잠재적인 두 번째 디스크 오류가 발생할 가능성이 높아집니다 .

# 가상 디스크 마이그레이션 및 디스크 로밍

가상 디스크 마이그레이션은 물리적 디스크를 분리하고 새 배열에 다시 장착하여 가상 디스크 또는 핫 스페어를 한 배열에서 다른 배열로 이동하 는 것입니다 . **디스크 로밍**은 한 슬롯에서 동일한 배열의 다른 슬롯으로 물 리적 디스크를 이동하는 것입니다 .

### 디스크 마이그레이션

대상 배열을 오프라인할 필요가 없이 가상 디스크를 한 배열에서 다른 배 열로 이동할 수 있습니다 . 그러나 , 디스크 마이그레이션을 수행하기 전에 마이그레이션할 디스크 그룹을 오프라인해야 합니다 . 마이그레이션을 수 행하기 전에 디스크 그룹을 오프라인하지 않은 경우 디스크 그룹 내의 물 리적 및 가상 디스크를 포함한 원본 배열은 디스크 그룹을 누락된 상태로 표시합니다 . 그러나 디스크 그룹 자체는 여전히 대상 배열로 마이그레이 셔됩니다

가상 디스크가 최적 상태에 있는 경우에만 배열이 가상 디스크를 가져올 수 있습니다 . 디스크 그룹의 디스크가 모두 마이그레이션된 경우에만 디 스크 그룹의 일부분인 가상 디스크를 이동할 수 있습니다 . 대상 배열이 디 스크 그룹의 모든 디스크 가져오기를 완료한 후 가상 디스크는 자동으로 사용 가능하게 됩니다 .

물리적 디스크 또는 디스크 그룹을 한 MD3000i 배열에서 다른 MD3000i 배열로 마이그레이션하는 경우 , 마이그레이션하는 대상 MD3000i 는 마 이그레이션 중의 MD3000i 배열에 있는 모든 데이터 구조 및 / 또는 메타데 이터를 인식합니다 . 그러나 다른 RAID 컨트롤러에서 마이그레이션하는

경우 MD3000i 배열은 마이그레이션 중의 메타데이터를 인식하지 않으며 데이터가 유실됩니다 . 이 경우 , RAID 컨트롤러는 물리적 디스크를 초기 화하고 구성되지 않은 용량으로 표기합니다 .

주: 모든 구성원 물리적 디스크가 있는 디스크 그룹 및 연관 가상 디스크만 한 저장 장치 배열에서 다른 저장 장치 배열로 마이그레이션될 수 있습니다 . 모 든 연관 구성원 가상 디스크가 최적 상태에 있는 디스크 그룹만 마이스레이션 하는 것이 좋습니다 .

**■ 주 : MD3000i 배열에서 MD3000 배열로의 디스크 그룹 마이그레이션은 지원되** 지 않습니다 .

■ 주 : 저장 장치 배열이 지원하는 물리적 디스크 및 가상 디스크 수는 마이그레 이션 범위를 제한합니다 .

디스크 그룹 및 가상 디스크를 이동하려면 다음 방법 중 하나를 사용하십 시오 .

- <sup>핫</sup> 가상 디스크 마이그레이션 대상 저장 장치 배열의 전원이 켜진 <sup>상</sup> 태에서 수행하는 디스크 마미그레이션입니다 .<br>----- AN AN AN AN AN AN AN AN
- 콜드 가상 디스크 마이그레이션 대상 저장 장치 배열의 전원이 꺼진 상태에서 수행하는 디스크 마미그레이션입니다 .

☑ - 주 : 대상 저장 장치 배열에 기존 물리적 디스크가 있는 경우 디스크 그룹 및 가상 디스크 마이그레이션이 정확하게 인식되도록 하려면 핫 가상 디스크 마 이그레이션을 사용하십시오 .

가상 디스크를 마이그레이션하려고 할 때 다음 권장사항을 따르십시오 .

- 물리적 디스크를 마이그레이션하려는 대상 배열로 이동 <sup>핫</sup> 가상 <sup>디</sup> 스크 마이그레이션 중에 드라이브를 대상 저장 장치 배열에 삽입하는 경우 , 다음 물리적 디스크를 삽입하기 전에 삽입한 물리적 디스크가<br>MD Storage Manager 에 프시되 때까지 기다리시시 9 MD Storage Manager <sup>에</sup> 표시될 때까지 기다리십시오 .
- $\bullet$  주의사항 : 드라이브 삽입 사이에 간격을 두지 않는 경우 , 저장 장치 배열은 불안정해지고 임시적으로 관리할 수 없게 됩니다 .
- 여러 저장 장치 배열에서 단일 저장 장치 배열로 가상 디스크 마이그레 이션 — 여러 부동한 저장 장치 배열에서 단일 대상 저장 장치 배열로 가<br>사 디스크를 마이크레이셔하는 경우 도일하 저자 자치 배역이 모드 문 상 디스크를 마이그레이션하는 경우 동일한 저장 장치 배열의 모든 물 리적 디스크를 세트로 새 대상 저장 장치 배열에 이동하십시오 . 다음 저<br>자 자치 배여이 마이크레이셔우 시자하기 저에 저자 자치 배여이 ㅁ드 장 장치 배열의 마이그레이션을 시작하기 전에 저장 장치 배열의 모든 물리적 디스크가 대상 저장 장치 배열로 마이그레이션되었는지 확인하 십시오.
- .<br>**주 :** 드라이브 모듈을 세트로 대상 저장 장치 배열에 이동하지 않는 경우 새로 재배치된 디스크 그룹에 액세스하지 못할 수 있습니다 .
- 기존 물리적 디스크가 없는 저장 장치 배열에 가상 디스크 마이그레이 션 — 저장 장치 배열에서 디스크 그룹 또는 물리적 디스크의 전체 세트<br>를 기조 문리저 디스크가 없는 다른 저자 자치 배역로 마이그레이셔하 를 기존 물리적 디스크가 없는 다른 저장 장치 배열로 마이그레이션하 는 경우 대상 저장 장치 배열을 끄십시오 . 대상 저장 장치 배열을 켜고<br>새로 마이그레이셔되 묵리저 디스크를 서곳저 이로 이시하 혹 마이그리 새로 마이그레이션된 물리적 디스크를 성공적으로 인식한 후 마이그레 이션 작업을 계속할 수 있습니다 .<br>**ㅜ** . ; ;; ; ;; ;; ;; ;; ;; ; ; ; ; ; ;
- 주 : 여러 저장 장치 배열의 디스크 그룹을 동시에 기존 물리적 디스가 없는 저 장 장치 배열에 마이그레이션하지 마십시오 . 한 저장 장치 배열의 디스크 그 룹에 대해 콜드 가상 디스크 마이그레이션을 사용하십시오 .
- 마이그레이션하기 전에 고급 기능 활성화 디스크 그룹 <sup>및</sup> 가상 디스 크를 마이그레이션하기 전에 대상 저장 장치 배열에 필요한 고급 기능 을 활성화하십시오 . 고급 기능이 활성화된 저장 장치 배열에서 이 기능<br>으 화서하하지 아우 대사 저자 자치 배여로 디스크 그릇은 마이그레이 을 활성화하지 않은 대상 저장 장치 배열로 디스크 그룹을 마이그레이 션하는 경우 , Out of Compliance 오류 메시지가 생성될 수 있습니<br>다 - 이륙록 수저하는 특저 저차에 대하 내용으 보구 아내사를 차조하시 다 . 오류를 수정하는 특정 절차에 대한 내용은 복구 안내사를 참조하십<br>시 <del>0</del> 시오

### 디스크 로밍

한 배열 내에서 물리적 디스크를 이동하는 것을 **디스크 로밍**이라고 합니다. RAID 컨트롤러 모듈은 자동으로 재배치된 디스크를 인식하고 디스크 그 룹의 일부분인 적합한 가상 디스크에 논리적으로 배치합니다 . RAID 컨트 롤러 모듈이 온라인 상태거나 전원이 꺼진 경우 디스크 로밍은 모두 허용 됩니다 .

■ 주 : 물리적 디스크를 이동하기 전에 디스크 그룹을 오프라인해야 합니다 .

# 고급 기능

RAID 인클로저는 여러 고급 기능을 지원합니다 .

- 저장 장치 분할 ( 호스트 서버 <sup>대</sup> 가상 디스크의 매핑 포함 )
- 가상 디스크 스냅샷
- 가상 디스크 복사
- 주 : 가상 디스크 스냅샷 및 가상 디스크 복사는 별도로 활성화해야 하는 고급 기능입니다 . 이러한 기능을 구매한 경우 , 이 기능을 활성화하는 데 필요한 지 침을 포함한 활성 카드가 제공됩니다 .

### 저장 장치 파티션

저장 장치 분할은 호스트 서버를 활성화하여 저장 장치 배열에 있는 가상 디스크에 대한 액세스를 공유합니다 . 저장 장치 파티션은 단일 호스트 서 버로 액세스되거나 호스트 그룹의 일부분인 호스트 서버 사이에서 공유되 는 하나 이상의 가상 디스크를 포함한 논리적 개체입니다 . 저장 장치 파티 션을 작성하려면 먼저 호스트 서버 또는 호스트 그룹을 정의한 다음 호스 트 대 가상 디스크 매핑을 정의합니다 .

■ 주 : 각 유형의 호스트에 모두 저장 장치 파티션을 작성해야 합니다 .

저장 장치 파티션은 동일한 호스트 서버 대 가상 디스크 매핑에 대한 여러 호스트 서버 또는 호스트 그룹 액세스를 제공합니다 . 이러한 매핑을 사용 하면 저장 장치 배열의 가상 디스크에 액세스하는 호스트 서버 또는 호스 트 그룹을 제어할 수 있습니다 .

가상 디스크를 처음 특정 호스트 서버 또는 호스트 그룹에 매핑하면 저장 장치 파티션이 작성됩니다 . 그후에 호스트 서버 또는 호스트 그룹을 매핑 해도 새 저장 장치 파티션을 작성하지 않습니다 .

다음 조건에서 단일 저장 장치 파티션만 필요합니다 .

- 저장 장치 배열에 있는 모든 가상 디스크에 액세스하는 하나의 호스트 서버만 연결했습니다 . 단일 호스트 서버는 하나의 파티션에만 연결할<br>수 이스니다 수 있습니다 .<br>.......
- 연결된 모든 호스트 서버가 저장 장치 배열에 있는 가상 디스크에 대한 액세스를 공유하도록 하려고 합니다 .이 유형의 구성을 선택하는 경우 ,<br>가상 디스크 곳유 및 애체스 기누을 과리하려며 모드 ㅎ스트 서버에 도 가상 디스크 공유 및 액세스 기능을 관리하려면 모든 호스트 서버에 동 일한 운영 체제가 설치되어야 하며 특별 소프트웨어 ( 예 : 클러스터링<br>소트프웨어 ) 가 있어야 하니다 소트프웨어 ) <sup>가</sup> 있어야 합니다 .

다음 중 하나에 해당되면 반드시 하나 이상의 저장 장치 파티션을 사용해 야 합니다 .

- 저장 장치 배열에 있는 특정 가상 디스크에 액세스하는 호스트 서버를 지정하려고 합니다 .
- 부동한 운영 체제가 설치된 호스트 서버가 동일한 저장 장치 배열에 <sup>연</sup> 결되어 있습니다 .<br>■≪ <del>■</del> □ □
	- ✔️ 주 : 저장 장치 배열은 최고 16 개의 저장 장치 파티션을 지원할 수 있습 니다 .

### 호스트 서버 대 가상 디스크 매핑

저장 장치 배열에 연결된 호스트 서버는 해당 호스트 포트를 통해 저장 장 치 배열의 부동한 가상 디스크에 액세스할 수 있습니다. 개별 호스트 서버 의 특정 가상 디스크 대 LUN 매핑을 정의할 수 있습니다 . 또한 호스트 서 버는 하나 이상의 가상 디스크에 대한 액세스를 공유하는 호스트 그룹의 일부분일 수 있습니다 .

수동으로 호스트 서버 대 가상 디스크 매핑을 구성할 수 있습니다 . 호스트 서버 대 가상 디스크 매핑을 구성하는 경우 다음 지침을 고려하십시오 .

- 저장 장치 배열에 있는 <sup>각</sup> 가상 디스크에 호스트 서버 <sup>대</sup> 가상 디스크 <sup>매</sup> 핑을 정의할 수 있습니다 .<br>- - - - - - - - - - - - - - - - - -
- 호스트 서버 대 가상 디스크 매핑은 저장 장치 배열에 있는 RAID 커트 롤러 모듈 사이에서 공유될 <sup>수</sup> 있습니다 .
- 가상 디스크에 액세스하기 위해 고유 LUN <sup>이</sup> 호스크 그룹 또는 호스트 서버에 사용됩니다 .
- 모든 운영 체제가 동일한 개수의 LUN <sup>을</sup> 사용할 <sup>수</sup> 있는 것은 아닙니다 .

# 호스트 유형

일반적으로 호스트 서버는 저장 장치 배열에 액세스하는 서버입니다 . 호 스트 서버는 가상 디스크에 매핑되며 하나 이상의 iSCSI 개시 프로그램 포 트를 사용합니다 . 일반적으로 호스트 서버는 다음 속성이 있습니다 .

- 호스트 이름 호스트 서버<sup>를</sup> 식별하는 고유 이름입니다 .
- 호스트 그룹 ( 클러스터 솔루션에만 사용됨 ) 동일한 가상 디스크에 대한 액세스를 공유하는 2 <sup>개</sup> 이상의 연관된 호스트 서버입니다 .

호스트 그룹은 저장 장치 배열의 특정 가상 디스크에 대한 액세스를 공 유하는 2 개 이상의 호스트 서버 그룹입니다 . 이 호스트 그룹은 MD<br>Storage Manager 에서 자서하 수 이느 노리저 개체이니다... ㅎㅅㅌ ㄱ Storage Manager 에서 작성할 <sup>수</sup> 있는 논리적 개체입니다 . 호스트 그룹 의 모든 호스트 서버<sup>는</sup> 동일한 운영 체제를 실행해야 합니다 .

• 호스트 유형 - 호스트 서버에서 실행되는 운영 체제입니다.

# 스냅샷 가상 디스크

스냅샷은 가상 디스크의 특정 시점의 이미지입니다 . 스냅샷은 스냅샷이 작성된 시점에서의 가상 디스크 이미지를 제공합니다 . 일반적으로 스냅 샷을 작성하여 원본 가상 디스크가 온라인 및 사용자 액세스 상태를 유지 하는 동시에 응용프로그램 ( 예를 들면 , 백업 응용프로그램 ) 이 스냅샷에

액세스하고 데이터를 읽도록 합니다 . 백업이 완료되면 스냅샷 가상 디스 크는 더 이상 필요하지 않습니다 . 가상 디스크당 최대 4 개의 스냅샷을 작 성할 수 있습니다.

스냅샷은 스냅샷이 작성된 후 변경된 파일의 이전 버전을 복구하는 데 사 용됩니다 . 스냅샷은 오류가 발생하는 즉시 데이터의 백업 사본을 작성하 는 쓰기 중 복사 알고리즘을 사용하여 구현됩니다 . 가상 디스크의 데이터 는 수정되기 전에 스냅샷 저장소에 복사됩니다 .

스냅샷은 순간적이며 전체 물리적 복사 프로세스보다 적은 오버헤드를 차 지한니다 .

스냅샷 가상 디스크 사용에 대한 자세한 내용은 MD Storage Manager 사용 설명서를 참조하십시오 .

### 스냅샷 저장소 가상 디스크

스냅샷 가상 디스크를 작성할 경우 자동으로 스냅샷 저장소 가상 디스크를 작성합니다 . 스냅샷 저장소는 저장 장치 배열에 스냅샷 가상 디스크의 원 본으로 작성된 가상 디스크입니다 . 스냅샷 저장소 가상 디스크는 개별 스 냅샷 가상 디스크에 대한 스냅샷 가상 디스크 메타데이터 및 쓰기 중 복사 데이터를 포함합니다 . 저장소는 하나의 스냅샷만 지원합니다 .

스냅샷 저장소 가상 디스크를 원본 가상 디스크 또는 가상 디스크 복사의 대상 가상 디스크로 선택할 수 없습니다 . 스냅샷 원본 가상 디스크를 가상 디스크 복사의 대상 가상 디스크로 선택한 경우 원본 가상 디스크에 연관 된 모든 스냅샷 가상 디스크를 비활성화해야 합니다 .

■ 주의사항 : Windows 클러스터 구성에서 스냅샷 가상 디스크 고급 기능을 사 용하기 전에 스냅샷 가상 디스크를 원본 가상 디스크를 소유하는 클러스터 노 드에 매핑해야 합니다 . 이렇게 하면 클러스터 노드가 정확하게 스냅샷 가상 디스크를 인식하도록 합니다 .

스냅샷 활성화 프로세스가 완료되기 전에 스냅샷 가상 디스크를 원본 가상 디 스크를 소유하지 않은 노드에 매핑하면 운영 체제가 스냅샷 가상 디스크를 잘 못 식별할 수 있습니다 . 따라서 데이터 유실 또는 액세스할 수 없는 스냅샷이 발생할 수 있습니다 .

스냅샷 가상 디스크를 보조 노드에 매핑하는 데 대한 세부사항은 support.dell.com 에서 Dell PowerEdge Cluster SE600W 시스템 설치 및 문제 해 결 안내서를 참조하십시오 .

# 가상 디스크 서비스

Microsoft VDS(Virtual Disk Service) 는 RAID 저장 장치 배열에서 지원됩니 다 . Microsoft VDS 는 디스크 및 기타 저장 하드웨어 관리 ( 이러한 디스크 에 볼륨 작성 포함 ) 에 대한 단일 인터페이스를 제공하는 API(Aplication Pogramming Interface) 의 세트입니다 .

저장 장치 제공에 대한 Microsoft VDS 설치 프로그램 서비스는 \windows\VDS\_VSS 디렉토리에 있는 MD3000i Resource CD 에서 사용 가 능합니다 . VDS 에 대한 자세한 내용은 www.microsoft.com 을 참조하십시 오 .

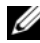

 $\mathbb Z$  주 : Windows 설치 중에 VDS 를 등록하는 경우 GUI(Graphical User Interface) 의 설정이 호스트별이 아니라 배열별이기 때문에 등록 GUI 는 배열의 이름을 제 공하라는 프롬프트를 표시합니다 .

# 볼륨 섀도 카피 (Volume Shadow-Copy) 서비스

Microsoft VSS(Volume Shadow-copy Service)는 Microsoft Windows Server*®* 2003 에 대한 저장 장치 관리 인터페이스입니다 . VSS 는 저장 장치 배열을 활성화하여 VSS 응용프로그램 프로그래밍 인터페이스를 사용하는 제 3 자 응용프로그램과 상호 작용합니다 . Microsoft VSS 는 Windows Server 2003 설치에 포함됩니다 .

 $\mathbb Z$  주 : 볼륨은 가상 디스크의 다른 용어입니다 .

VSS 는 서비스에 연결되고 서비스를 사용하여 저장 장치 배열에 있는 스냅 샷 가상 디스크 작성을 조정합니다 . VSS 초기화 스냅샷 가상 디스크는 요 청자라고 불리는 백업 도구를 통해 트리거될 수 있습니다 . VSS 제공자 구 성 도구는 다음 구성 옵션을 사용할 수 있도록 합니다 .

- 스냅샷 저장소 가상 디스크 등록 정보 이 항목에는 RAID 레벨 드롭 다운 목록 및 스냅샷 저장소의 원본 가상 디스크 용량 백분율을 입력하 는 필드가 포함되어 있습니다 .
- 스냅샷 저장소 가상 디스크 위치 이 항목에는 스냅샷 저장소 가상 디 스크 위치에 대한 기본 설정 목록이 포함되어 있습니다 . 조건이 허락되 는 경우 이러한 기본 설정은 우선 사용됩니다 .

저장 장치 제공에 대한 Microsoft VSS 설치 프로그램 서비스는 \windows\VDS\_VSS 디렉토리에 있는 MD3000i Resource CD 에서 사용 가 능합니다 .

 $\mathscr{U}$  주 : Windows 설치 중에 VSS 를 등록하는 경우 GUI(Graphical User Interface) 의 설정이 호스트별이 아니라 배열별이기 때문에 등록 GUI 는 배열의 이름을 제 공하라는 프롬프트를 표시합니다 .

### 저장 장치 관리 VSS 하드웨어 제공자 추가 정보 :

- 단일 스냅샷 세트를 사용하여 작성할 수 있는 스냅샷 가상 디스크의 개 수는 RAID 커트롤러 모듈의 I/O 로드에 따라 달라집니다. I/O 로드가 적거나 없는 경우 스냅샷 세트에 있는 가상 디스크의 개수는 8 개로 제 하됩니다 I/O 로드가 높은 경우에는 3 개로 제하됩니다
- 저장 장치 관리 소프트웨어에서 작성된 스냅샷 가상 디스크는 부동한 스냅샷입니다 . 플랙스 스냅샷은 지워되지 않습니다 .
- VSS 스냅삿의 원본 가상 디스크로 사용되는 가상 디스크의 이름은 16 문자를 초과하지 말아야 합니다 . VSS 하드웨어 제공자는 기본 가상 디 스크 이름을 스냅샷 및 저장소 가상 디스크 이름의 접두사로 사용합니 다. 때문에 원본 가상 디스크의 이름이 16문자를 초과하는 경우 스냅샷 및 저장소 이름이 너무 길어집니다 .

# 가상 디스크 복사

가상 디스크 복사는 데이터를 백업하고 , 보다 적은 용량의 물리적 디스크 를 사용하는 디스크 그룹에서 보다 큰 용량의 물리적 디스크를 사용하는 디스크 그룹으로 데이터를 복사하거나 원본 가상 디스크에 스냅샷 가상 디 스크 데이터를 복원하기 위해 사용할 수 있는 고급 기능입니다 . 가상 디스 크 복사는 원본 가상 디스크에서 저장 장치 배열의 대상 가상 디스크로 데 이터의 전체 사본을 생성합니다 .

원본 가상 디스크 — 가상 디스크 사본을 작성하는 경우 원본 가상 디스크 및 대상 가상 디스크를 포함한 사본 쌍이 동일한 저장 장치 배열에 작성됩 니다 . 가상 디스크 복사가 시작되면 원본 가상 디스크의 데이터는 전부 대 상 가상 디스크로 복사됩니다 .

대상 가상 디스크 — 가상 디스크 복사를 시작하면 대상 가상 디스크는 원 본 가상 디스크로부터 데이터의 사본을 유지합니다 . 기존 가상 디스크를 사용할지 아니면 새 가상 디스크를 작성하여 대상 가상 디스크로 사용할 지 선택할 수 있습니다 . 기존 가상 디스크를 대상 가상 디스크로 선택하면 대상 가상 디스크의 데이터를 덮어씁니다 . 대상 가상 디스크는 실패 또는 비활성화된 스냅샷 가상 디스크의 표준 가상 디스크나 원본 가상 디스크일 수 있습니다 .

주 : 대상 가상 디스크의 용량은 원본 가상 디스크의 용량과 동일하거나 커야 합니다 .

디스크 복사 프로세스를 시작하면 복사가 완료될 속도를 정의해야 합니다. 복사 프로세스에 최고 우선순위를 주면 I/O 성능에 조금 영향을 주게 되며 최저 우선순위를 주면 복사 프로세스가 완료되는 데 보다 긴 시간이 걸립 니다 . 디스크 복사 진행 중에 복사 우선순위를 수정할 수 있습니다 .

가상 디스크 복사 기능을 사용하는 데 대한 자세한 내용은 MD Storage<br>Manager **사용 설명서**에서 찬을 수 있습니다 Manager 사용 설명서에서 찾을 <sup>수</sup> 있습니다 .

#### 가상 디스크 복구

백업 가상 디스크로부터 데이터를 복원하려면 호스트 서버 대 가상 디스 크 매핑 편집 기능을 사용할 수 있습니다 . 이 기능은 해당 호스트 서버로부 터 원래의 원본 가상 디스크를 매핑하지 않고 백업 가상 디스크를 동일한 호스트 서버에 매핑할 수 있도록 합니다 .

원본 가상 디스크에 액세스를 제공하는 데 사용되는 LUN 을 기록했는지 확인하십시오 . 대상 ( 백업 ) 가상 디스크의 호스트 서버 대 가상 디스크 매핑을 정의할 경우 이 정보가 필요할 수 있습니다 . 또한 , 가상 디스크 복 원 절차를 시작하기 전에 원본 가상 디스크에 대한 모든 I/O 작업을 중지했 는지 확인하십시오 .

### 스냅샷 및 디스크 복사 기능 함께 사용

동일한 저장 장치 배열에 있는 데이터를 백업하거나 스냅샷 가상 디스크의 데이터를 원래 원본 가상 디스크에 복원하려면 스냅샷 가상 디스크 및 가 상 디스크 복사 고급 기능을 함께 사용할 수 있습니다 .

두 가지 방법으로 가상 디스크의 데이터를 복사할 수 있습니다 .

- 데이터의 특정 시점에서의 스냅샷 찍기
- 가상 디스크 복사를 사용하여 데이터를 다른 가상 디스크로 복사

스냅샷 가상 디스크를 가상 디스크 복사의 원본 가상 디스크로 선택할 수 있습니다 . 이 구성은 저장 장치 배열 I/O 에 영향을 주지 않고 백업을 완료 하기 때문에 스냅샷 가상 디스크 기능을 적용할 수 있는 최적의 방법 중의 하나입니다.

그러나 스냅샷 저장소 가상 디스크를 원본 가상 디스크 또는 가상 디스크 복사의 대상 가상 디스크로 사용할 수 없습니다 . 원본 가상 디스크를 가상 디스크 복사의 대상 가상 디스크로 선택한 경우 원본 가상 디스크에 연관 된 모든 스냅샷 가상 디스크를 비활성화해야 합니다 .

# 하드웨어 중복성 및 장애 극복

이 항목에서는 중복성 및 장애 극복을 얻기 위해 호스트 서버를 RAID 인클 로저의 RAID 컨트롤러 모듈에 연결하는 방법에 대한 기본 정보를 제공합 니다.

■ 주 : 데이터 액세스를 확보하는 최적의 방법은 단일 오류 시점이 있는 구성을 방지하는 것입니다 . 단일 오류 시점은 복제 ( 중복 ) <sup>될</sup> <sup>수</sup> 없고 오류가 발생하 <sup>면</sup> 데이터 액세스가 유실되는 모든 구성요소 또는 경로입니다 .

### 중복성 및 비중복성

중복성은 기본 서비스를 제공하기 위해 저장 장치 배열에 복제된 구성요소 가 있거나 교체 방법이 있는 것을 의미합니다 . 이러한 중복성은 단일 구성 요소에 오류가 발생한 경우 가상 디스크에 대한 액세스를 확보합니다 .

표준 RAID 구성에서 대부분의 구성요소는 중복되지만 구성 자체는 전부 중복되지 않을 수 있습니다. 예를 들어, 구성요소의 개별적인 오류가 가상 디스크에 대한 액세스 유실을 초래할 수 있는 구성요소가 있을 수 있습니 다. 전부 중복된 저장 장치 배열에서 모든 구성요소는 복제되어야 합니다. 또한 저장 장치 배열은 오류가 발생한 경우 복제된 구성요소에 액세스할 수 있도록 구성되어야 합니다 .

저장 장치 배열이 케이블 연결되는 방식은 성공적으로 구성된 중복 저장 장치 배열을 작성하는 데 필수적입니다 . 중복성을 위해 호스트 서버를 케 이블 연결하는 방법의 예는 <mark>PowerVault MD3000i 설치 안내서</mark>를 참조하십<br>시오 - MD3000i 및 호스트 서버 사이의 무리저 여격은 구추하 혹 호스트 A 시오 . MD3000i 및 호스트 서버 사이의 물리적 연결을 구축한 후 호스트 서 버의 iSCSI 소프트웨어 개시 프로그램을 사용하여 통신을 구축하여 MD3000i 대상에 로그인하십시오 . iSCSI 연결 구성에 대한 자세한 내용은 PowerVault MD Storage Manager CLI 설명서<sup>를</sup> 참조하십시오 .

# 다중 경로 소프트웨어

다중 경로 소프트웨어 ( 장애 극복 드라이버라고도 함 ) 는 호스트 서버에 상주하여 호스트 서버 및 RAID 인클로저 사이의 중복 데이터 경로를 관리 하는 소프트웨어입니다 . 다중 경로 소프트웨어가 중복 경로를 정확하게 관리하려면 구성은 중복 iSCSI 연결 및 케이블 연결을 제공해야 합니다 . 다중 경로 소프트웨어는 가상 디스크에 대한 여러 기존 경로를 식별하고 해당 디스크에 대한 기본 설정 경로를 구축합니다 . 기본 설정 경로의 구성 요소에 오류가 발생하는 경우 저장 장치 배열이 중단되지 않고 계속 작동 할 수 있도록 다중 경로 소프트웨어는 자동으로 I/O 요청을 교체 경로에 재 배치합니다.

 $\mathbb Z$  주 : 다중 경로 소프트웨어는 MD Storage Manager 에 포함되어 있습니다.

### 기본 설정 및 교체 컨트롤러 및 경로

기본 설정 컨트롤러는 가상 디스크 또는 디스크 그룹의 소유자로 지정된 RAID 컨트롤러 모듈입니다 . 가상 디스크가 작성될 때 MD Storage Manager 는 자동으로 기본 설정 컨트롤러를 선택합니다 . 가상 디스크의 기본 설정 RAID 컨트롤러 모듈 소유자가 작성된 후 변경할 수 있습니다 . 기본 설정 컨트롤러가 다음 상태인 경우 가상 디스크의 소유권이 기본 설 정 컨트롤러에서 두 번째 컨트롤러 ( 교체 컨<mark>트롤러</mark>라고도 함 ) 로 옮겨집 니다 .

- 물리적으로 분리된 경우
- 펌웨어를 업데이트한 경우
- 교체 컨트롤러의 장애 극복을 초래하는 치명적 이벤트가 발생한 경우

기본 설정 컨트롤러가 디스크 또는 호스트 서버에 액세스하는 데 사용되는 경로를 **기본 설정 경로**라고 하며 중복 경로를 **교체 경로**라고 합니다. 오류 가 발생하여 기본 설정 경로에 액세스할 수 없는 경우 저장 장치 배열은 자 동으로 교체 경로를 사용하여 데이터에 액세스합니다 .

# RAID 컨트롤러 모듈이 교체 또는 분리되는 경우

한 RAID 컨트롤러 모듈에 오류가 발생하거나 RAID 인클로저에서 분리된 경우, 호스트 서버의 장애 극복 소프트웨어는 교체 RAID 컨트롤러 모듈이 저장 장치 배열에서 모든 컨트롤러 역할을 수행하도록 합니다 . 오류가 발 생했거나 분리된 RAID 컨트롤러 모듈에 포함된 가상 디스크는 활성 컨트 롤러에서 장애 극복되고 데이터는 유실되지 않습니다 .

■ 주 : Linux 커널의 경우 커트롤러를 오프라인하거나 , 컨트롤러를 교체하거나 또는 iSCSI 연결을 구성한 <sup>후</sup> SMagent <sup>를</sup> 중지하고 재시작하십시오 .

호스트 기반 다중 경로 소프트웨어가 자동 장애 복구에 알맞게 구성되었기 때문에 RAID 컨트롤러 모듈이 교체된 후 해당 데이터 경로 및 가상 디스크 는 원래 RAID 컨트롤러 모듈에 복원됩니다 .

자동 장애 복구는 다음과 같은 경우 발생됩니다 .

- 데이터가 호스트 서버에 대한 이중 중복 경로에 의해 보호된 경우
- 호스트 서버에 다중 경로 장애 극복 소프트웨어가 설치되고 자동 장애 복구에 알맞게 구성된 경우
- 장애 극복은 RAID 컨트롤러 모듈 잠금 , 교체 또는 경로 장애 극복에 의 해 발생됩니다.
- $\mathscr{U}$  주 : 클러스터링하려면 클러스터 노드에서 공유된 저장 장치로 동시에 액세 스해야 합니다 . 호스트 서버에 클러스터링 소프트웨어를 설치한 경우 단일 경로 오류와의 " 핑퐁 "( 충돌 ) <sup>을</sup> 방지하도록 자동 장애 복구 기능을 비활성화 해야 합니다 . 클러스터링에 대한 자세한 내용은 제품 설명서의 MD3000i Resource CD <sup>에</sup> 포함된 클러스터링 설명서에 대한 링크를 참조하십시오 .

### RAID 컨트롤러 장애 극복 모드

장애 극복은 저장 장치 배열의 RAID 컨트롤러 모듈 중 하나에 포함된 가상 디스크에 대한 중복 액세스를 제공합니다 . 장애 극복은 자동으로 투명하 게 작동됩니다 . 따라서 , 호스트 서버는 항상 가상 디스크가 포함된 기본 설정 컨트롤러를 통해 액세스합니다 .

다음 2 가지 장애 극복 모드가 지원됩니다 .

- 호스트 기반의 Windows 용 MPIO(Multi-Path I/O) 또는 Linux 용 MPP
- 컨트롤러 기반 AVT(Auto Virtual Disk Transfer)

호스트 기반 모드는 호스트 서버에 설치된 다중 경로 드라이버를 사용하여 저장 장치 배열에 액세스합니다. 필요한 경우, 다중 경로 드라이버는 가상 디스크가 포함된 RAID 컨트롤러 모듈에서 해당 동등 RAID 컨트롤러 모듈 로 소유권을 전송하도록 명시적인 명령을 발행합니다 .

AVT 는 단일 포트 클러스터 솔루션에서만 사용됩니다 . 가상 디스크의 LUN(Logical Unit Number) 에 대한 I/O 액세스는 장애 극복을 초래합니다 . AVT 모드에서 , 펌웨어는 가상 디스크의 소유권을 온라인 RAID 컨트롤러 모듈에 전송합니다 . 클러스터의 교체 또는 백업 노드가 우선되고 I/O 를 동등 컨트롤러에 발행하며 가상 디스크를 자체에 옮깁니다 .

- 주 : 클러스터링하려면 클러스터 노드에서 공유된 저장 장치로 동시에 액세 스해야 합니다 . 호스트 서버에 클러스터링 소프트웨어를 설치한 경우 단일 경로 오류와의 " 핑퐁 "( 충돌 ) <sup>을</sup> 방지하도록 자동 장애 복구 기능을 비활성화 해야 합니다 . 클러스터링에 대한 자세한 내용은 제품 설명서의 MD3000i Resource CD <sup>에</sup> 포함된 클러스터링 설명서에 대한 링크를 참조하십시오 .
- <mark>必 주</mark> : 클러스터 호스트를 설정하는 경우 MD3000i Stand Alone to Cluster.reg 파일 항목을 <sup>각</sup> 노드의 레지스트리에 통합해야 합니다 . 클러스터 노드를 독립 <sup>실</sup> 행형 호스트 서버에 재구성하는 경우 MD3000i Cluster to Stand Alone.reg 파일 <sup>을</sup> 호스트 레지스트리에 통합해야 합니다 . 정확한 장애 복구 작업을 위해 <sup>호</sup> 스트 서버를 설치하는 이러한 레지스트리 파일은 MD3000i Resource CD 의 windows\utility 디렉토리에 있습니다 .

# 열 종료

인클로저 관리에서는 RAID 인클로저 내부의 온도가 위험한 상태에 도달 할 경우 자동으로 인클로저를 종료하는 기능을 제공합니다 . 과열 종료 기 능은 냉각 시스템에 오류가 발생하는 경우 물리적 디스크의 데이터가 손상 되는 것을 방지합니다 .

과열 종료를 초래하는 온도는 인클로저 온도 감지기의 공칭 오류 임계값 (Nominal Failure Threshold) 및 최대 오류 임계값 (Maximum Failure Threshold) 에 의해 확인됩니다 . 이러한 임계값은 변경할 수 없는 기본 설 정입니다 . 후면판의 온도 센서가 공칭 오류 임계값을 초과하는 온도를 감 지하는 경우 치명적 이벤트가 설정됩니다 . 최고 오류 임계값에 도달하는 경우 인클로저 전원 공급 장치가 3 분 내에 종료됩니다 . 세 번째 임계값인 종료 임계값에 도달한 후 인클로저 전원 공급 장치가 5 초 내에 종료됩니다 .

 $\mathscr{U}$  주 : MD1000 확장 인클로저가 치명적 내부 온도에 도달하면 인클로저는 EMM 펌웨어에서 발급하는 <sup>열</sup> 종료 명령을 통해 자동으로 종료됩니다 .

# 인클로저 펌웨어 업데이트

MD Storage Manager 를 사용하여 RAID 컨트롤러 모듈 펌웨어 , 컨트롤러 NVSRAM 펌웨어 및 물리적 디스크 펌웨어를 업그레이드할 수 있습니다 . 중복 구성에서 데이터에 대한 액세스를 중단하지 않고 RAID 컨트롤러 모 듈 펌웨어를 업그레이드할 수 있습니다 .

### RAID 컨트롤러 모듈 펌웨어

MD Storage Manager 및 해당 전체 기능을 모두 올바르게 사용하려면 RAID 컨트롤러 모듈 펌웨어 및 NVSRAM 파일이 필요합니다 .

RAID 컨트롤러 모듈 펌웨어 또는 NVSRAM 파일을 다운로드하기 전에 다 중 경로 드라이버 ( 예를 들면 , Linux 용 MPP 또는 Windows 용 MPIO) 가 호스트 서버에서 실행되고 있는지 확인하십시오 . 중복 구성에서 다중 경 로 드라이버는 한 RAID 컨트롤러 모듈의 펌웨어 업그레이드 중에 다른 한 RAID 컨트롤러 모듈을 통해 데이터 액세스를 유지합니다 . 또한 , MD Storage Manager 를 검사하여 두 RAID 컨트롤러 모듈을 모두 최적으로 나 열했는지 확인하십시오 . 컨트롤러 중 하나 또는 2 개가 모두 최적 상태가 아닌 경우 펌웨어를 다운로드하면 펌웨어가 동기화되지 않을 수 있으며 RAID 컨트롤러 모듈을 최적 상태로 복원한 후 다운로드를 다시 실행해야 합니다.

한 RAID 컨트롤러가 교체되고 해당 펌웨어가 교체되지 않은 RAID 컨트롤 러의 버전과 일치하지 않는 경우 , 두 컨트롤러의 펌웨어 버전이 동일하도 록 확보하기 위해 교체되지 않은 컨트롤러는 자동으로 해당 펌웨어 버전으 로 교체 컨트롤러를 새로 고침합니다 .

### NVSRAM 업데이트

NVSRAM 패키지는 저장 장치 배열 RAID 컨트롤러 모듈의 내부 설정을 지 정합니다 . NVSRAM 업데이트 경우를 제외하고 이러한 내부 설정을 수정 할 수 없습니다 . MD Storage Manager 를 사용하여 RAID 컨트롤러 모듈 펌 웨어 및 NVSRAM 패키지를 별도로 또는 함께 다운로드할 수 있습니다 .

### 물리적 디스크 펌웨어

■ 주 : 물리적 디스크 펌웨어를 다운로드할 때 배열로의 모든 I/O 를 중지하는 것 <sup>이</sup> 좋습니다 .

최신 펌웨어 파일을 포함한 물리적 디스크 패키지도 다운로드할 수 있습니 다 . 선택한 펌웨어 파일이 물리적 디스크와 호환 가능한지 확인하십시오 . 펌웨어를 다운로드하기 전에 모든 데이터를 백업해야 합니다 . 그 외에 , 다 운로드 중에 가상 디스크 작성 또는 호스트 서버 정의와 같이 저장 장치 배 열의 구성을 변경하지 마십시오 . 이렇게 하면 펌웨어 다운로드가 실패할 수 있으며 물리적 디스크에 대한 액세스를 방지할 수 있습니다 .

### 확장 인클로저 펌웨어

MD Storage Manager 를 사용하여 MD1000 확장 인클로저에 펌웨어 업데 이트를 다운로드할 수 있습니다 .

# 모범 사례 및 권장사항

MD3000i RAID 배열은 다양한 구성을 지원합니다 . 해당 iSCSI 기능을 충 분히 활용하고 최적의 성능을 얻으려면 다음 권장사항을 고려하십시오 .

• 모든 iSCSI 저장 수요에 대해 별도의 네트워크를 사용합니다. 별도의 네트워크를 전용으로 사용할 수 없는 경우 이 저장 기능을 별도의 VLAN(Virtual Local Area Network)에 할당하면 물리적 네트워크 내에 독립적인 논리 네트워크가 작성됩니다 .

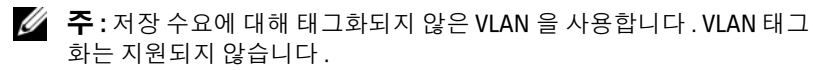

• 각 iSCSI 커트록러 포트에 벽도의 서비네음 사용한니다 .

- iSCSI 저장 장치 개시 프로그램의 호스트로 전용되는 이러한 NIC(Network Interface Card) 에서 IP 스택의 Microsoft 네트워크용 파 일 및 프린터 공유 옵션을 비활성화하십시오 .
- 안전한 네트워크를 위해 모든 iSCSI 작업에 별도의 전용 이더넷 스위치 를 사용하십시오. iSCSI 처리량이 공개 이더넷 데이터와 동일한 스위치 구조에서 전송되거나 인터넷을 통해 전송되는 경우 CHAP(Challenge Handshake Authentication Protocol) 보안을 설정하여 호스트 서버 및 저 장 장치 배열의 iSCSI 포트에 대한 모든 액세스를 인증하십시오. CHAP 구성에 대한 내용은 PowerVault MD3000i 설치 안내서를 참조하십시오 .
- iSCSI 호스트 서버를 구성하여 SAN(Storage Area Network) 의 저장 장 치 배열과 함께 사용하는 데 대한 내용은 **사용 설명서**를 참조하십시오 . iSCSI 대상 매개변수에 대한 고급 설정 고려사항이 포함됩니다 .

 $\mathbb{Z}$  주 : 이러한 설정을 변경하면 iSCSI 포트가 재설정됩니다 . 해당 포트에 액세스하는 호스트 서버에 대한 I/O <sup>는</sup> 중단됩니다 . 포트가 재시작되고 호스트 서버가 다시 로그인한 <sup>후</sup> I/O <sup>에</sup> 자동으로 액세스할 <sup>수</sup> 있습니다 .

# 인클로저 구성요소 설치

이 항목에서는 다음 구성요소를 설치하는 방법을 설명합니다 .

- 전면 베젤 ( 선택사양 )
- 물리적 디스크 및 디스크 캐리어
- RAID 컨트롤러 모듈
- 전지 백업 장치
- 전원 공급 장치
- 제어판
- 인클로저 중앙판

# 권장 도구

이 항목의 절차에서 다음 도구 중 하나 이상이 필요합니다 .

- #2 십자 드라이버
- 별 T10 드라이버
- 손목 접지대 ( 제품 정보 아내의 안전 지침에서 설명됨 )

# 전면 베젤 분리 및 장착

인클로저의 물리적 디스크에 액세스하려면 선택사양인 전면 인클로저 베 젤을 분리해야 합니다 . 인클로저에 이 베젤이 없으면 이 항목을 생략하십 시오 .

베젤을 분리하려면 :

- 1 베젤이 잠긴 경우, 베젤 잠금 키를 베젤 잠금쇠에 삽입하십시오. 베젤이 잠금 해제된 경우 , 3 [단계로](#page-54-0) 가십시오 .
- 2 키를 왼쪽으로 돌려 베젤을 잠금 해제하십시오 .
- <span id="page-54-0"></span>3 베젤의 분리 탭을 안쪽으로 밀고 베젤을 들어 올려 인클로저 전면에서 빼내십시오 ( [그림](#page-55-0) 3-1 참조 ).

#### <span id="page-55-0"></span>그림 3-1. 전면 베젤 설치 및 분리

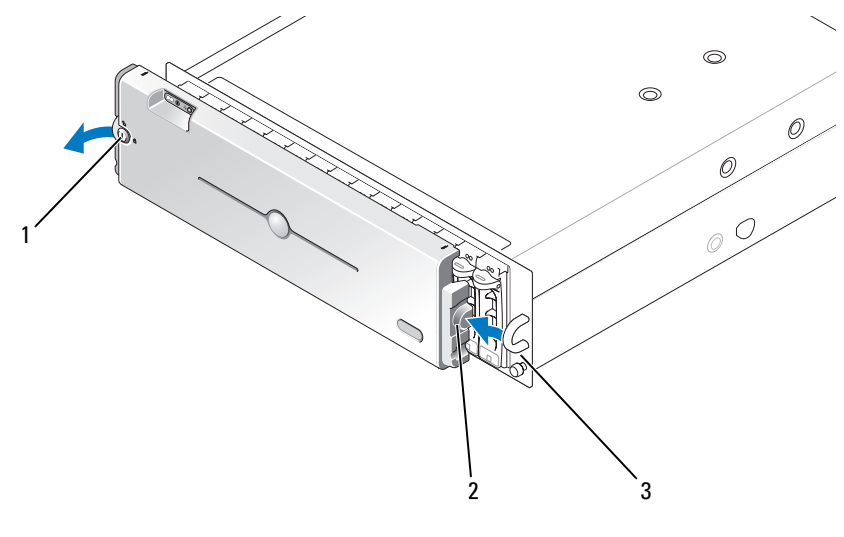

1 베젤 잠금 2 분리 탭 / 결합 노치 3 U 형 핸들

- 4 베젤을 장착하려면 결합 노치를 전면 인클로저 패널의 한쪽 끝에 있는 U 형 핸들에 삽입하십시오 .
- 5 베젤의 왼쪽을 인클로저의 왼쪽에 있는 U 형 핸들의 제자리에 단단히 누ㄹ싱시 여
- 6 베젤을 잠그려면 키를 삽입하고 오른쪽으로 돌리십시오 .

# <span id="page-55-1"></span>물리적 디스크 분리 및 설치

인클로저는 최대 15 개의 SAS 3.0Gbps 물리적 디스크를 지원하며 각 디스크 는 해당되는 개별 디스크 캐리어에 들어 있습니다 . 물리적 디스크는 인클로 저 중앙판에 직접 연결되고 핫플러그 가능하여 인클로저를 끄지 않은 상태 에서 디스크를 분리하고 삽입할 수 있습니다 .

이 항목에서는 저장 장치 배열에서 물리적 디스크를 분리하고 설치하는 방 법을 석명합니다

■■ 주의사항 : 물리적 디스크를 다루고 보관할 때 각별히 주의하십시오 . 캐리어 가 일정한 보호를 제공하지만 조심스럽게 다루지 않으면 디스크 및 캐리어 커 넥터가 손상될 <sup>수</sup> 있습니다 . 인클로저에서 물리적 디스크를 분리할 <sup>때</sup> 패드 <sup>를</sup> 넣은 표면에 놓으십시오 . 디스크를 절대 떨어뜨리지 마십시오 .

# 인클로저에서 물리적 디스크 분리

- 주의사항 : 손상을 방지하려면 물리적 디스크 캐리어를 인클로저에서 부분적 으로 분리하지 마십시오 . 장착하지 않은 디스크 캐리어 옆에 있는 캐리어 <sup>핸</sup> 들을 돌리면 장착하지 않은 디스크 캐리어에 심각한 손상을 줍니다 .
- $\bigcap$  주의사항 : 물리적 디스크를 분리하는 경우 데이터 유실을 방지하려면 MD Storage Manager <sup>를</sup> 사용하여 해당 디스크가 분리되어 있는지 확인하는 것이 좋습니다 . 할당된 물리적 디스크를 분리하면 데이터가 유실될 <sup>수</sup> 있습니다 .

### $\bigwedge\hspace{-0.08cm}\bigwedge\hspace{0.08cm}$  주의 : 정전기에 민감한 구성요소가 있는 장비를 다룰 때 항상 손목 접지대를 사용하십시오 .

- 1 물리적 디스크 캐리어의 LED 표시등이 깜박이지 않을 때까지 기다리 십시오 .
- 2 분리 장치를 물리적 디스크 캐리어의 전면에 밀어넣으십시오 ( [그림](#page-57-0) [3-2](#page-57-0) 참조 ).

### <span id="page-57-0"></span>그림 3-2. 물리적 디스크 설치 및 분리

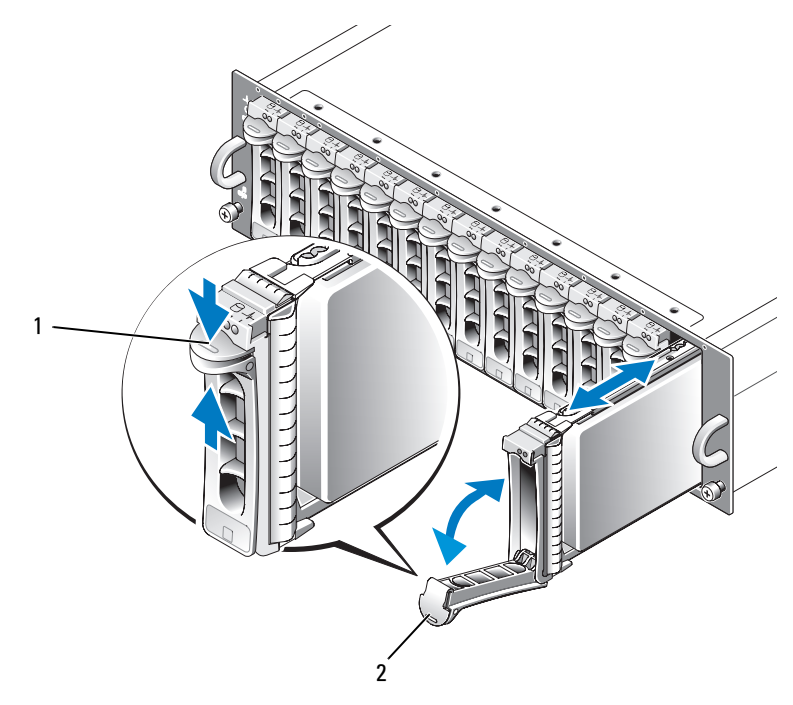

<sup>1</sup> 캐리어 분리 장치 <sup>2</sup> 디스크 캐리어 핸들

- 3 물리적 디스크 캐리어 핸들을 아래로 돌려 여십시오 .
- 4 밑면에서 물리적 디스크의 무게를 지탱하면서 물리적 디스크 캐리어를 해당 슬롯에서 조심스럽게 단단히 잡아당기십시오 .

# 인클로저에 SAS 물리적 디스크 설치

- $\bullet$  주의사항 : 인클로저 냉각을 위해 적절한 공기 흐름을 확보하려면 각 슬롯에 활성 물리적 디스크나 디스크 블랭크가 있어야 합니다 .
- 

### 주의 : 정전기에 민감한 구성요소가 있는 장비를 다룰 때 항상 손목 접지대를 사용하십시오 .

1 새 물리적 디스크를 캐리어에 설치하려면 다음 단계를 수행하십시오 .

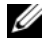

 $\mathscr{U}_\bullet$  주 : PERC RAID 컨트롤러에 작성된 가상 디스크의 데이터는 MD3000i 또는 MD3000i 에 연결된 MD1000 확장 인클로저에 마이그레이션될 수 없습니다 .<br>a - 캐리어의 묵리적 디스크륵 교체하려면 디스크륵 캐리어에 고정

- a 캐리어의 물리적 디스크를 교체하려면 디스크를 캐리어에 고정하 는 4 개의 나사를 분리하고 디스크를 분리하십시오 ( [그림](#page-59-0) 3-3 참조 ).
- b 디스크의 컨트롤러 보드가 캐리어의 후면을 향하게 교체 물리적 디 스크를 디스크 캐리어에 놓으십시오 .
- c 캐리어의 후면에서 캐리어 전면의 중지 탭에 닿일 때까지 물리적 디스크를 캐리어에 밀어넣으십시오 .
- d 앞에서 분리한 4 개의 나사를 사용하여 물리적 디스크를 캐리어에 고정하십시오 . 캐리어의 손상을 방지하려면 과도하게 조이지 마십 시오 .

#### <span id="page-59-0"></span>그림 3-3. 캐리어에 SAS 물리적 디스크 설치

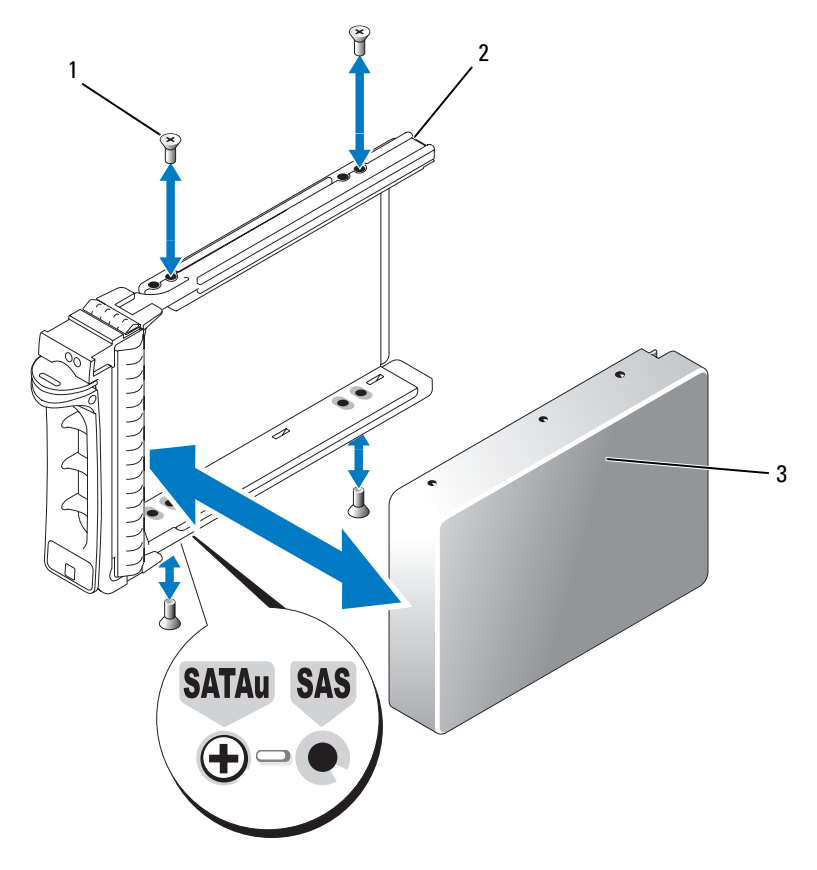

- <sup>1</sup> 나사 (4 <sup>개</sup> ) <sup>2</sup> 물리적 디스크 캐리어 <sup>3</sup> 물리적 디스크
- 2 물리적 디스크 캐리어 핸들을 열고 디스크 캐리어 가이드 레일의 채널 을 섀시 면판의 해당 디스크 슬롯 구조에 맞추고 디스크를 삽입하십시 오 ( [그림](#page-57-0) 3-2 참조 ).
- 3 열린 캐리어 핸들의 밑면이 섀시 면판과 접촉할 때까지 물리적 디스크 캐리어를 슬롯에 밀어넣으십시오 .

4 캐리어를 슬롯에 계속 밀어넣으면서 캐리어 핸들을 닫힘 위치로 돌리 십시오 .

물리적 디스크가 올바르게 삽입된 경우 상태 LED 표시등 ( 설명은 [표](#page-16-0) [1-3](#page-16-0) 참조 ) 은 녹색으로 켜져 있습니다 . 표시등이 켜지지 않은 경우 [78](#page-77-0) 페이지 "SAS [물리적](#page-77-0) 디스크 문제 해결 " 을 참조하십시오 .

<mark>必 주 :</mark> 인클로저에 최소 2 개의 물리적 디스크를 설치해야 합니다 .

# <span id="page-60-0"></span>RAID 컨트롤러 모듈 분리 및 설치

인클로저에는 2 개의 RAID 컨트롤러 모듈이 포함됩니다 . 이 두 모듈은 핫 플러그 가능하므로 인클로저를 종료하지 않고 독립적으로 분리 및 설치할 수 있습니다.

<u>■ 주의사항: 데이터 처리량이 발생하는 도중에 모듈을 분리하지 않는 것이 좋습</u> 니다. RAID 컨트롤러 모듈이 핫플러그 가능하지만 데이터 처리량이 발생하는 모듈을 분리하면 데이터가 유실될 <sup>수</sup> 있습니다 .

### $\bigwedge$  주의 : 정전기에 민감한 구성요소가 있는 장비를 다룰 때 항상 손목 접지대를 사용하십시오 . 안전 정보에 대해서는 제품 정보 안내를 참조하십시오 .

### RAID 컨트롤러 모듈 분리

- 1 모듈의 왼쪽에 있는 분리 탭을 위로 미십시오 ( [그림](#page-61-0) 3-4 참조 ).
- 2 동시에 부리 레버를 잡아당겨 빼십시오 레버가 빠져 나왔으면 커트롤 러 모듈이 이클로저에서 부부적으로 빠집니다 .
- 3 모듈을 인클로저에서 분리하여 평평하고 안전한 표면에 놓으십시오 .
	- 주의사항: 컨트롤러 모듈의 밑면에 있는 민감한 EMI 접촉부의 손상을 방 지하려면 모듈을 다른 모듈 위에 놓거나 딱딱한 바닥에 놓지 마십시오 .

### <span id="page-61-0"></span>그림 3-4. RAID 컨트롤러 모듈 분리 및 설치

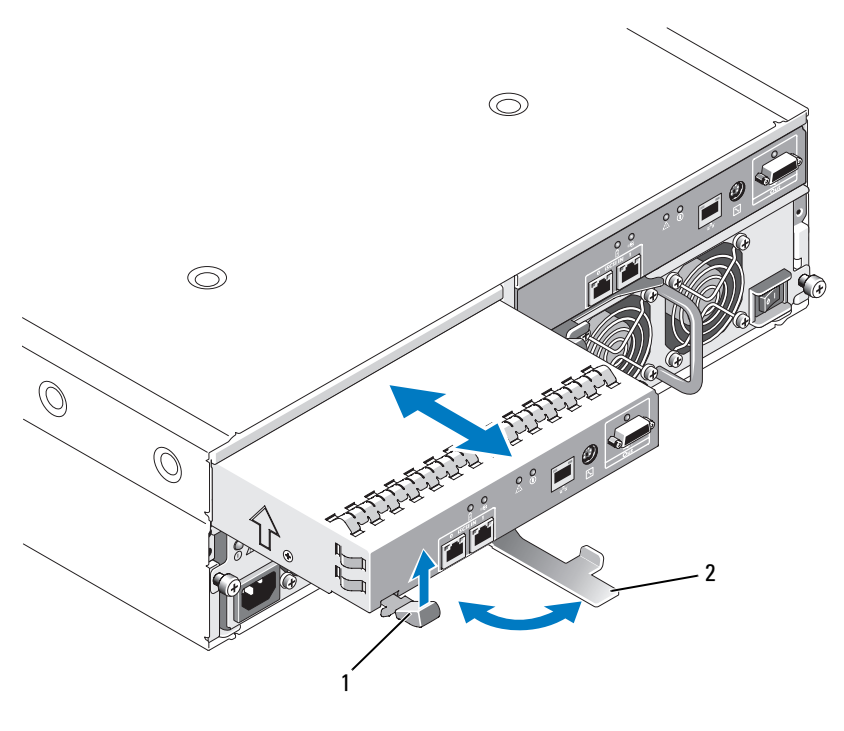

<sup>1</sup> 분리 <sup>탭</sup> <sup>2</sup> 분리 레버

### <span id="page-61-1"></span>RAID 컨트롤러 모듈 설치

- 1 RAID 컨트롤러 모듈을 조심스럽게 빈 모듈 슬롯에 삽입하십시오 .
- 2 RAID 컨트롤러 모듈이 후면판 커넥터에 단단히 고정될 때까지 모듈을 슬롯의 후면으로 미십시오 ( [그림](#page-61-0) 3-4 참조 ).
- 3 모듈이 슬롯에 들어가서 고정될 때까지 분리 레버를 안으로 인클로저 를 향해 미십시오 .

컨트롤러 연결 및 케이블 연결에 대한 내용은 PowerVault MD3000i 설치 안 내서를 참조하십시오 .

#### 62 | 인클로저 구성요소 설치

# RAID 컨트롤러 모듈 백업 전지 장치 분리 및 설 치

각 RAID 컨트롤러 모듈에는 데이터 캐시 메모리에 백업 전원을 제공하는 전지 장치가 있습니다 . 이 전지 장치는 RAID 컨트롤러 모듈 안에 장착되 어 있고 컨트롤러 회로 기판에 연결되어 있습니다 . 이 항목에서는 전지 장 치를 분리하고 장착하는 방법을 설명합니다 .

- 주의: 숙련된 서비스 기술자만 시스템 덮개를 분리하고 시스템 내부의 구성요 소에 액세스해야 합니다 . 절차를 수행하기 전에 안전 지침 , 컴퓨터 내부 작업 및 정전기 방전 보호에 관한 자세한 내용은 제품 정보 안내를 참조하십시오 .
- 

■ 주의사항: RAID 컨트롤러 모듈은 핫플러그 가능하므로 인클로저를 종료하지 않고 분리 <sup>및</sup> 설치할 <sup>수</sup> 있습니다 . 그러나 데이터 처리량이 발생하는 컨트롤 러 모듈을 분리하면 데이터 유실을 초래할 수 있으므로 그렇게 하지 않는 것 <sup>이</sup> 좋습니다 . MD Storage Manager <sup>를</sup> 사용하여 RAID 컨트롤러 모듈을 분리하 <sup>기</sup> 전에 오프라인하십시오 .

### ╱ ヘ 주의 : 정전기에 민감한 구성요소가 있는 장비를 다룰 때 항상 손목 접지대를 사용하십시오 . 안전 정보에 대해서는 제품 정보 안내를 참조하십시오 .

- 1 MD Storage Manager 를 사용하여 RAID 컨트롤러 모듈을 오프라인하십 시오 . 자세한 내용은 MD Storage Manager 설명서를 참조하십시오 .
- 2 RAID 컨트롤러 모듈을 분리하십시오 (61 페이지 "RAID [컨트롤러](#page-60-0) 모듈 [분리 및 설치](#page-60-0) " 참조 ).
- 3 전지 덮개를 고정하는 나사를 분리하고 덮개를 분리하십시오([그림](#page-63-0) 3-5 참조 ).

<span id="page-63-0"></span>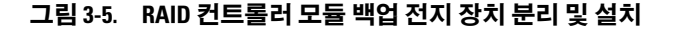

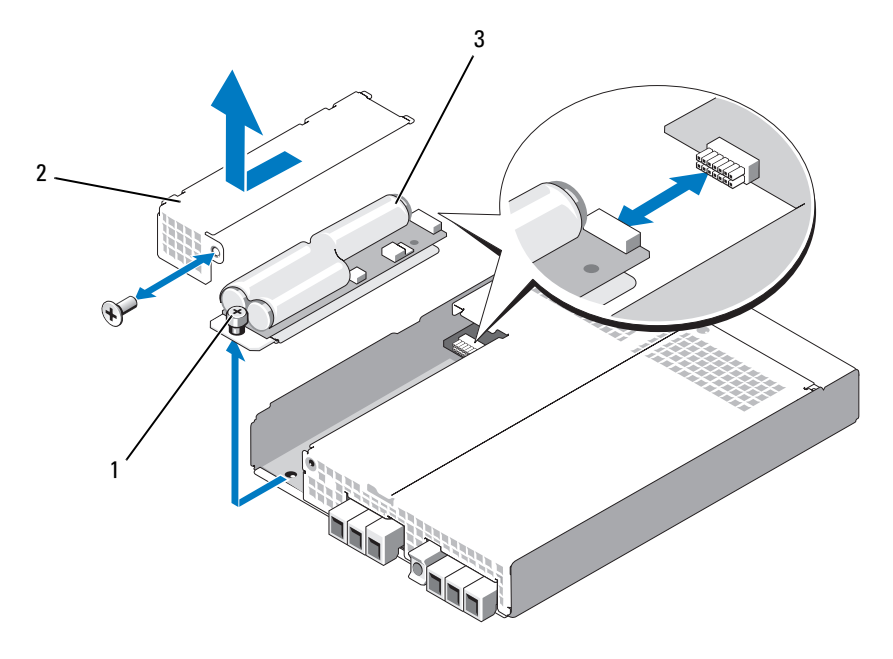

- <sup>1</sup> 나비 나사 <sup>2</sup> 전지 덮개 <sup>3</sup> 전지 장치
- 4 전지 장치를 커트롤러 모듈에 고정하는 나비 나사를 푸십시오.
- 5 전지 장치를 컨트롤러 후면으로 밀어 커넥터에서 분리한 다음 컨트롤 러 모듈에서 분리하십시오 .
- 6 교체 전지 장치를 컨트롤러 모듈 트레이에 놓고 RAID 컨트롤러 회로 기 판의 커넥터에 밀어넣으십시오.
- 7 나비 나사를 조여 전지 장치를 컨트롤러에 고정하십시오 .
- 8 전지 덮개를 다시 설치하십시오.
- 9 RAID 컨트롤러 모듈을 다시 설치하십시오 (62 페이지 "RAID [컨트롤러](#page-61-1) [모듈](#page-61-1) 설치 " 참조 ).
- 10 MD Storage Manager 를 사용하여 전지 설치 날짜를 재설정하십시오 .

# <span id="page-64-0"></span>전원 공급 장치 / 냉각팬 모듈 분리 및 설치

인클로저는 각각 하나의 내장형 전원 공급 장치와 두 개의 냉각팬을 포함 하는 두 별도의 모듈을 지원합니다 . 인클로저는 일반적으로 전원 공급 장 치를 하나만 사용하여 작동되지만 적절한 냉각을 위해서는 두 개의 냉각 모듈 ( 각 냉각 모듈마다 팬 2 개 ) 이 있어야 합니다 . 과열을 방지하기 위 해 인클로저의 4 개 팪 중 3 개가 작동 가능해야 합니다 .

<u>■ 주의사항: 단일 전원 공급 장치/냉각팬 모듈은 켜진 인클로저에서 최대로 5분</u> 동안 분리될 <sup>수</sup> 있습니다 . <sup>이</sup> 시간을 초과하면 손상을 방지하기 위해 인클로 저는 자동으로 종료됩니다 .

### 전원 공급 장치 / 냉각팬 모듈 분리

- 주의사항: 전원 공급 장치/냉각팬 모듈은 핫플러그 가능합니다. 하나의 전원 공급 장치 / 냉각팬 모듈이 정상적으로 작동하는 경우 , 인클로저가 켜져 있을 때 다른 하나를 분리하거나 교체할 수 있습니다 .
- $\mathscr{U}$  주: 완전 작동하는 전원 공급 장치/냉각팬 모듈을 분리하면, 충분한 냉각을 제 공하기 위해 남은 모듈의 <sup>팬</sup> 속도는 훨씬 빨라집니다 . <sup>새</sup> 전원 공급 장치 / <sup>냉</sup> 각팬 모듈이 설치되면 <sup>팬</sup> 속도는 점차적으로 늦어집니다 .
	- 1 끄기 / 켜기 스위치를 사용하여 분리하려는 전원 공급 장치를 끄십시오 .
	- 2 십자 드라이버를 사용하여 전원 공급 장치 / 냉각팬 모듈을 베이에 고정 하는 2 개의 조임 나사를 푸십시오 ( [그림](#page-65-0) 3-6 참조 ).

### <span id="page-65-0"></span>그림 3-6. 전원 공급 장치 교체

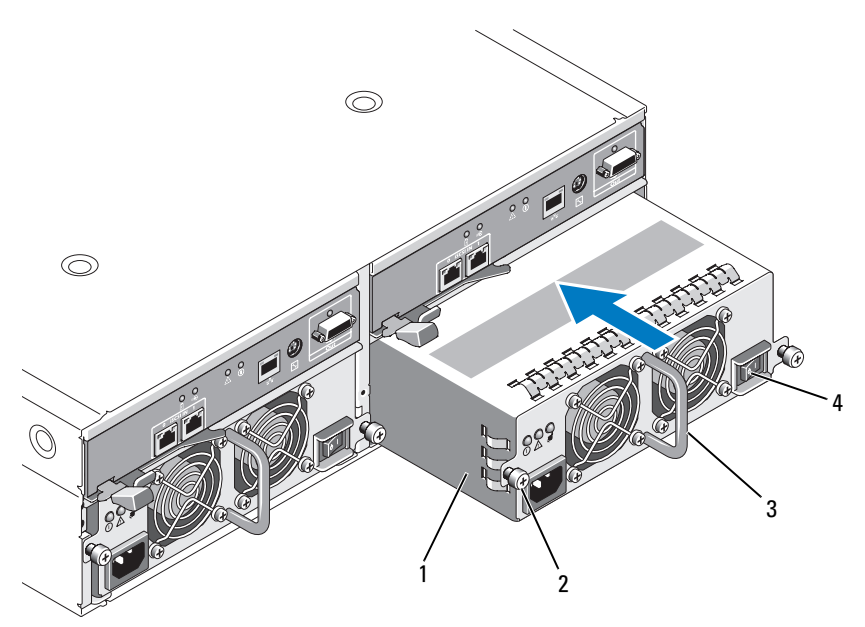

- <sup>1</sup> 전원 공급 장치 <sup>2</sup> 조임 나사 (2 <sup>개</sup> ) <sup>3</sup> 핸들
- <sup>4</sup> 켜기 / 끄기 스위치

### 주의: 전원 공급 장치/냉각팬 모듈은 무겁습니다. 분리할 때 두 손으로 드십시 오 .

- 3 전원 공급 장치의 핸들을 잡고 모듈을 베이에서 조심스럽게 잡아당겨 빼십시오 ( [그림](#page-65-0) 3-6 참조 ).
- **□ 주의사항**: 전원 공급 장치 핸들은 모듈을 베이에서 잡아당기는 작업을 용이하 <sup>게</sup> 하기 위해 제공됩니다 . <sup>이</sup> 핸들을 사용하여 모듈을 나르지 마십시오 .

### 전원 공급 장치 / 냉각팬 모듈 설치

- 1 새 전원 공급 장치/냉각팬 모듈을 빈 베이에 약 3분의 2 정도로 조심스럽 게 밀어넣으십시오.
- 2 후면판 커넥터에 단단히 장착될 때까지 모듈을 베이의 후면에 조심스 럽게 와저히 밀어넣으십시오. 전원 공급 장치의 전면판이 보조 전원 공급 장치의 전면판과 평행되면

장착되 것입니다 .

- 주: 인클로저가 켜진 경우, AC 전원 케이블을 전원 공급 장치에 연결하고 켜기 / 끄기 스위치를 <sup>켤</sup> 때까지 전원 공급 장치 오류 표시등 ( [그림](#page-24-0) 1-7 <sup>참</sup> <sup>조</sup> ) <sup>은</sup> 켜진 상태로 있습니다 .
- 3 2 개의 조임 나사를 조여 새 전원 공급 장치 / 냉각팬 모듈을 베이에 고정 하십시 9
- 4 AC 전원 케이블을 새 전원 공급 장치 및 전원 콘센트에 연결하십시오 .
- 5 새 전원 공급 장치의 켜기 / 끄기 스위치를 켜십시오.

# 제어판 분리 및 설치

제어판은 시스템 인클로저 전면 패널의 LED 표시등에 전원을 공급합니다. 제어판은 후면판에 연결되어 있고 시스템을 끄지 않은 경우 분리하거나 장 착할 수 없습니다 .

#### 주의: 숙련된 서비스 기술자만 시스템 덮개를 분리하고 시스템 내부의 구성요 소에 액세스해야 합니다 . 절차를 수행하기 전에 안전 지침 , 컴퓨터 내부 작업 및 정전기 방전 보호에 관한 자세한 내용은 제품 정보 안내를 참조하십시오 .

### <span id="page-66-0"></span>제어판 분리

- 1 호스트 서버의 전원을 끄십시오 .
- 2 인클로저의 전원을 끄십시오.
- 3 인클로저의 모든 전원 케이블을 부리하십시오.
- 4 인클로저 전면에 있는 두 개의 나비 나사를 풀고 랙에서 인클로저를 약 6 인치 정도 잡아당기십시오 ( [그림](#page-67-0) 3-7 참조 ).
- 5 인클로저에서 물리적 디스크를 분리하십시오 (56 [페이지](#page-55-1) " 물리적 디 [스크](#page-55-1) 분리 및 설치 " 참조 ).

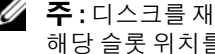

■ 주 : 디스크를 재설치할 때 혼동을 피면하기 위해 분리할 때 각 디스크에 해당 슬롯 위치를 표기하십시오 .

### <span id="page-67-0"></span>그림 3-7. 제어판 분리 및 장착

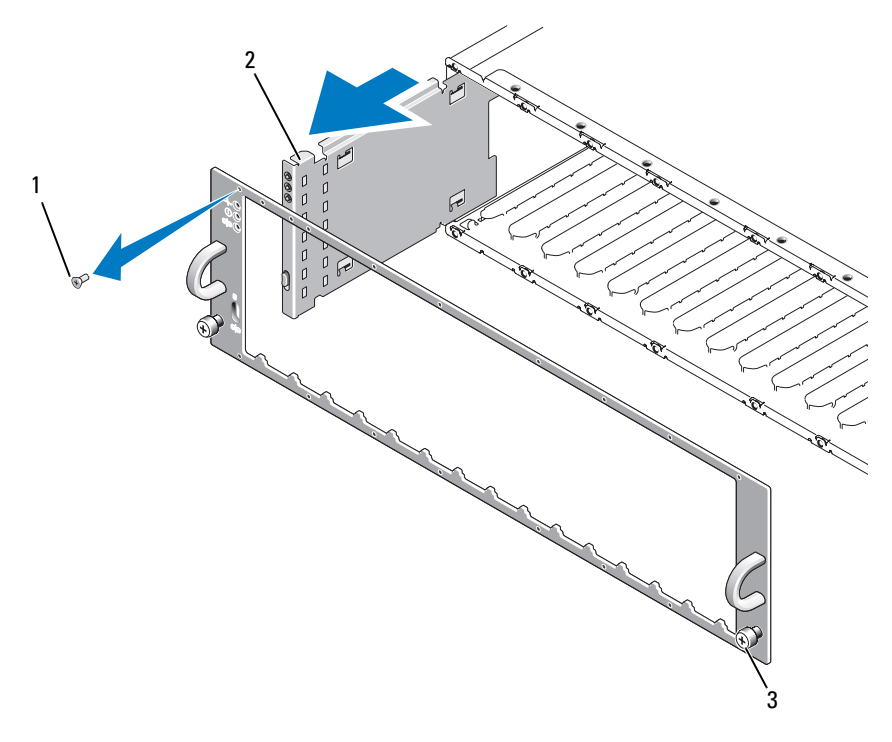

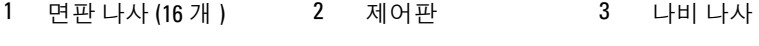

- 별 T10 드라이버를 사용하여 [그림](#page-67-0) 3-7 에서 설명한 대로 인클로저 전면 판에서 16 개 나사를 모두 분리하십시오 .
- 인클로저에서 전면판을 분리하여 평평하고 안전한 표면에 놓으십시오 .
- 제어판 조립품을 곧게 밀어 후면판의 해당 커넥터에서 빼십시오 ( [그림](#page-67-0) [3-7](#page-67-0) 참조 ).

### 제어판 설치

- 1 제어판의 상단 및 하단 탭을 섀시의 모서리에 있는 슬롯에 맞추십시오 ( [그림](#page-67-0) 3-7 참조 ).
- 2 제어판을 슬롯에 완전히 밀어넣어 해당 커넥터가 일치하는 후면판 커 넥터에 맞물리도록 하십시오 ( [그림](#page-67-0) 3-7 참조 ). 또한 , 제어판의 가이드 탭이 후면판에 있는 장착 슬롯에 완전히 삽입되었는지 확인하십시오 .
- 3 전면판을 장착하고 전면판을 제자리에 고정하는 16 개의 나사를 다시 장착하십시오 .
- 4 분리한 모든 물리적 디스크를 재설치하십시오 (56 페이지 " [물리적](#page-55-1) 디 [스크](#page-55-1) 분리 및 설치 " 참조 ).
- 5 인클로저를 랙에 다시 완전히 밀어넣고 나비 나사를 조이십시오 .
- 6 전원 케이블을 인클로저에 다시 연결하고 전원을 켜십시오.
- 7 호스트 서버 전원을 켜십시오 .

# 중앙판 분리 및 설치

### 주의: 숙련된 서비스 기술자만 시스템 덮개를 분리하고 시스템 내부의 구성요 소에 액세스해야 합니다 . 절차를 수행하기 전에 안전 지침 , 컴퓨터 내부 작업 및 정전기 방전 보호에 관한 자세한 내용은 제품 정보 안내를 참조하십시오 .

인클로저 중앙판에는 물리적 디스크 , RAID 컨트롤러 모듈 , 제어판 및 전 원 공급 장치 / 냉각팬 모듈용 커넥터가 있습니다 .

- 1 67 [페이지](#page-66-0) " 제어판 분리 " 의 단계를 완료하십시오 .
- 2 인클로저에서 RAID 컨트롤러 모듈을 분리하십시오 (61 페이지 ["RAID](#page-60-0)  컨트롤러 모듈 [분리 및 설치](#page-60-0) " 참조 ).
- 3 인클로저에서 전원 공급 장치 / 냉각팬 모듈을 모두 분리하십시오 ([65](#page-64-0) 페이지 " 전원 공급 장치 / 냉각패 모듈 부리 및 설치 " 참조 ).
- 4 인클로저에 컨트롤러/전원 공급 장치 케이지를 고정하는 4개의 십자 나 사를 분리하십시오 ( [그림](#page-69-0) 3-8 참조 ).

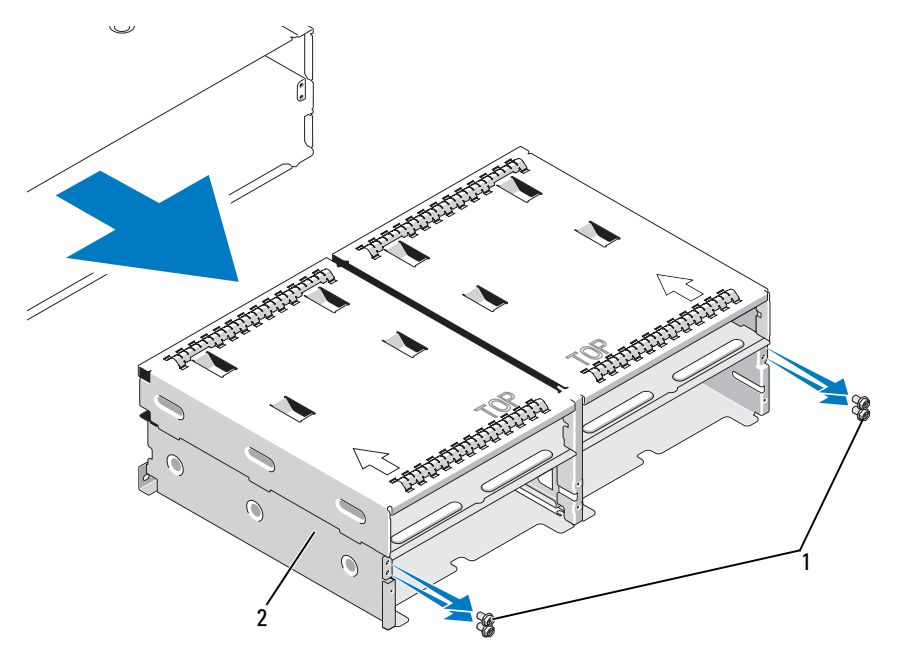

<span id="page-69-0"></span>그림 3-8. 컨트롤러 / 전원 공급 장치 케이지 분리 및 장착

1 십자 나사 (4 개 ) 2 컨트롤러 / 전원 공급 장치 케이지

- 5 컨트롤러 / 전원 공급 장치 케이지를 밀어 인클로저에서 빼고 옆에 놓으 십시오.
- 6 후면으로부터 인클로저 섀시에 접근하여 제어판에서 중앙판을 조심스 럽게 분리하고 인클로저 밖으로 들어 꺼내십시오 ( [그림](#page-70-0) 3-9 참조 ).
- 7 중앙판을 다시 설치하려면 이전 단계를 역순으로 수행하십시오 .

<span id="page-70-0"></span>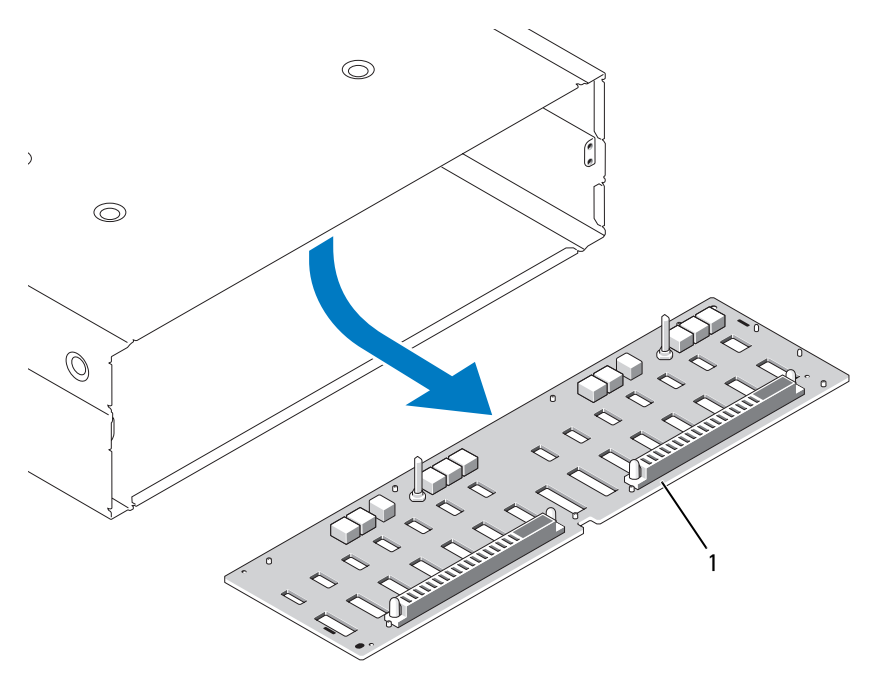

1 중앙판

# 72 | 인클로저 구성요소 설치
# <span id="page-72-1"></span>인클로저 문제 해결

## 안전 제일 — 사용자 <sup>및</sup> 인클로저를 위함

본 설명서의 특정 절차를 수행하려면 인클로저 내부에서 작업해야 합니다. 인클로저 내부에서 작업할 때 본 설명서 및 기타 설명서의 설명 없이 서비 스를 수행하지 마십시오 .

#### 주의: 숙련된 서비스 기술자만 시스템 덮개를 분리하고 시스템 내부의 구성요 소에 액세스해야 합니다 . 절차를 수행하기 전에 안전 지침 , 컴퓨터 내부 작업 및 정전기 방전 보호에 관한 자세한 내용은 제품 정보 안내를 참조하십시오 .

## 시작 루틴

인클로저 시작 루틴 동안 표 [4-1](#page-72-0)에서 설명한 표시에 대해 보고 들으십시오. 전면 및 후면 패널 표시등의 설명은 9 [페이지](#page-8-0) " 시스템 정보 " 를 참조하십 시오 .

#### <span id="page-72-0"></span>표 4-1. 시작 루틴 표시

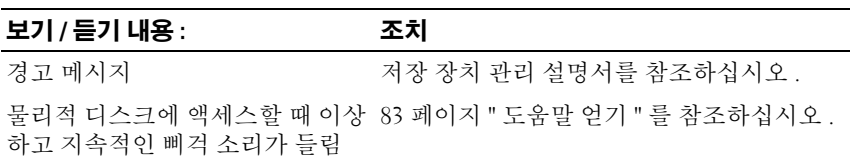

■ 주 : 인클로저에 최소 2 개의 물리적 디스크를 설치해야 합니다 .

#### 인클로저 문제 해결 | 73

### 외부 연결 문제 해결

느슨하거나 올바르지 않게 연결된 케이블 및 구부러진 핀이 문제를 초래하 <sup>는</sup> 제일 <sup>큰</sup> 원일일 <sup>수</sup> 있습니다. 모든 외부 케이블이 시스템의 외부 커넥터에 단단히 연결되고 손상된 커넥터가 없는지 확인하십시오 . 인클로저<sup>의</sup> 후면 패널 커넥터에 대해서는 18 페이지 " 후면 패널 [표시등](#page-17-0) <sup>및</sup> 구조 " <sup>를</sup> 참조하십 시오 .

### 습식 인클로저 문제 해결

#### 문제

- 인클로저에서 액체가 흘러나옵니다.
- 승도가 과도합니다 .

#### 조치

- 주의: 숙련된 서비스 기술자만 시스템 덮개를 분리하고 시스템 내부의 구성요 소에 액세스해야 합니다 . 절차를 수행하기 전에 안전 지침 , 컴퓨터 내부 작업 및 정전기 방전 보호에 관한 자세한 내용은 제품 정보 안내를 참조하십시오 .
	- <sup>1</sup> 인클로저를 끄고 모든 전원을 분리하십시오 .
	- <sup>2</sup> 인클로저에서 모든 물리적 디스크<sup>를</sup> 분리하십시오 . 56 [페이지](#page-55-0) " 물리 <sup>적</sup> [디스크](#page-55-0) 분리 <sup>및</sup> 설치 " <sup>를</sup> 참조하십시오 .
	- 3 이클로저에서 RAID 커트롤러 모듈을 부리하십시오 . 61 [페이지](#page-60-0) "RAID 컨트롤러 모듈 [분리 및 설치](#page-60-0) " <sup>를</sup> 참조하십시오 .
	- <sup>4</sup> 인클로저에서 전원 공급 장치 / 냉각팬 모듈을 분리하십시오 . 65 [페이](#page-64-0) <sup>지</sup> " 전원 공급 장치 / [냉각팬 모듈 분리 및](#page-64-0) 설치 " <sup>를</sup> 참조하십시오 .
	- <sup>5</sup> 인클로저 중앙판을 분리하십시오 . 69 [페이지](#page-68-0) " 중앙판 분리 <sup>및</sup> 설치 " <sup>를</sup> 참조하십시오 .
	- 6 최소한 24 시간 정도 인클로저를 건조시키십시오.
	- <sup>7</sup> 이전 단계에서 분리한 모든 구성요소를 다시 설치하십시오 .
	- 8 이클로저를 전원 콘센트에 다시 연결하고 인클로저를 켜십시오. 인클로저<sup>가</sup> 올바르게 시작하지 않으면 83 [페이지](#page-82-0) " 도움말 얻기 " <sup>를</sup> <sup>참</sup> 조하십시오 .

### 손상된 인클로저 문제 해결

#### 문제

• 이클로저를 떨어뜨렸거나 인클로저가 손상되었습니다 .

#### 조치

#### $\bigwedge$  주의: 숙련된 서비스 기술자만 시스템 덮개를 분리하고 시스템 내부의 구성요 소에 액세스해야 합니다 . 절차를 수행하기 전에 안전 지침 , 컴퓨터 내부 작업 및 정전기 방전 보호에 관한 자세한 내용은 제품 정보 안내를 참조하십시오 .

- <sup>1</sup> 다음 구성요소가 있는지 , 손상되지 않았는지 , 올바르게 설치되었는지 화이하십시 9
	- 모든 물리적 디스크 ( 인클로저 중앙판에 연결된 것과 해당 캐리어 <sup>에</sup> 있는 <sup>것</sup> )
	- 전원 공급 장치 / 냉각팬 모듈
	- RAID 컨트롤러 모듈
	- 인클로저 중앙판
- 2 모든 케이블이 올바르게 연결되고 커넥터에 휘어진 핀이 없는지 확인 하십시 9

문제가 발생하면 83 [페이지](#page-82-0) " 도움말 얻기 " <sup>를</sup> 참조하십시오 .

### 전원 공급 장치 문제 해결

#### 문제

- 인클로저 상태 표시등이 문제를 표시합니다 .
- 전원 공급 장치 오류 표시등이 켜져 있습니다 .

#### 조치

#### 주의: 숙련된 서비스 기술자만 시스템 덮개를 분리하고 시스템 내부의 구성요 소에 액세스해야 합니다 . 절차를 수행하기 전에 안전 지침 , 컴퓨터 내부 작업 및 정전기 방전 보호에 관한 자세한 내용은 제품 정보 안내를 참조하십시오 .

#### 인클로저 문제 해결 | 75

- <sup>1</sup> 인클로저에 최소 2 개의 물리적 디스크<sup>가</sup> 있는지 확인하십시오 . 최소 2 개의 물리적 디스크<sup>가</sup> 설치되어야 합니다 . 그렇지 않은 경우 최소 개수 <sup>의</sup> 물리적 디스크<sup>를</sup> 설치하십시오 . 문제가 지속되면 3 [단계로](#page-75-0) 가십시 오 .
- <sup>2</sup> MD Storage Manager <sup>의</sup> 복구 전문가 절차를 참조하여 오류가 발생한 <sup>전</sup> <sup>원</sup> 공급 장치를 찾고 LED <sup>의</sup> 상태를 기록하십시오 .

AC 전원 LED <sup>가</sup> 켜지지 않는 경우 전원 공급 장치가 연결된 전원 코드 <sup>및</sup> 전원의 문제를 해결하십시오 .

- 올바르게 작동하는 전원 ( 콘센트 ) <sup>을</sup> 사용하십시오 .
- 올바르게 작동하는 전원 코드를 사용하십시오 .

DC 전원 LED <sup>가</sup> 켜지지 않는 경우 전원 스위치가 켜져 있는지 확인하 십시오 . 전원 스위치가 켜져 있는 경우<sup>3</sup> [단계를](#page-75-0) 계속하십시오 .

전원 공급 장치의 오류 표시등이 켜져 있으면 3 [단계](#page-75-0)를 계속하십시오 .

- <span id="page-75-0"></span>3 전원 공급 장치를 분리하고 다시 설치하여 올바르게 설치되었는지 확 인하십시오 . 65 페이지 " 전원 공급 장치 / [냉각팬 모듈 분리 및](#page-64-0) 설치 " <sup>를</sup> 참조하십시오 .
	- 주: 전원 공급 장치를 설치한 후 , 인클로저에서 전원 공급 장치를 인식하 고 올바르게 작동하는지 확인하는 데 몇 분간의 시간이 소요됩니다 .
	- 주의사항: 전원 공급 장치/냉각팬 모듈은 핫플러그 가능합니다. 인클로 저는 전원 공급 장치 하나를 사용하여 작동할 수 있습니다 . 그러나 , 적절 한 냉각을 위해서는 두 개의 모듈이 모두 설치되어 있어야 합니다 . 다른 모듈이 올바르게 작동할 경우 , 하나의 전원 공급 장치 / 냉각팬 모듈을 인클로저에서 최대 5 분 동안 분리할 수 있습니다 . 5 분이 지나면 인클로 저는 과열되어 자동 온도 종료를 초래할 수 있습니다 .
- <sup>4</sup> 문제가 해결되면 남은 절차를 생략하십시오 . 문제가 지속되면 오류가 발생한 전원 공급 장치를 분리하십시오 . 65 [페](#page-64-0) 이지 " 전원 공급 장치 / [냉각팬 모듈 분리 및](#page-64-0) 설치 " <sup>를</sup> 참조하십시오 .
- <sup>5</sup> <sup>새</sup> 전원 공급 장치를 설치하십시오 . 65 [페이지](#page-64-0) " 전원 공급 장치 / 냉각 패 모듈 부리 및 설치 " 를 참조하십시오. 문제가 지속되면 83 [페이지](#page-82-0) " 도움말 얻기 " <sup>를</sup> 참조하십시오 .

### 인클로저 냉각 문제 해결

#### 문제

- MD Storage Manager 에서 팬 관련 오류 메시지를 생성합니다 .<br>• MD Storage Manager 에서 온도 관련 오류 메시지를 생성합니다
- MD Storage Manager 에서 온도 관련 오류 메시지를 생성합니다 .

#### 조치

다음 상태 <sup>중</sup> 하나가 존재하지 않는지 확인하십시오 .

- 주변 온도가 너무 높습니다 .
- 외부 공기 흐름이 막혔습니다 .
- 전원 공급 장치 / 냉각팬 모듈이 작동하지 않습니다 . 77 [페이지](#page-76-0) " <sup>팬</sup> <sup>문</sup> 제 [해결](#page-76-0) " 을 참조하십시오.

#### <span id="page-76-0"></span>팬 문제 해결

#### 문제

- 이클로저 상태 표시등이 호박색입니다 .
- 시스템 과리 수프트웨어에서 패 과려 오류 메시지를 생성합니다 .
- 패 상태 표시등은 패에 무제가 있음을 나타냅니다.

#### 조치

주의: 숙련된 서비스 기술자만 시스템 덮개를 분리하고 시스템 내부의 구성요 소에 액세스해야 합니다 . 절차를 수행하기 전에 안전 지침 , 컴퓨터 내부 작업 및 정전기 방전 보호에 관한 자세한 내용은 제품 정보 안내를 참조하십시오 .

#### 주의 : 냉각팬은 핫플러그 가능합니다 . 시스템이 켜져 있는 동안 적합한 온도 를 유지하려면 한 번에 하나의 팬만 교체하십시오 .

- 1 . 오작동 중의 패을 찾으십시오.
- <sup>2</sup> 오류가 발생한 전원 공급 장치 / 냉각팬 모듈이 인클로저 중앙판에 올바 르게 연결되었는지 확인하십시오 .
- <sup>3</sup> 문제가 해결되지 않으면 <sup>새</sup> 전원 공급 장치 / 냉각팬 모듈을 설치하십시 <sup>오</sup> . 65 페이지 " 전원 공급 장치 / [냉각팬 모듈 분리 및](#page-64-0) 설치 " <sup>를</sup> 참조하 십시오 .

교체 팬이 작동하지 않으면 83 [페이지](#page-82-0) " 도움말 얻기 " <sup>를</sup> 참조하십시오 .

#### 인클로저 문제 해결 | 77

### SAS 물리적 디스크 문제 해결

╱ ヘ 주의: 숙련된 서비스 기술자만 시스템 덮개를 분리하고 시스템 내부의 구성요 소에 액세스해야 합니다 . 절차를 수행하기 전에 안전 지침 , 컴퓨터 내부 작업 및 정전기 방전 보호에 관한 자세한 내용은 제품 정보 안내를 참조하십시오 .

 $\bullet$  주의사항: 이 절차는 물리적 디스크에 저장한 데이터를 파괴할 수 있습니다. 계속하기 전에 디스크에 있는 모든 파일을 백업하십시오 .

#### 문제

• MD Storage Manager 에서 단일 물리적 디스크<sup>를</sup> <sup>볼</sup> <sup>수</sup> 없습니다 .

#### 조치

- <sup>1</sup> 인클로저에서 물리적 디스크<sup>를</sup> 분리하십시오 . 56 [페이지](#page-55-0) " 물리적 <sup>디</sup> 스크 [분리](#page-55-0) <sup>및</sup> 설치 " <sup>를</sup> 참조하십시오 .
- 2 물리적 디스크 및 중앙판 커넥터에 뚜렷한 손상이 없는지 확인하십시  $\circ$
- 3 물리적 디스크를 워래의 베이에 재설치하십시오 56 [페이지](#page-55-0) " 물리적 [디스크](#page-55-0) 분리 <sup>및</sup> 설치 " <sup>를</sup> 참조하십시오 . 문제가 지속되면 83 [페이지](#page-82-0) " 도움말 얻기 " <sup>를</sup> 참조하십시오 .

#### 문제

• 물리적 디스크 상태 LED <sup>가</sup> 호박색으로 깜박입니다 .

#### 조치

- <sup>1</sup> 가능한 복구 작업에 대한 내용은 MD Storage Manager<sup>를</sup> 검토하십시오.
- $\mathbb Z$  주 : 물리적 디스크 재구축이 진행 중인 경우 완료될 때까지 기다리십시오 .
	- <sup>2</sup> 인클로저에서 물리적 디스크<sup>를</sup> 분리하십시오 . 56 [페이지](#page-55-0) " 물리적 <sup>디</sup> 스크 [분리](#page-55-0) <sup>및</sup> 설치 " <sup>를</sup> 참조하십시오 .
	- <sup>3</sup> 디스크 <sup>및</sup> 중앙판 커넥터에 뚜렷한 손상이 없는지 확인하십시오 .
	- <sup>4</sup> 디스크를 원래의 베이에 재설치하십시오 . 56 페이지 " 물리적 [디스크](#page-55-0) [분리](#page-55-0) <sup>및</sup> 설치 " <sup>를</sup> 참조하십시오 . 문제가 지속되면 83 [페이지](#page-82-0) " 도움말 얻기 " <sup>를</sup> 참조하십시오 .

#### 78 | 인클로저 문제 해결

#### 문제

• MD Storage Manager 에서 여러 물리적 디스크<sup>를</sup> <sup>볼</sup> <sup>수</sup> 없습니다 .

#### 조치

- <sup>1</sup> PERC RAID 컨트롤러 뒤에 MD1000 확장 인클로저를 장착한 경우 모든 케이블이 선택한 인클로저 모드에 따라 올바르게 연결되었는지 확인하 십시오 . 인클로저 모드에 대한 자세한 내용은 PowerVault MD3000i <sup>설</sup> <sup>치</sup> 안내서<sup>를</sup> 참조하십시오 .
- <sup>2</sup> 케이블에 연결된 <sup>각</sup> 포트에 대해 iSCSI 포트 연결 상태 LED<sup>가</sup> 녹색으로 켜져 있는지 확인하십시오 . 그렇지 않은 경우 18 [페이지](#page-17-0) " 후면 패널 <sup>표</sup> [시등](#page-17-0) <sup>및</sup> 구조 " <sup>를</sup> 참조하십시오 .
- <sup>3</sup> 케이블을 다시 연결한 경우 , 호스트 서버를 재부팅하십시오 . 문제가 지속되면 83 [페이지](#page-82-0) " 도움말 얻기 " <sup>를</sup> 참조하십시오 .

### 인클로저 연결 문제 해결

#### 문제

• 이클로저가 연결된 호스트 서버에 의해 인식되지 않습니다 .

#### 조치

• RAID 컨트롤러 모듈 케이블에 손상 , 분리 또는 느슨한 연결 등의 연결 문제가 없는지 확인하십시오 . 자세한 케이블 연결 지시사항은 PowerVault MD3000i 설치 안내서<sup>를</sup> 참조하십시오 .

### 하드 컨트롤러 오류 및 잠금 상태

일부 이벤트는 RAID 컨트롤러에 오류가 발생하거나 꺼지도록 할 수 있습 니다 . 복구할 수 없는 ECC 메모리 또는 PCI 오류나 치명적 물리적 상태에 의해 잠금될 수 있습니다 . RAID 저장 장치 배열이 중복 액세스 및 캐시 미 러링으로 구성된 경우 나머지 컨트롤러는 데이터를 유실하거나 시스템을 종료하지 않고 정상적으로 복구될 수 있습니다 .

일반적인 하드 컨트롤러 오류는 다음 항목에서 자세히 설명합니다 .

### 유효하지 않은 인클로저

RAID 커트록러 모듁은 Dell 지워 이큭로저에서만 지워된니다. 커트록러 가 인클로저에 설치되면 일련의 검증 확인을 수행합니다. RAID 컨트롤러 모듈이 이러한 초기 검사를 완료하고 컨트롤러가 성공적으로 부팅되는 경 우 인클로저 상태 LED 가 호박색으로 켜져 있습니다. RAID 컨트롤러 모 듈이 Dell 지원이 아닌 인클로저를 감지하는 경우 컨트롤러는 시작을 중단 합니다 . RAID 커트롤러 모듈이 유효하지 않은 인클로저를 경고하는 이벤 트를 생성하지 않지만 오류 상태를 나타내기 위해 인클로저 상태 LED 는 ㅎ박색ㅇ로 깜박입니다 .

LED <sup>및</sup> 해석에 대한 자세한 내용은 <sup>18</sup> 페이지 " 후면 패널 [표시등](#page-17-0) <sup>및</sup> 구조 " <sup>를</sup> 참조하십시오 .

#### ECC 오류

RAID 컨트롤러 모듈이 중복 또는 비중복 구성에 있는 경우 RAID 컨트롤 러 펌웨어는 ECC 오류를 감지하고 단일 비트 ECC 오류로부터 복구할 수 있습니다 . 필요한 경우 동등 컨트롤러 모듈이 대체할 수 있기 때문에 중복 컨트롤러가 있는 저장 장치 배열은 다중 비트 ECC 오류에서도 복구할 수 있습니다 .

RAID 컨트롤러 모듈에 최대 10 개의 단일 비트 오류 또는 최대 3 개의 다중 비트 오류가 발생하는 경우 RAID 컨트롤러 모듈은 장애 극복합니다 .

#### PCI 오류

RAID 컨트롤러 모듈이 중복성으로 구성된 경우에만 저장 장치 인클로저 펌웨어는 PCI 오류를 감지하고 복구할 수 있습니다 . 가상 디스크가 캐시 미러링을 사용하는 경우 해당 동등 RAID 컨트롤러 모듈을 대체하는 데 실 패합니다 . 이는 더티 캐시의 플러시를 시작합니다 .

#### 임계 상태

RAID 컨트롤러 모듈이 인클로저의 즉시 오류 및 / 또는 데이터 유실을 초 래하는 임계 상태를 감지하는 경우 저장 장치 배열은 치명적 이벤트를 생 성합니다 . 다음 상태가 발생하는 경우 저장 장치 배열은 임계 상태에 있습 니다 .

- 하나 이상의 팬에 오류가 발생하는 경우
- 임의 후면판 온도 센서가 임계 범위 내에 있는 경우<br>• 호며파 / 저위 고극 자치 ㅇ르가 바새하는 겨우
- 후면판 / 전원 공급 장치 오류가 발생하는 경우

#### 80 인클로저 문제 해결

- 2 <sup>개</sup> 이상의 온도 센서를 읽을 <sup>수</sup> 없는 경우
- 동등 포트를 감지할 <sup>수</sup> 없거나 동등 포트와 통신할 <sup>수</sup> 없는 경우
- $\mathscr{U}_\bullet$  주 : 두 RAID 컨트롤러 모듈에 동시에 오류가 발생하는 경우 인클로저에서는 임의의 인클로저 구성요소에 대해 임계 또는 비임계 이벤트 경고음을 발생할 수 없습니다 .

인클로저가 임계 상태에 있는 경우 인클로저 상태 LED 는 호박색으로 깜 박입니다 .

### 비임계 상태

비임계 상태는 즉시 오류를 초래하지 않지만 저장 장치 배열의 지속 안정 상을 보장하기 위해 수정해야 하는 이벤트 또는 상태입니다 . 비임계 이벤 트의 예에는 다음이 포함됩니다 .

- <sup>한</sup> 전원 공급 장치에 오류가 발생한 경우
- <sup>한</sup> 냉각팬에 오류가 발생한 경우
- 중복 구성에 있는 <sup>한</sup> RAID 컨트롤러 모듈에 오류가 발생한 경우
- 전지에 오류가 발생했거나 분리된 경우
- 중복 가상 디스크의 물리적 디스크에 오류가 발생한 경우

인클로저가 비임계 상태에 있는 경우 인클로저 상태 LED 는 호박색으로 깎박입니다.

### 82 | 인클로저 문제 해결

# <span id="page-82-0"></span>도움말 얻기

## 지원 받기

#### ╱ 수의: 시스템 덮개를 분리해야 하는 경우, 먼저 전원 콘센트에서 전원 및 모뎀 케이블을 분리하십시오 .

- 1 73 페이지 " [인클로저](#page-72-1) 문제 해결 " 의 절차를 완료하십시오 .
- 2 MD Storage Manager 에서 저장 장치 배열 상태를 검토하고 제공된 정보 를 모두 기록하십시오 .
- 3 설치 및 문제 해결 절차에 대한 도움말은 Dell 지원 (support.dell.com) 에서 Dell 의 다양한 온라인 서비스를 참조하십시오 . 자세한 내용은 84 페이지 " [온라인](#page-83-0) 서비스 " 를 참조하십시오 .
- 4 이 단계를 수행해도 문제가 해결되지 않으면 Dell 사에 문의하십시오 .

■ 주 : 지원 서비스에 전화로 문의하는 경우 필요한 절차를 수행할 수 있도록 시 스템 옆이나 가까운 곳에서 전화하십시오 .

 $\mathscr{A}$  주 : Dell 특급 서비스 코드 시스템은 일부 국가 / 지역에서 사용하지 못할 수 있습니다 .

Dell <sup>의</sup> 자동 응답 전화 시스템에서 지시하면 특급 서비스 코드를 입력하 <sup>여</sup> 해당 지원 담당자와 직접 연결하십시오 . 특급 서비스 코드가 없는 경우 Dell Accessories(Dell 보조 프로그램 ) 폴더를 열고 Express Service Code ( 특급 서비스 코드 ) 아이콘을 더블 클릭한 다음 화면에 나타나는 지시사 항을 따르십시오 .

지원 서비스 사용에 대한 지시사항은 84 [페이지](#page-83-1) " 기술 지원 <sup>및</sup> 고객 서비 [스](#page-83-1) " <sup>를</sup> 참조하십시오 .

■ 주 : 미국 이외 지역의 경우 다음 서비스 중 일부를 사용하지 못할 수도 있습니 다 . 해당 지역의 Dell 지원부에 서비스 사용 가능 여부를 문의하십시오 .

#### 도움말 얻기 | 83

### <span id="page-83-1"></span>기술 지원 및 고객 서비스

Dell 지원 서비스는 Dell™ 하드웨어에 관한 질문을 응답하는 데 사용할 수 있 습니다 . Dell 의 지원부 직원들은 컴퓨터 기반 진단 프로그램을 사용하여 보 다 빠르고 정확하게 답변해드리고 있습니다.

Dell 지원 서비스로 문의하려면 86 페이지 " [문의하기](#page-85-0) 전에 " 를 참조한 다음 해당 지역의 연락처 정보를 참조하거나 support.dell.com 으로 가십시오 .

### <span id="page-83-0"></span>온라인 서비스

다음 <sup>웹</sup> 사이트에서 Dell 제품 <sup>및</sup> 서비스에 대해 알아볼 <sup>수</sup> 있습니다 .

www.dell.com/

www.dell.com/ap/( 아시아 / 태평양 지역 국가 / 지역 전용 )

www.dell.com/jp( 일본 전용 )

www.euro.dell.com( 유럽 전용 )

www.dell.com/la/( 라틴 아메리카 국가 )

www.dell.ca( 캐나다 전용 )

다음 <sup>웹</sup> 사이트 <sup>및</sup> 전자 우편 주소를 통해 Dell 지원에 액세스할 <sup>수</sup> 있습니 다 .

• Dell 지원 웹 사이트 support.dell.com

support.jp.dell.com( 일본 전용 )

support.euro.dell.com( 유럽 전용 )

• Dell 지원 전자 우편 주소 mobile\_support@us.dell.com support@us.dell.com

> la-techsupport@dell.com( 라틴 아메리카 및 카리브 지역 국가 전용 ) apsupport@dell.com( 아시아 / 태평양 지역 국가 / 지역 전용 )

• Dell 마케팅 및 판매 전자 우편 주소 apmarketing@dell.com( 아시아 / 태평양 지역 국가 / 지역 전용 ) sales\_canada@dell.com( 캐나다 전용 )

• 익명 FTP(File Transfer Protocol) ftp.dell.com/

> user: anonymous 로 로그인한 다음 사용자의 전자 우편 주소를 암호로 사용하십시 9

### 자동 응답 주문 현황 서비스

주문한 Dell™ 제품의 현황을 확인하려면 support.dell.com 또는 자동 응답 주문 현황 서비스로 문의하십시오 . 자동 응답 시스템을 이용하는 경우 , <sup>녹</sup> 음된 안내 내용을 통해 주문 찾기 <sup>및</sup> 확인에 필요한 여러 정보를 묻습니다. 해당 지역의 연락처 정보를 참조하십시오 .

 $\mathbb{R}^n$  Dell Enterprise Training  $2\lambda$ 이제 Dell Enterprise Training 을 사용할 수 있습니다 . 자세한 내용은<br>www.dell.com/training 을 차조하신지오 - 일부 지역에서는 이 서비스 www.dell.com/training <sup>을</sup> 참조하십시오 . 일부 지역에서는 <sup>이</sup> 서비스가 <sup>제</sup> 공되지 않을 수 있습니다.

### 주문 관련 문제

부품의 누락 <sup>및</sup> 결함 , 또는 잘못된 청구서 발송과 같은 주문상의 문제가 <sup>발</sup> 생하는 경우에는 Dell 고객 지원으로 문의하십시오 . 문의할 때에는 제품 구매서나 포장재를 준비하십시오 . 해당 지역의 연락처 정보를 참조하십 시오 .

### 제품 정보

Dell 에서 추가로 구입할 <sup>수</sup> 있는 제품에 관한 정보가 필요하거나 제품을 주문하려는 경우 Dell <sup>웹</sup> 사이트 www.dell.com <sup>을</sup> 방문하십시오 . 영업 <sup>담</sup> 당자와 통화하려면 해당 지역의 연락처 정보를 참조하십시오 .

### 수리 또는 신용 보증에 따른 제품 반환

수리 또는 신용 보증에 따라 제품을 반환하는 경우 , 다음 사항을 준비하십 시오 .

1 Dell에 전화를 걸어 제품 반환 승인 번호를 받으십시오. 이 번호를 상자 바깥쪽에 알기 쉽도록 잘 보이게 적어 놓으십시오 .

해당 지역의 전화 번호는 연락처 정보를 참조하십시오 .

- 2 제품 구매서 사본 및 반환 사유를 첨부하십시오 .
- 3 실행한 검사 및 시스템 진단 프로그램에서 보고한 오류 메시지를 기록 한 진단 정보의 사본을 첨부하십시오 .
- 4 신용 반환하는 경우 장치와 함께 제공된 모든 부품(예: 전원 케이블, CD 및 디스켓과 같은 매체 설명서 ) 도 함께 반환해야 합니다 .
- 5 반환 제품은 제품 구입시 사용된(또는 비슷한 종류의) 포장재로 포장하 십시오 .

반환 운송료는 사용자가 부담하게 됩니다 . 제품을 안전하게 반환해야 하며 제품 운송 중 발생한 손실에 대해서는 사용자가 책임을 져야 합니 다 . 수신자 부담 (C.O.D.) 으로 발송한 제품은 접수하지 않습니다 .

위에서 설명한 요구사항이 하나라도 빠진 경우 반환된 제품은 접수되지 않 ㅇ며 다시 반송됩니다 .

### <span id="page-85-0"></span>문의하기 전에

 $\mathscr{U}_\bullet$  주 : 전화를 걸어 문의하기 전에 특급 서비스 코드를 알아두십시오 . Dell 자동 응답 지원 전화 시스템은 이 코드를 사용하여 보다 효율적으로 고객의 전화 문의를 처리합니다 .

가능하면 Dell 사에 기술 지원을 문의하기 전에 시스템을 켜고 가까운 <sup>곳</sup> 에서 전화를 거십시오 . 문의 중에 키보드에서 <sup>몇</sup> 가지 명령을 입력하거나 작업 중의 세부 정보를 전달하거나 컴퓨터 시스템에서만 실행 가능한 문제 해결 단계를 수행하도록 요청받을 <sup>수</sup> 있습니다 . 시스템 설명서가 필요한 <sup>지</sup> 확인하십시오 .

#### $\hat{\bigwedge}$  주의 : 컴퓨터 내부에서 작업하기 전에 제품 정보 안내의 안전 지침을 읽어 보 십시오 .

### Dell 사에 문의하기

미국 고객의 경우 800-WWW.DELL(800.999.3355) <sup>로</sup> 전화하십시오 .

■ 주: 인터넷 연결을 사용할 수 없는 경우 제품 구매서, 포장재, 청구서 또는 Dell 제품 카탈로그에서 연락처 정보를 찾을 수 있습니다 .

Dell <sup>은</sup> 다양한 온라인 <sup>및</sup> 전화 기반의 지원과 서비스 옵션을 제공합니다 . 국가 / 지역과 제품에 따라 가용성에 차이가 있으며 일부 서비스는 소재 <sup>지</sup> 역에서 사용하지 못할 <sup>수</sup> 있습니다 . 판매 , 기술 지원 또는 고객 서비스 <sup>문</sup> 제에 대해 Dell 사에 문의하려면 :

- 1 support.dell.com 을 방문하십시오 .
- 2 페이지 하단의 Choose A Country/Region( 국가 / 지역 선택 ) 드롭다운 메뉴에서 소재 국가 또는 지역이 있는지 확인하십시오 .
- 3 페이지 왼쪽의 Contact Us( 문의하기 ) 를 클릭하십시오.
- 4 필요에 따라 해당 서비스 또는 지원 링크를 선택하십시오.

Dell 사에 문의하는 데 편리한 방법을 선택하십시오 .

#### 88 | 도움말 얻기

# 용어집

<sup>이</sup> 항목에서는 시스템 설명서에 사용된 기술 용어 , 약어 <sup>및</sup> 머리글자를 <sup>정</sup> 의하거나 식별합니다 .

A — 암페어 (Ampere) 의 약어 .

AC — 교류 전류 (Alternating Current) 의 약어 .

ACPI — 고급 구성 및 전원 인터페이스 (Advanced Configuration and Power Interface) 의 약어 . 운영 체제 가 구성 및 전원을 관리할 수 있도록 하는 표준 인터페 이스입니다 .

ANSI — 미 국립 표준국 (American National Standards Institute) 의 약어 . 미국의 기술 표준을 개발하는 주요 기관입니다 .

ASCII — 미국 표준 정보 교환 코드 (American Standard Code for Information Interchange) 의 약어 .

BIOS — 기본 입 / 출력 시스템 (Basic Input/Output System) 의 약어 . 시스템의 BIOS 에는 플래시 메모리 칩에 저장되어 있는 프로그램이 포함되어 있습니다 . BIOS 는 다음과 같은 사항을 제어합니다.

- 프로세서와 주변 장치 간의 통신
- 시스템 메시지와 같은 기타 기능

BMC — 베이스보드 관리 컨트롤러 (Baseboard Management Controller) 의 약어 .

BTU — 영국식 열단위 (British Thermal Unit) 의 약어 .

C — 섭씨 (Celsius) 의 약어 .

CD — 압축 디스크 (Compact Disc) 의 약어 . CD 드라 이브는 광학 기술을 사용하여 CD 에서 데이터를 읽습 니다 .

cm — 센티미터 (Centimeter) 의 약어 .

cmos — 상보형 금속 산화막 반도체 (Complementary metal-oxide semiconductor) 의 약어 .

COMn — 시스템의 직렬 포트에 대한 장치 이름입니 다.

CPU — 중앙 처리 장치 (Central Processing Unit) 의 약 어 . 프로세서를 참조하십시오 .

DC — 직류 전류 (Direct Current) 의 약어 .

DDR — 더블 데이터 속도 (Double-Data Rate) 의 약어 . 출력을 잠재적으로 배로 늘리는 메모리 모듈 기술입니 다.

DHCP — 동적 호스트 구성 프로토콜 (Dynamic Host Configuration Protocol) 의 약어 . 클라이언트 시스템에 IP 주소를 자동으로 할당하는 방식입니다 .

DIMM — 듀얼 인라인 메모리 모듈 (Dual In-line Memory Module) 의 약어 . 메모리 모듈을 참조하십시 오 .

DIN — 독일 산업 표준 (Deutsche Industrie Norm) 의 약어 .

DMA — 직접 메모리 접근 (Direct Memory Access) 의 약어 . DMA 채널은 프로세서를 우회하여 RAM 과 장 치 사이에서 특정 유형의 데이터를 전송하도록 합니다 . DMI — 데스크탑 관리 인터페이스 (Desktop Management Interface) 의 약어 . DMI 는 운영 체제 , 메 모리 , 주변 장치 , 확장 카드 및 자산 태그와 같은 시스 템 구성요소에 대한 정보를 수집하여 시스템 소프트웨 어 및 하드웨어를 관리할 수 있도록 합니다 .

DNS — 도메인 이름 시스템 (Domain Name System) 의 약어 . www.dell.com 과 같은 인터넷 도메인 이름을 143.166.83.200 과 같은 IP 주소로 변환하는 방식입니다 .

DRAM — 동적 임의 접근 메모리 (Dynamic Random-Access Memory) 의 약어 . 일반적으로 시스템의 RAM 은 모두 DRAM 칩으로 구성되어 있습니다 .

DVD — 디지털 만능 디스크 (Digital Versatile Disc) 의 약어 .

ECC — 오류 검사 및 수정 (Error Checking and Correction) 의 약어 .

EEPROM — 전자적으로 소거 프로그래밍 가능한 읽 기 전용 메모리 (Electrically Erasable Programmable Read-Only Memory) 의 약어 .

EMC — 전자기 호환성 (Electromagnetic Compatibility) 의 약어 .

EMI — 전자기 간섭 (Electromagnetic Interference) 의 약어 .

EMM — 인클로저 관리 모드 (Enclosure Management Module) 의 약어 .

ERA — 내장형 원격 액세스 (Embedded Remote Access) 의 약어 . ERA 를 통해 원격 액세스 컨트롤러를 사용하여 네트워크 서버로 원격 또는 " 대역 외 " 서버 를 관리할 수 있습니다 .

ESD — 정전기 방전 (Electrostatic Discharge) 의 약어 .

ESM — 내장형 서버 관리 (Embedded Server Management) 의 약어 .

F — 화씨 (Fahrenheit) 의 약어 .

FAT — 파일 할당 표 (File Allocation Table) 의 약어 . 파 일 시스템 구조는 MS-DOS 에서 파일 저장 공간을 구 성하고 기록할 <sup>때</sup> 사용합니다 . Microsoft®Windows® 운영 체제는 FAT 파일 시스템 구조를 선택적으로 사용 할 수 있습니다 .

FSB — 전면 버스 (Front-Side Bus) 의 약어 . FSB 는 프 로세서와 주 메모리(RAM) 간의 데이터 경로와 물리적 인터페이스입니다 .

ft — 피트 (Feet) 의 약어 .

FTP — 파일 전송 프로토콜 (File Transfer Protocol) 의 약어 .

g — 그램 (Gram) 의 약어 .

G — 중력 (Gravity) 의 약어 .

Gb — 기가비트 (Gigabit) 의 약어 , 1024 메가비트 또 는 1,073,741,824 비트 .

GB — 기가바이트 (Gigabyte) 의 약어 , 1024 메가바이 트 또는 1,073,741,824 바이트 . 그러나 물리적 디스크 용량에서는 일반적으로 1,000,000,000 바이트를 의미 한니다 .

h — 16 진수 (Hexadecimal) 의 약어 . 장치의 I/O 메모 리 주소 및 시스템의 RAM 주소를 주로 사용하는 16 진 수 시스템입니다 . 텍스트에서는 16 진수 다음에 주로 h 를 붙입니다 .

Hz — 헤르츠 (Hertz) 의 약어 .

92 | 용어집

I/O — 입 / 출력 (Input/output) 의 약어 . 키보드는 입 력 장치이며 모니터는 출력 장치입니다 . 일반적으로 I/O 작업은 계산 작업과 구분됩니다 .

ID — 식별 (Identification) 의 약어 .

IDE — 내장형 드라이브 전자 장치 (Integrated Drive Electronics) 의 약어 . 시스템 보드와 저장 장치 간의 표 준 인터페이스입니다 .

IP — 인터넷 프로토콜 (Internet Protocol) 의 약어 .

IPX — 인터넷 패키지 교환 (Internet Package Exchange) 의 약어 .

IRQ — 인터럽트 요청 (Interrupt Request) 의 약어 . 주 변 장치를 이용하여 IRQ 회선을 통해 프로세서로 데이 터를 전송하거나 수신할지 알리는 신호입니다 . 각 주 변 장치를 연결하려면 IRQ 번호를 할당해야 합니다 . 두 개의 장치가 같은 IRQ 할당값을 공유할 수 있지만 동시에 사용할 수는 없습니다 .

iSCSI — 인터넷 SCSI(Internet Small Computer System Interface) 의 약어 . 데이터 저장 장치를 연결하 기 위한 새 IP(Internet Protocol) 기반의 저장 장치 네트 워킹 표준으로서 IETF(Internet Engineering Task Force) 에 의해 개발되었습니다 .

K — 킬로 (Kilo) 의 약어 , 1000.

Kb — 킬로비트 (Kilobit) 의 약어 , 1024 비트 .

KB — 킬로바이트 (Kilobyte) 의 약어 , 1024 바이트 .

Kbps — 킬로비트 / 초 (Kilobit per second) 의 약어 .

KBps — 킬로바이트 / 초 (Kilobyte per second) 의 약어 .

kg — 킬로그램 (Kilogram) 의 약어 , 1000 그램 .

kHz — 킬로헤르츠 (Kilohertz) 의 약어 .

KMM — 키보드 / 모니터 / 마우스 (Keyboard/Monitor/Mouse) 의 약어 .

KVM — 키보드 / 비디오 / 마우스 (Keyboard/Video/Mouse) 의 약어 . KVM 은 비디오가 표 시되고 키보드 및 마우스가 사용되는 시스템을선택할 수 있도록 하는 스위치를 나타냅니다 .

LAN — 근거리 통신망 (Local Area Network) 의 약어 . LAN 은 일반적으로 같은 빌딩이나 인접해 있는 몇 개 의 빌딩에만 적용되며 , 모든 장비는 LAN 전용선으로 여격됨니다

lb — 파운드 (Pound) 의 약어 .

LCD — 액정 디스플레이 (Liquid Crystal Display) 의 약어 .

LED — 발광 다이오드 (Light-Emitting Diode) 의 약어 . 전류가 흐르면 불이 켜지는 전자 장치입니다 .

Linux — 다양한 하드웨어 시스템에서 실행되는 UNIX® 시스템과 비슷한 운영 체제입니다 . Linux <sup>는</sup> 공개 소스 소프트웨어이며 무료로 얻을 수 있습니다 . 하지만 Linux 프로그램 전체와 기술 지원 및 교육을 받 으려면 Red Hat® Software <sup>와</sup> 같은 업체에 요금을 지불 해야 합니다.

LVD — 저전압차 (Low Voltage Differential) 의 약어 .

m - 미터 (Meter) 의 약어.

mA — 밀리암페어 (Milliampere) 의 약어 .

MAC 주소 — 매체 접근 제어 주소 (Media Access Control address) 의 약어 . 네트워크상에서 시스템의 고유 하드웨어 번호입니다 .

94 | 용어집

mAh — 시간당 밀리암페어 (Milliampere-hour) 의 약어 .

Mb — 메가비트 (Megabit) 의 약어 , 1,048,576 비트 .

MB — 메가바이트 (Megabyte) 의 약어 , 1,048,576 바 이트 . 그러나 물리적 디스크 용량에서는 일반적으로 1,000,000 바이트를 의미합니다 .

Mbps — 메가비트 / 초 (Megabits per second) 의 약어 .

MBps — 메가바이트 / 초 (Megabytes per second) 의 약 어 .

MBR — 마스터 부트 레코드 (Master Boot Record) 의 약어 .

MHz — 메가헤르츠 (Megahertz) 의 약어 .

mm — 밀리미터 (Millimeter) 의 약어 .

ms — 밀리초 (Millisecond) 의 약어 .

MS-DOS® — Microsoft 디스크 운영 체제 (Microsoft Disk Operating System) 의 약어 .

NAS — 네트워크 연결 저장 장치 (Network Attached Storage) 의 약어 . NAS 는 네트워크에서 저장 장치를 공유하는 데 사용되는 개념입니다 . NAS 시스템에는 필요한 특정 저장 장치를 제공하기 위해 최적화된 운 영 체제 , 내장형 하드웨어 및 소프트웨어가 있습니다.

NIC — 네트워크 인터페이스 컨트롤러 (Network Interface Controller) 의 약어 . 네트워크에 연결하기 위 해 시스템에 설치 또는 내장된 장치입니다 .

NMI — 마스크 불가능 인터럽트 (Nonmaskable interrupt) 의 약어 . 하드웨어 오류 발생 시 NMI 신호를 프로세서에 전송하는 장치입니다 .

ns — 나노초 (Nanosecond) 의 약어 .

NTFS — Windows 2003 운영 체제의 NT 파일 시스템 (NT File System) 옵션입니다 .

NVRAM — 비휘발성 임의 접근 메모리 (Nonvolatile andom-access memory) 의 약어 . 시스템을 꺼도 메모리 의 내용이 유실되지 않습니다 . NVRAM 은 날짜 , 시간 및 시스템 구성 정보를 기억하는 데 사용됩니다 .

PCI — 주변 장치 구성요소 상호 연결 (Peripheral Component Interconnect) 의 약어 . 로컬 버스를 구현 하는 표준입니다 .

PDU — 전원 배포 장치 (Power Distribution Unit) 의 약어 . 랙에서 시스템을 사용하고 보관하기 위한 전력 을 제공하는 여러 개의 전원 콘센트가 있는 전원입니 다.

PGA — 핀 그리드 배열 (Pin Grid Array) 의 약어 . 프로 세서 침을 부리할 수 있는 프로세서 소켓 종류입니다 .

POST — 전원 공급 시 자체 검사 (Power-On Self-Test) 의 약어 . 시스템을 켜면 운영 체제를 로드하기 전에 POST 과정에서 RAM 및 물리적 디스크와 같은 여러 시스템 구성요소를 검사합니다 .

PS/2 — 개인용 시스템 /2(Personal System/2) 의 약어 .

PXE — 사전 부팅 실행 환경 (Preboot eXecution Environment) 의 약어 . 물리적 디스크 또는 부팅 디스 켓이 없이 LAN 을 통해 시스템을 부팅하는 방법입니 다 .

RAC — 원격 액세스 컨트롤러 (Remote Access Controller) 의 약어 .

RAID — 독립 디스크 중복 배열 (Redundant Array of Independent Disks) 의 약어 . 데이터 중복성을 제공하 는 방법입니다 . RAID 의 일반적인 구현 방식에는 RAID 0, RAID 1, RAID 5, RAID 10, RAID 50 등이 있습 니다 . **가딩 . 미러링** 및 **스트라이핑**을 참조하십시오 .

RAID 배열 — RAID 솔루션에서 관리하는 저장 장치 디스크 모음입니다. RAID 배열에는 RAID 컨트롤러에 연결된 모든 디스크 ( 지원된 확장 인클로저에 있는 디 스크 포함 ) 가 포함되어 있습니다 .

RAID 인클로저 — 모듈러 컨트롤러 장치를 통해 RAID 를 지원하는 저장 장치 인클로저입니다 .

RAM — 임의 접근 메모리 (Random-Access Memory) 의 약어 프로그램 명령과 데이터를 저장할 수 있는 시 스템의 기본 임시 저장 영역입니다 . RAM 에 저장된 모 든 정보는 시스템을 끄면 유실됩니다 .

RAS — 원격 액세스 서비스 (Remote Access Service) 의 약어 . Windows 운영 체제를 실행하는 사용자는 이 서 비스를 사용하여 모뎀을 통해 네트워크에 원격으로 액 세스할 수 있습니다.

ROM — 읽기 전용 메모리 (Read-Only Memory) 의 약 어 . 시스템에는 기본적으로 ROM 코드에서 작동하는 일부 프로그램이 포함되어 있습니다 . ROM 칩은 시스 템을 꺼도 내용이 유지됩니다. ROM 코드의 예로는 시 스템의 부팅 루틴 및 POST 를 초기화하는 프로그램이 있습니다 .

ROMB — 마더보드에 있는 RAID(RAID on Motherboard) 의 약어 .

rpm — 분당 회전수 (Revolutions per minute) 의 약어 .

RTC — 실시간 클럭 (Real-Time Clock) 의 약어 .

SAN — 저장 영역 통신망 (Local Area Network) 의 약어 . 컴퓨터 시스템 및 저장 장치 사이의 전용 파이버 채널 연결을 통합하는 컴퓨터 및 저장 장치 시스템의 구성 입니다 . SAN 은 전통적인 네트워크 병목 현상을 우회 하고 서버 및 저장 장치 사이의 직접적인 고속 데이터 전송을 지원합니다 . SAN 저장 장치는 스위치 및 브리 지를 통해 여러 서버에 연결되는 하드 디스크 드라이 브 및 테이프 저장 장치로 구성될 수 있습니다 .

SCSI — 소형 컴퓨터 시스템 인터페이스 (Small Computer System Interface)의 약어. 표준 포트보다 더 빠른 데이터 전송 속도를 제공하는 I/O 버스 인터페이 스입니다 .

SDRAM — 동기 동적 임의 접근 메모리 (Synchronous Dynamic Random-Access Memory) 의 약어 .

sec — 초 (Second) 의 약어 .

SMART — 자체 모니터링 분석 및 보고 기술 (Self-Monitoring Analysis and Reporting Technology) 의 약어 . 물리적 디스크가 시스템 BIOS 에 오류나 결함을 보고 하면 , 오류 메시지가 화면에 나타나도록 합니다 .

SMP — 대칭적 다중처리 (Symmetric multiprocessing) 의 약어 . 높은 대역폭 링크로 연결되고 운영 체제에서 관리하는 프로세서가 2 개 이상 설치된 시스템입니다. 각 프로세서는 I/O 장치에 똑같이 액세스할 수 있습니 다.

SNMP — 단순 네트워크 관리 프로토콜 (Simple Network Management Protocol) 의 약어 . 네트워크 관 리자가 원격으로 워크스테이션을 감시하고 관리할 수 있도록 하는 표준 인터페이스입니다 .

SVGA — 수퍼 비디오 그래픽 배열 (Super Video Graphics Array) 의 약어 . VGA 와 SVGA 는 기존의 표 준보다 높은 해상도와 색상을 가진 표준 비디오 어댑 터입니다.

system.ini 파일 — Windows 운영 체제용 시작 파일입 니다 . Windows 를 시작하면 , Windows 는 system.ini 파일을 참조하여 Windows 운영 환경에 필요한 여러 가 지 옵션을 확인합니다 . system.ini 파일에는 Windows 에 설치된 비디오 , 마우스 및 키보드 드라이버에 관한 정보가 있습니다.

98 | 용어집

TCP/IP — 전송 제어 프로토콜 / 인터넷 프로트콜 (Transmission Control Protocol/Internet Protocol) 의 약 어 .

UPS — 무정전 전원 공급 장치 (Uninterruptible Power Supply) 의 약어 . 전기 문제가 발생한 경우 시스템에 전원을 자동으로 공급해주는 전지 전력 장치입니다 .

USB — 범용 직렬 버스 (Universal Serial Bus) 의 약어 . USB 커넥터에는 여러 USB 호화 장치 ( 마우스 , 키보드 등 ) 를 연결할 수 있는 단일 연결부가 있습니다 . USB 장치는 시스템을 실행하는 중에도 연결하거나 분리할 수 있습니다.

UTP — 비차폐 연선 (Unshielded Twisted Pair) 의 약어 . 업무용 또는 가정용 전화 회선에서 시스템 연결에 사 용되는 배선 유형입니다 .

V — 볼트 (Volt) 의 약어 .

VAC — 교류 볼트 (Volt Alternating Current) 의 약어 .

VDC — 직류 볼트 (Volt Direct Current) 의 약어 .

VGA — 비디오 그래픽 배열 (Video Graphics Array) 의 약어 . VGA 와 SVGA 는 기존의 표준보다 높은 해상도 와 색상을 가지 표준 비디오 어댑터입니다.

W — 와트 (Watt) 의 약어 .

WH — 시간당 와트 (Watt-hour) 의 약어 .

win.ini 파일 — Windows 운영 체제용 시작 파일입니다 . Windows 를 시작하면 Windows 는 win.ini 파일을 참조 하여 Windows 운영 환경에 필요한 여러 가지 옵션을 확인합니다 . 일반적으로 win.ini 파일은 물리적 디스 크에 설치된 Windows 응용프로그램을 위해 선택사양 으로 설정할 수 있는 항목을 포함하고 있습니다 .

Windows Powered — NAS 시스템에 사용하도록 고안 된 Windows 운영 체제입니다 . NAS 시스템인 경우 , Windows Powered 운영 체제는 네트워크 클라이언트용 파일 서비스 전용입니다

Windows Server 2003 — XML Web 서비스를 이용하여 소프트웨어를 통합할 수 있는 Microsoft 소프트웨어 기 술 세트입니다 . XML Web 서비스는 XML 로 작성된 작고 재활용이 가능한 응용프로그램으로써 , 연결되지 않은 워본 간의 데이터 통신을 가능하게 합니다 .

XML — 확장형 표기 언어 (Extensible Markup Language) 의 약어 . XML 은 일반적인 정보 형식을 만 들고 월드 와이드 웹 , 인트라넷 등을 통해 형식 및 데이 터를 공유하는 방법입니다 .

ZIF — 영 삽입력 (Zero Insertion Force) 의 약어 .

가딩 — 데이터 저장용 물리적 디스크 여러 개와 하나 의 패리티 데이터 저장용 추가 디스크를 이용한 일종 의 데이터 중복 방법입니다 . **미러링 . 스트라이핑** 및 RAID 를 참조하십시오 .

경고음 코드 — 시스템의 스피커에서 나는 경고음 패 턴 형식의 진단 메시지입니다 . 예를 들면 , 한 번의 경 고음 , 두 번째 경고음 다음에 세 번의 경고음이 나면 경 고음 코드는 1-1-3 입니다 .

구성요소 — 구성요소는 DMI 와 관련되어 있으며 구 성요소에는 운영 체제, 컴퓨터 시스템, 확장 카드 및 DMI 와 호화되는 주변 장치가 포함됩니다. 각 구성요 소는 그룹 및 구성요소와 관련된 속성으로 이루어져 있습니다 .

그래픽 모드 — 수평 픽셀 x, 수직 픽셀 y, 색상 z 로 정의 되는 비디오 모드입니다 .

그룹 — DMI 와 관련된 그룹은 관리할 수 있는 구성요 소의 일반 정보나 속성을 정의하는 데이터 구조입니다.

100 용어집

내부 프로세서 캐시 — 프로세서 내부의 지시사항 및 데이터 캐시입니다.

내장형 미러링 — 두 드라이브를 동시에 물리적으로 미러링할 수 있습니다 . 내장형 미러링 기능은 시스템 의 하드웨어에 의해 제공됩니다 . 미러링을 참조하십 시오 .

단순 디스크 볼륨 — 단일 동적 , 물리적 디스크의 여유 공가 복륙인니다

디렉토리 — 디렉토리는 역트리 구조로 디스크의 관련 파일을 계층 구조로 구성할 수 있습니다 . 각 디스크에 는 " 루트 " 디렉토리가 있습니다 . 루트 디렉토리에서 분기된 추가 디렉토리를 하위 디렉토리라고 합니다. 하위 디렉토리에서 분기된 추가 디렉토리도 있을 수 있습니다 .

로컬 버스 — 로컬 버스 확장 기능이 있는 시스템의 경 우 , 일부 주변 장치 ( 예를 들면 , 비디오 어댑터 회로 ) 를 기존의 확장 버스와 실행될 때보다 빠른 속도로 실 행할 수 있습니다 . 버스를 참조하십시오.

메모리 — 기본 시스템 데이터를 저장하는 시스템 영 역입니다 . 시스템에는 내장형 메모리 (RAM 과 ROM) 및 추가 메모리 모듈 (DIMM) 등과 같은 여러 다른 형 태의 메모리가 있습니다

메모리 모듈 — 시스템 보드에 연결하는 DRAM 칩이 포함된 작은 회로 보드입니다 .

메모리 주소 — 보통 16 진수로 표시되며 시스템 RAM 의 특정 위치입니다

물리적 디스크 — RAID 인클로저에 설치된 하드 드라 이ㅂ입니다 .

미러링 — 데이터를 저장하는 여러 개의 물리적 디스 크와 데이터 사본을 저장하는 1 개 이상의 추가 디스크 를 사용한 데이터 중복 방법입니다 . 미러링 기능은 소 프트웨어에 의해 제공됩니다 . 가딩 , 내장된 미러링 , 스트라이핑 및 RAID 를 참조하십시오 .

백업 - 프로그램 또는 데이터 파일의 사본입니다. 예 방 조치로 시스템의 물리적 디스크를 주기적으로 백업 해야 합니다 . 시스템의 구성을 변경하기 전에 운영 체 제의 주요 시작 파일을 백업해야 합니다 .

백업 전지 — 시스템이 꺼졌을 때 시스템 구성 , 날짜와 시간 정보를 메모리의 특정 부분에 계속 보존하는 전 지입니다 .

버스 — 시스템 구성요소 간의 정보 경로입니다 . 시스 템에는 프로세서가 시스템과 연결되어 있는 주변 장치 용 컨트롤러와 통신할 수 있는 확장 버스가 포함되어 있습니다 . 시스템에 있는 주소 버스와 데이터 버스를 사용하여 프로세서와 RAM 이 통신할 수 있습니다 .

보조 프로세서 — 시스템 프로세서의 특정 작업을 대 신 처리하는 칩입니다 . 예를 들면 , 산술 연산 보조 프 로세서는 산술 여산을 처리합니다.

보호 모드 — 운영 체제가 다음을 구현할 수 있도록 하 는 작동 모드입니다 .

- 16MB~4GB 의 메모리 주소 공간
- 멀티태스킹
- 가상 메모리 ( 물리적 디스크를 사용하여 주소를 지 정할 수 있는 메모리를 증가하는 방법 )

Windows 2003 및 Linux 32 비트 운영 체제는 보호 모드 로 실행됩니다 . MS-DOS 는 보호 모드에서 실행할 수 없습니다.

부팅 디스켓 — 시스템이 물리적 디스크에서 부팅되지 않을 경우 시스템을 시작하는 데 사용하는 디스켓입니 다 .

102 | 용어집

부팅 루틴 — 시스템을 시작할 때 모든 메모리를 지우 고 장치를 초기화하며 운영 체제를 로드하는 프로그램 입니다 . 운영 체제가 응답하지 않는 경우에만 <Ctrl><Alt><Del> 키 조합을 눌러 재부팅 ( 또는 웜 부팅이라고 함 ) 하십시오 . 그렇지 않으면 재설정 단추 를 누르거나 시스템을 껐다가 다시 켜서 시스템을 재 시작해야 한니다

블레이드 — 프로세서 , 메모리 및 물리적 디스크가 포 함된 모듈입니다. 모듈은 전원 공급 장치와 패이 있는 섀시에 장착되어 있습니다 .

비디오 드라이버 — 그래픽 모드 응용프로그램과 운영 체제가 선택한 해상도에서 원하는 지정된 색상 수로 표시될 수 있도록 사용하는 프로그램입니다 . 비디오 드라이버는 시스템에 설치되어 있는 비디오 어댑터와 익치해야 한니다 .

비디오 메모리 — 대부분의 VGA 와 SVGA 비디오 어댑 터에는 시스템의 RAM 과 메모리 칩이 들어 있습니다 . 비디오 드라이버와 모니터 용량이 적절한 경우 설치되 어 있는 비디오 메모리 양은 일차적으로 프로그램이 표시할 수 있는 색상 수에 영향을 미칩니다 .

비디오 어댑터 — 모니터와 함께 컴퓨터의 비디오 기 능을 제공하는 논리 회로입니다 . 비디오 어댑터는 시 스템 보드에 내장되거나 확장 슬롯에 꽂는 확장 카드 의 형태일 수 있습니다 .

비디오 해상도 — 비디오 해상도 ( 예 : 800 x 600) 는 수 평 및 수직 방향의 픽셀 수로 나타냅니다. 특정 그래픽 해상도에서 프로그램을 사용하려면 , 해당 비디오 드 라이버를 설치해야 하며 모니터에서 그 해상도를 지원 해야 한니다

비트 — 시스템에서 사용되는 가장 작은 정보 단위입 니다 .

상용 메모리 — 첫 번째 640KB 의 RAM 입니다 . 모든 시스템에는 상용 메모리가 있습니다 . 특별히 설계된 <sup>것</sup><sup>이</sup> 아닌 <sup>한</sup> , MS-DOS® 프로그램은 상용 메모리 <sup>내</sup> 에서만 실행하도록 제하됩니다.

서비스 태그 — 고객 지원을 위해 Dell 사에 문의할 때 시스템을 확인하기 위해 사용되는 각 시스템의 고유 바코드입니다

스트라이핑 — 디스크 스트라이핑은 배열에 있는 3 개 이상의 디스크에 데이터를 기록하지만 각 디스크의 일 부 공간만을 사용합니다. "스트라이프"가 사용하 는 공간은 사용된 각 디스크에 대해 동일합니다 . 가상 디스크는 배열의 같은 디스크 세트에 있는 여러 스트 라이프를 사용하기도 합니다 . **가딩 , 미러링** 및 RAID 를 참조하십시오 .

스패닝 — 스패닝 또는 연결 , 디스크 볼륨은 여러 디스 크의 할당되지 않은 공간을 한 논리 볼륨에 결합하여 다중 디스크 시스템의 모든 공간과 모든 물리적 디스크 드라이브 문자가 더 효율적으로 사용되도록 합니다 .

시스템 구성 정보 — 메모리에 저장된 데이터로서 설 치되어 있는 하드웨어 종류와 시스템을 올바르게 구성 하는 방법을 시스템에 나타냅니다

시스템 디스켓 — 부팅 디스켓을 참조하십시오 .

시스템 메모리 — RAM 을 참조하십시오 .

시스템 보드 — 주 회로 기판으로 , 시스템 보드에는 프 로세서 , RAM, 주변 장치의 컨트롤러 및 여러 ROM 칩 과 같은 시스템의 내장형 부품 대부분이 설치됩니다.

시스템 설치 프로그램 — 해당 시스템 하드웨어를 구 성하고 암호 보호와 같은 기능을 설정하여 시스템 작 동을 사용자 정의하는 BIOS 기반 프로그램입니다 . 시 스템 설치 프로그램은 NVRAM 에 저장되어 있기 때문 에 , 다시 변경하기 전까지 설정값이 그대로 유지됩니 다 .

104 용어집

업링크 포트 — 교차 케이블 없이 기타 허브나 스위치 에 연결하는 데 사용되는 네트워크 허브나 스위치의 포트입니다 .

유틸리티 — 메모리 , 디스크 드라이브 , 프린터와 같은 시스템 자원을 관리하는 데 사용하는 프로그램입니다 .

응용프로그램 — 특정 작업 또는 일련의 작업 수행을 돕기 위해 설계된 소프트웨어입니다 . 응용프로그램은 운영 체제에서 실행됩니다 .

읽기 전용 — 읽기 전용 파일은 편집하거나 삭제할 수 없는 파익입니다 .

읽어보기 파일 — 일반적으로 소프트웨어 또는 하드웨 어와 함께 제공되는 제품 설명서에 대한 보충이거나 업데이트 정보가 포함된 텍스트 파일입니다 .

자산 태그 — 시스템에 할당된 개별 코드로 대개 관리 자가 보안이나 자산 추적 목적으로 사용합니다 .

장치 드라이버 — 운영 체제 또는 다른 프로그램이 주 변 장치와 통신할 수 있도록 하는 프로그램입니다 . 네 트워크 드라이버와 같은 일부 장치 드라이버는 config.sys 파일로 로드하거나 메모리 상주 프로그램과 같이 ( 일반적으로 autoexec.bat 파일 ) 로드해야 합니다 . 그 외 드라이버는 지정한 프로그램을 시작할 때 로드 해야 합니다.

점퍼 — 회로 보드에서 돌출된 2개 이상의 핀에 끼워진 작은 블록입니다 . 배선과 연결된 플라스틱 플러그를 핀 위에 끼워 넣습니다 . 배선은 핀을 연결하고 회로를 작성하며 보드의 회로를 변경할 수 있는 단순하고 전 환 가능한 방법을 제공합니다 .

제어판 — 전원 단추 및 전원 표시등과 같은 표시등과 제어부가 있는 시스템의 일부분입니다 .

종단 — SCSI 케이블 양끝에 있는 장치 같은 일부 장치 는 케이블에서 반사와 유사 신호의 변경을 막기 위해 종료되어야 합니다 . 이런 장치가 직렬로 연결되어 있 을 경우 , 장치의 점퍼 또는 스위치의 설정을 변경하거 나 장치의 구성 소프트웨어를 사용하여 이들 장치의 종단을 활성화 또는 비활성화해야 합니다 .

주변 온도 — 시스템이 놓인 지역 또는 방의 주변 온도 입니다 .

주변 장치 — 디스켓 드라이브 또는 키보드와 같이 시 스템에 연결되는 내부 또는 외부 장치입니다 .

직렬 포트 — 모뎀을 시스템에 연결할 때 주로 사용하 는 I/O 포트입니다 . 시스템의 직렬 포트는 대개 9 핀 커 넥터로 구성되어 있습니다 .

진단 프로그램 — 시스템을 전반적으로 검사해주는 진 다 세트입니다 .

캐시 — 데이터를 빨리 처리하기 위해 데이터 또는 명 령의 사본을 보관하는 고속 저장 영역입니다. 프로그 램이 캐시에 있는 데이터를 물리적 디스크에 요청하면 , 디스크 캐시 유틸리티는 물리적 디스크보다 빠르게 RAM 에서 데이터를 불러옵니다 .

컨트롤러 — 프로세서와 메모리 또는 프로세서와 주변 장치 간의 데이터 전송을 제어하는 칩입니다 .

키 조합 — 여러 키를 동시에 눌러야 하는 명령입니다 ( 예를 들면 <Ctrl><Alt><Del> 키 조합 ).

파티션 — fdisk 명령을 사용하여 물리적 디스크를 파 티션이라는 여러 물리적 영역으로 나눌 수 있습니다 . 각 파티션에는 여러 논리 디스크가 포함될 수 있습니 다 . format 명령을 사용하여 각 논리 디스크를 포맷해 야 한니다 .

패리티 - 데이터 블록과 연관된 중복 정보입니다.

106 | 용어집

포맷 — 물리적 디스크나 디스켓에 파일을 저장하기 위한 준비 작업입니다 . 무조건 포맷을 하면 디스크의 데이터가 저부 삭제됩니다 .

프로세서 - 시스템에 내장되어 있는 주 계산 칩으로 . 산술 및 논리 함수를 해석하고 실행을 제어합니다 . 하 나의 프로세서에 사용된 소프트웨어를 다른 프로세서 에서 실행하려면 일반적으로 수정해야 합니다 . CPU 는 프로세서의 동의어입니다 .

플래시 메모리 - 시스템에 설치되어 있는 상태로 디 스켓의 유틸리티를 사용하여 다시 프로그래밍할 수 있 는 EEPROM 칩의 일종입니다 . 대부분의 EEPROM 칩 은 특수 프로그래밍 장치를 사용해야만 재기록할 수 있습니다.

픽셀 — 비디오 디스플레이상의 단일 점입니다 . 픽셀 은 행과 열로 정렬되어 이미지를 만듭니다 . 비디오 해 상도는 640 x 480 과 같이 수평 방향 픽셀과 수직 방향 의 픽셀 수로 표시합니다 .

핫플러그 가능 — 시스템 전원을 끄지 않고 시스템 구 성요소 또는 연결된 장치를 분리할 수 있는 기능입니 다 . 구성요소가 " 핫플러그 가능 " 한 경우 , 해당 구성 요소에서 데이터를 처리하는 동안에는 구성요소 또는 장치를 분리하지 말아야 합니다 . 자세한 내용은 특정 구성요소 또는 장치의 설명서를 참조하십시오 .

헤드레스 시스템 — 키보드 , 마우스 또는 모니터가 연 결되지 않은 상태로 작동하는 시스템 또는 장치입니다 . 보통 헤드레스 시스템은 인터넷 브라우저를 사용하는 네트워크를 통해 관리됩니다 .

호스트 어댑터 — 호스트 어댑터는 시스템 버스와 주 변 장치의 컨트롤러 간에 통신 기능을 제공합니다 ( 디 스크 컨트롤러 하위 시스템에는 내장된 호스트 어댑터 회로가 포함되어 있음 ). 시스템에 SCSI 확장 버스를 추가하려면 , 적합한 호스트 어댑터를 설치하거나 연 격해야 한니다 .

확장 버스 — 시스템에 있는 확장 버스를 통해 프로세 서에서 컨트롤러를 사용하여 NIC와 같은 주변 장치와 통신할 수 있습니다 .

확장 카드 — 시스템 보드의 확장 카드 커넥터에 꽂는 NIC 또는 SCSI 어댑터와 같은 추가 카드입니다 . 확장 카드는 확장 버스와 주변 장치 간에 인터페이스를 제 공하여 시스템에 특정 기능을 추가합니다 .

확장 카드 커넥터 — 확장 카드에 연결하는 컴퓨터의 시스템 보드나 라이저 보드의 커넥터입니다 .
# 색인

## D

Dell <sup>사</sup> 문의하기 [, 87](#page-86-0) Dell 사에 문의하기 [, 87](#page-86-0)

## E

ECC 오류 [, 80](#page-79-0)

## M

MD Storage Manage[r, 11](#page-10-0)

## R

RAID 컨트롤러 모듈 교체 / 분리 [,](#page-79-1)[50](#page-79-1) 상태 , 80 설치 <sup>및</sup> 분리 [, 61](#page-60-0) 장애 극복 모드 [,](#page-79-2)[51](#page-79-2) 표시등 , 80

#### ㄱ

가상 디스크 마이그레이션 [,](#page-47-0)[40](#page-47-0) 복구 [,](#page-26-0) [48](#page-26-0) 정보 , 27 초기화 [, 36](#page-35-0)

#### ㄴ

냉각팬 구조 [, 25](#page-24-0) 문제 해결 [, 77](#page-76-0)

#### ㄷ

디스크 그룹 정보 [, 27](#page-26-1) 조각 모으기 [, 39](#page-38-0)

#### $\blacksquare$

매체 확인 [, 37](#page-36-0) 문제 해결 [,](#page-76-0)[73](#page-76-0) 냉각팬 , 77 물리적 디스크 [,](#page-74-0)[78](#page-74-0) 손상된 시스템 [,](#page-73-0) [75](#page-73-0) 습식 시스템 [,](#page-76-1) [74](#page-76-1) 시스템 냉각 [,](#page-72-1) [77](#page-72-1) 시작 루틴 [,](#page-73-1) [73](#page-73-1) 외부 연결 , 74 인클로저 연결 [,](#page-78-0) [79](#page-74-1) 전원 공급 장치 , 75 물리적 디스크 모드 , 상태 [,](#page-77-0)[28](#page-77-0) 문제 해결 [,](#page-56-0) [78](#page-56-0) 분리 [,](#page-58-0) [57](#page-58-0) 설치 , 59

일관성 검사 [,](#page-26-2)[36](#page-26-2) 정보 , 27

#### ㅂ

보증 [, 11](#page-10-1)

#### ㅅ

세그먼트 크기 마이그레이션 [, 38](#page-37-0) 손상된 시스템 문제 해결 [, 75](#page-74-0) 시스템 냉각 문제 해결 [, 77](#page-76-1)

#### ㅇ

안전 [, 73](#page-72-0) 연락처 [, 87](#page-86-0) 온도 임계값 [, 24,](#page-23-0) [52](#page-51-0) 외부 연결 문제 해결 [, 74](#page-73-1) 인클로저 유효하지 않음 [,](#page-8-0)[80](#page-8-0) 특징 , 9 인클로저 관리 모듈 [, 18](#page-17-0) 인클로저 연결 문제 해결 [, 79](#page-78-0) 일관성 검사 [, 36](#page-35-1)

### ㅈ

잠금 상태 [, 79](#page-78-1) 저장 장치 관리 [소프트웨어](#page-10-2) MD Storage Manager 참조 저장 장치 관리 스테이션 [, 11](#page-10-3) 전면 베젤 분리 <sup>및</sup> 장착 [,](#page-13-0)[55](#page-13-0) 표시등 , 14 전면 패널 표시등 LED 표시등 [, 16](#page-15-0) 전원 공급 장치 구조 [, 25](#page-24-0) 문제 해결 [,](#page-74-1) [75](#page-64-0) 설치 / 분리 [,](#page-25-0) [65](#page-25-0) 표시등 , 26 전화 번호 [, 87](#page-86-0) 제어판 설치 / 분리[, 67](#page-66-0) 중복성 일관성 검사 [, 36](#page-35-1) 중앙판 설치 <sup>및</sup> 장착 [, 69](#page-68-0) 지원 Dell 사에 문의하기 [, 87](#page-86-0)

#### ㅍ

펌웨어 [, 52](#page-51-1) 필요한 도구 [, 55](#page-54-1) ㅎ

하드 컨트롤러 오류, 79

112 | 색인